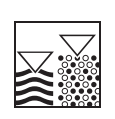

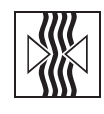

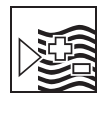

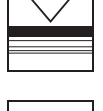

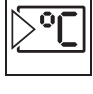

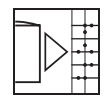

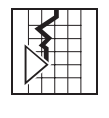

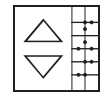

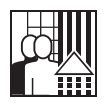

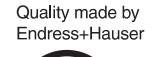

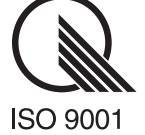

**mypro CLM 431 / CLD 431 Konduktiver Zweidraht-Meßumformer für Leitfähigkeit und Widerstand**

**Betriebsanleitung**

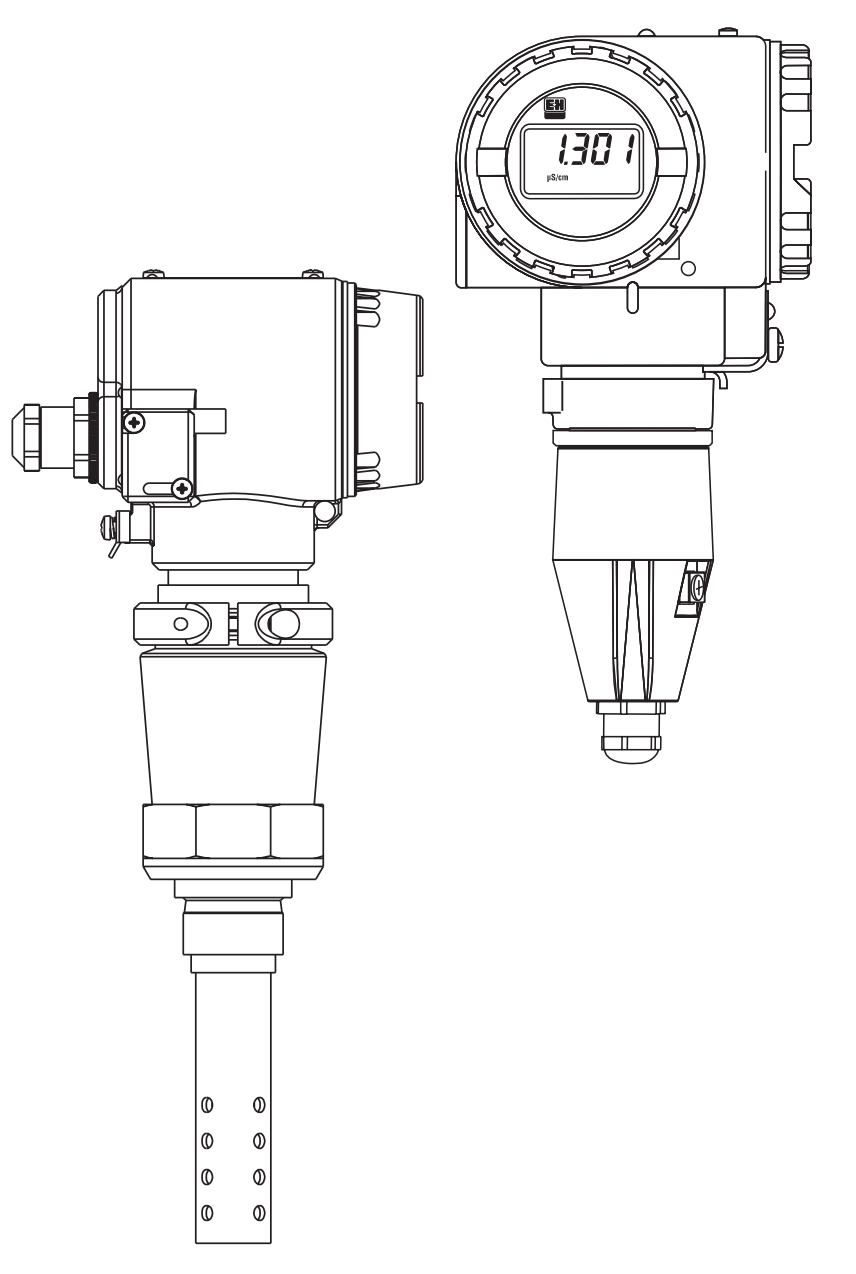

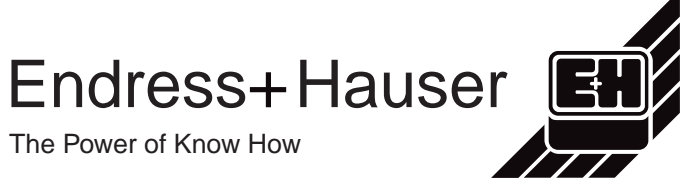

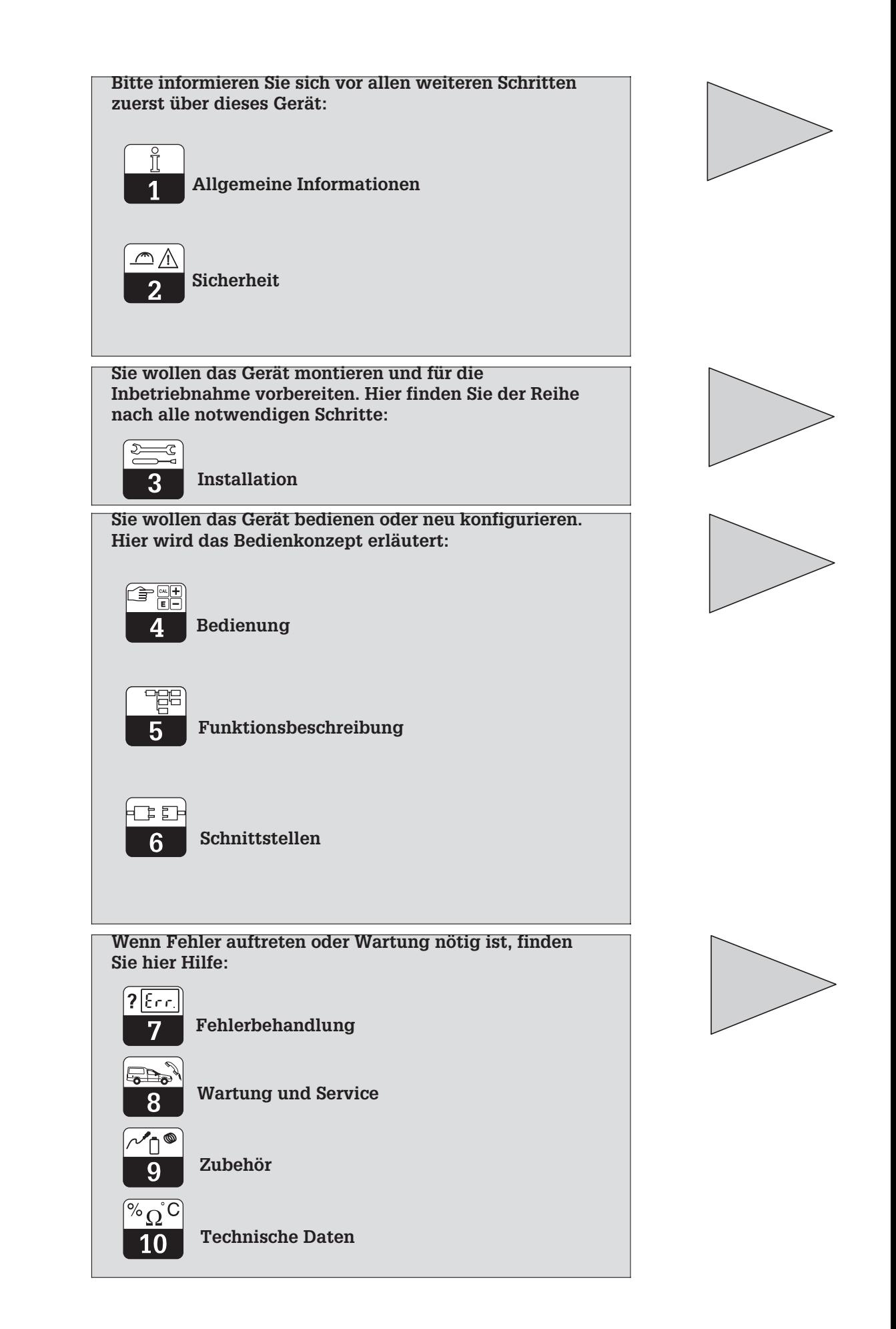

# **Inhaltsverzeichnis**

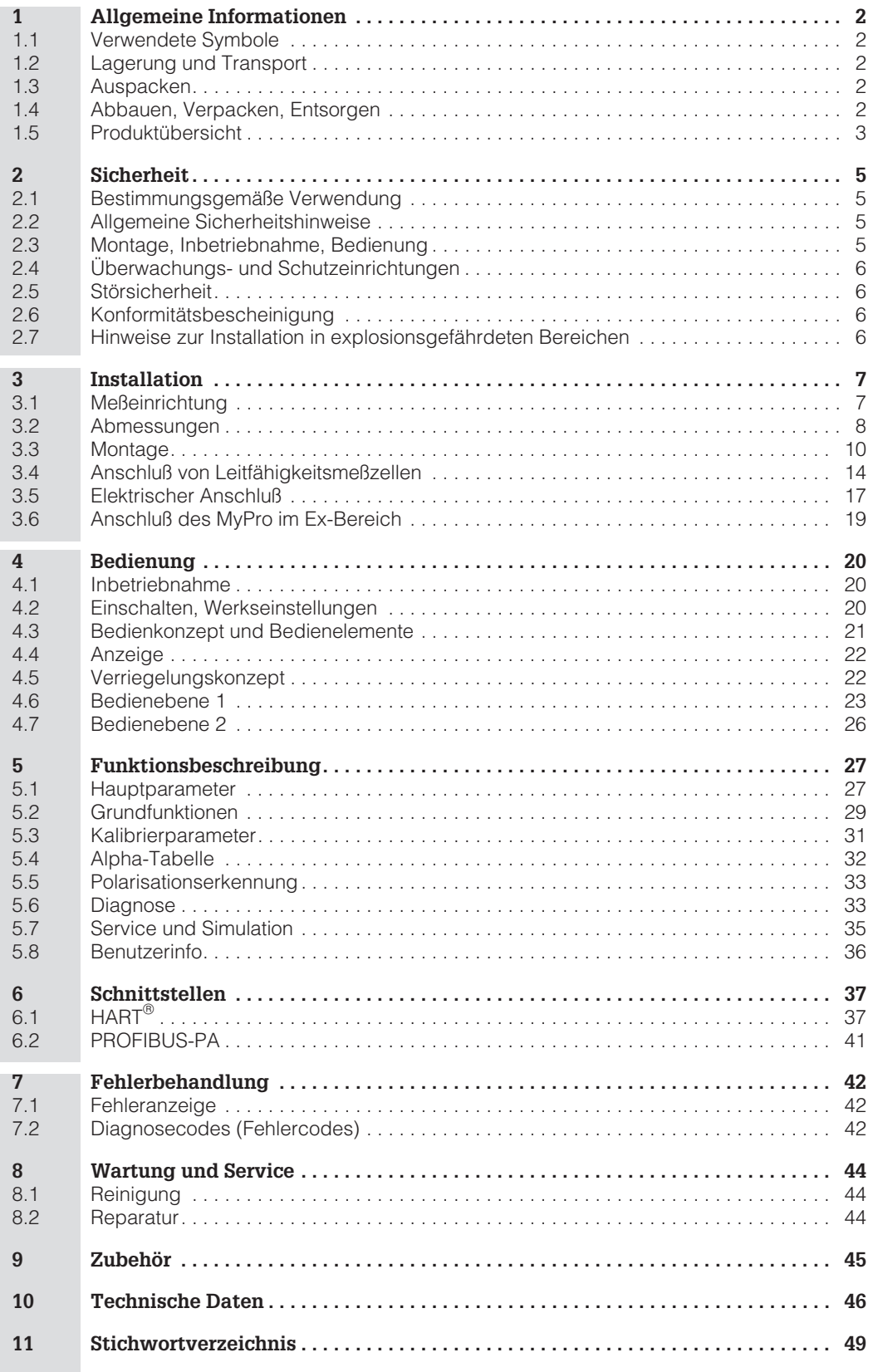

LM431D00.CHP

# **1 Allgemeine Informationen**

# **1.1 Verwendete Symbole**

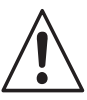

**Warnung:**

Dieses Zeichen warnt vor Gefahren. Bei Nichtbeachten kann es zu schwerwiegenden Geräteschäden oder zu Personen- oder Sachschäden kommen.

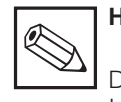

# **Hinweis:**

Dieses Zeichen macht auf wichtige Informationen aufmerksam. Bei Nichtbeachten kann es zu Störungen kommen

# **1.2 Lagerung und Transport**

Für Lagerung und Transport ist das Gerät stoßsicher zu verpacken. Optimalen Schutz bietet die Originalverpackung.

Darüber hinaus müssen die zulässigen Umgebungsbedingungen eingehalten werden (siehe Technische Daten).

# **1.3 Auspacken**

Achten Sie auf unbeschädigte Verpackung sowie auf unbeschädigten Inhalt! Bei Beschädigung Post, Fracht bzw. Spediteur einschalten. Beschädigte Ware bis zur Klärung aufbewahren.

Prüfen Sie den Lieferumfang auf Vollständigkeit und Menge anhand der Lieferpapiere sowie Gerätetyp und Ausführung gemäß Typenschild.

Der Lieferumfang umfaßt:

#### **MyPro CLM 431:**

- Meßumformer Mypro CLM 431
- Gehäusebefestigung
- konfektioniertes Kabel (je nach Ausführung)
- Betriebsanleitung BA 202C/07/de
- Konformitätsbescheinigung (je nach Ausführung).

#### **MyPro CLD 431:**

- Meßumformer MyPro CLD 431 mit Meßzelle CLS 12
- Betriebsanleitung BA 202C/07/de
- Konformitätsbescheinigung (je nach Ausführung).

# **1.4 Abbauen, Verpacken, Entsorgen**

Für eine spätere Wiederverwendung ist das Gerät geschützt zu verpacken. Optimalen Schutz bietet die Originalverpackung.

Verwahren Sie die Originalverpackung für den Fall, daß das Gerät zu einem späteren Zeitpunkt eingelagert oder verschickt werden muß.

Für Rückfragen wenden Sie sich bitte an Ihren Lieferanten bzw. an das für Sie zuständige Endress+Hauser-Vertriebsbüro (siehe Rückseite dieser Betriebsanleitung).

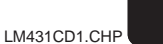

# **1.5 Produktübersicht**

Aus dem Bestellcode auf dem Typenschild können Sie die Gerätevariante erkennen.

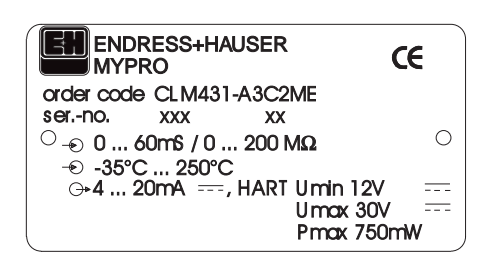

Bild 1.1 Beispiel für Typenschild CLM 431

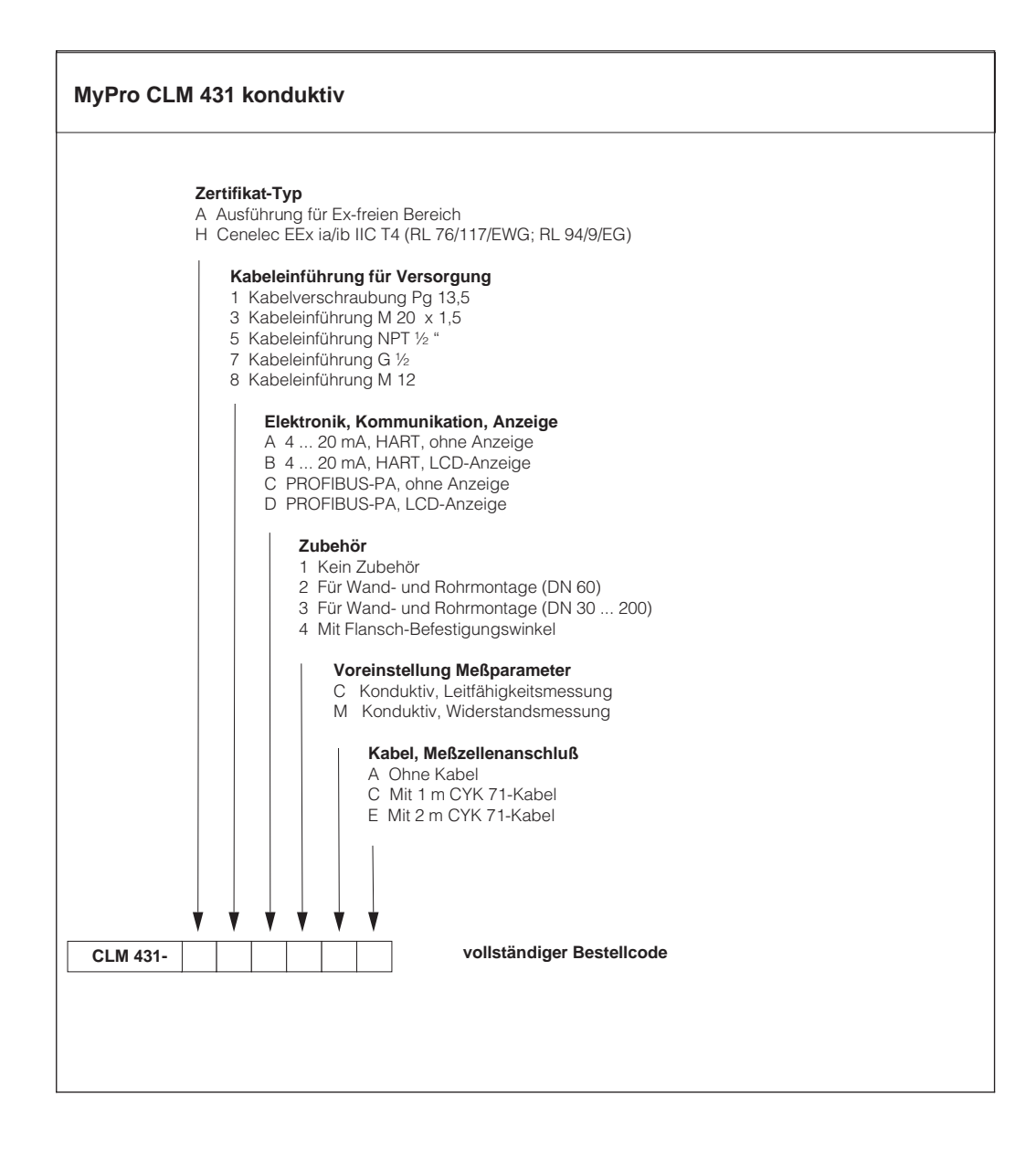

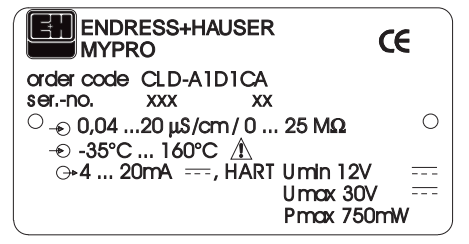

Bild 1.2 Beispiel für Typenschild CLD 431

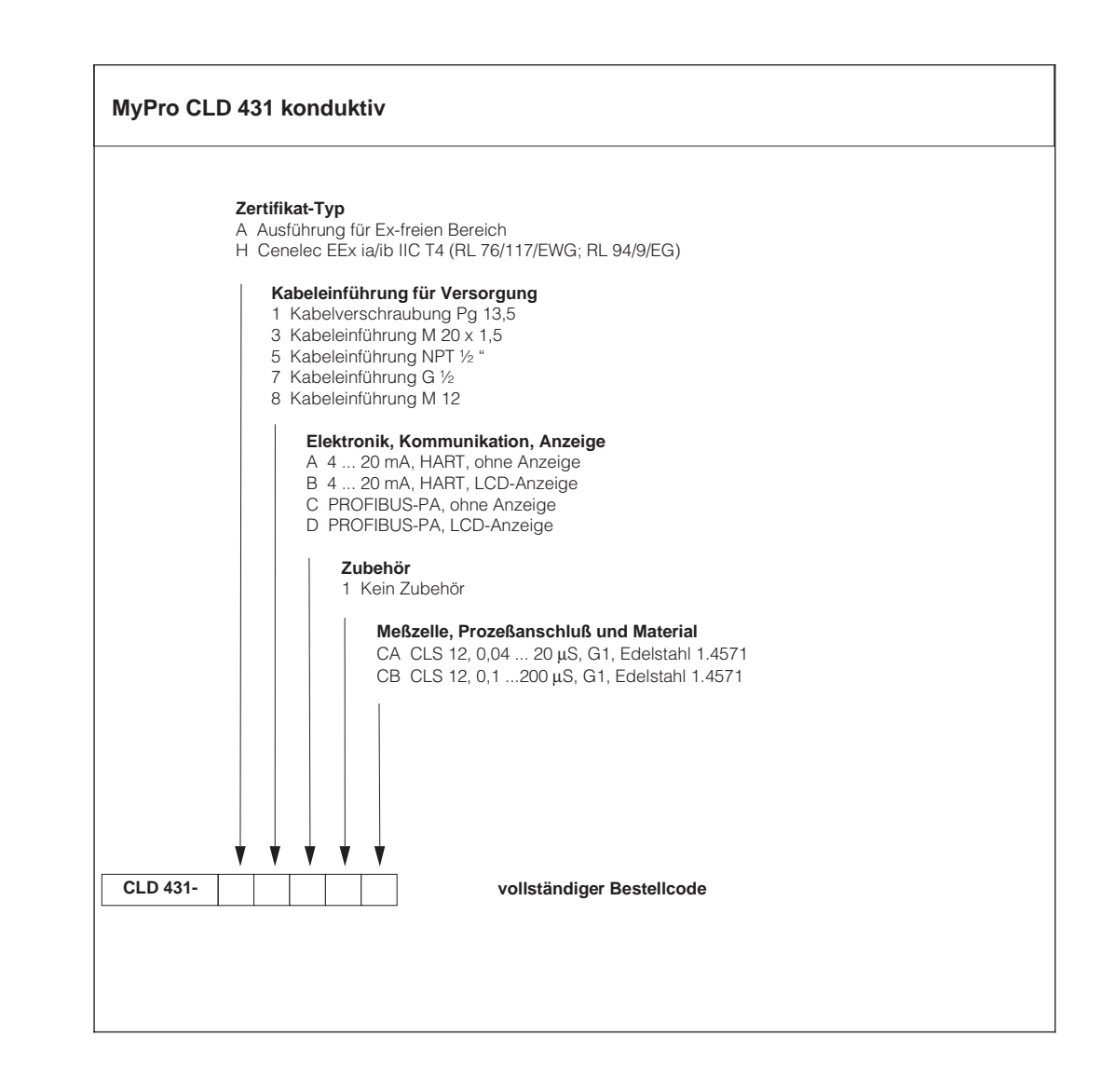

# **2 Sicherheit**

# **2.1 Bestimmungsgemäße Verwendung**

Der MyPro CLM 431 / CLD 431 ist ein praxisgerechter und zuverlässiger Meßumformer zur Bestimmung der Leitfähigkeit und des spezifischen Widerstandes flüssiger Medien.

Der Meßumformer MyPro CLM 431 / CLD 431 ist insbesondere für den Einsatz in den folgenden Bereichen geeignet:

- Chemische Industrie
- Pharmazie
- Lebensmittelindustrie
- Trinkwasseraufbereitung
- Kondensataufbereitung
- Kommunale Kläranlagen
- Industrielle Abwasserbehandlung.

Durch die Geräteausführung ist ein Betrieb in explosibler Atmosphäre (Zone 1 gemäß ElexV) möglich.

# **2.2 Allgemeine Sicherheitshinweise**

Das Gerät ist nach dem Stand der Technik betriebssicher gebaut und berücksichtigt die einschlägigen Vorschriften und Europäischen Normen (siehe Technische Daten). Es ist gemäß EN 61010-1 konstruiert und hat unser Werk in sicherheitstechnisch einwandfreiem Zustand verlassen.

Wenn es jedoch unsachgemäß oder nicht bestimmungsgemäß eingesetzt wird, können von ihm Gefahren ausgehen, z.B. durch falschen Anschluß.

#### **Warnung:**

- Ein anderer Betrieb als der in dieser Anleitung beschriebene stellt Sicherheit und Funktion der Meßanlage in Frage und ist deshalb nicht zulässig.
- Hinweise und Warnungen dieser Betriebsanleitung sind strikt zu beachten.

# **2.3 Montage, Inbetriebnahme, Bedienung**

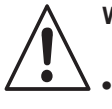

# **Warnung:**

- Montage, elektrischer Anschluß, Inbetriebnahme, Bedienung und Wartung der Meßeinrichtung darf nur durch ausgebildetes Fachpersonal erfolgen, das vom Anlagenbetreiber dazu autorisiert wurde.
- Das Fachpersonal muß mit dieser Betriebsanleitung vertraut sein und die Anweisungen befolgen.
- Vor dem Anschließen sicherstellen, daß die Hilfsenergieversorgung mit dem angegebenen Wert auf dem Typenschild übereinstimmt!
- Beim Anschluß eines Gerätes in explosionsfähiger Atmosphäre sind unbedingt die dafür geltenden Bestimmungen zu beachten (siehe Abschnitt 2.7).
- Prüfen Sie vor dem Einschalten des Systems noch einmal alle Anschlüsse auf ihre Richtigkeit.
- Keine Inbetriebnahme ohne Gehäuseerdung!
- Nehmen Sie beschädigte Geräte, von denen eine Gefährdung ausgehen könnte, nicht in Betrieb und kennzeichnen Sie diese als defekt.
- Störungen der Meßstelle dürfen nur von autorisiertem und geschultem Personal behoben werden.
- Können Störungen nicht behoben werden, so ist das Gerät außer Betrieb zu setzen und gegen versehentliche Inbetriebnahme zu schützen.
- Reparaturen dürfen nur direkt beim Hersteller oder durch die Endress+Hauser Serviceorganisation durchgeführt werden.

LM431CD2.CHP

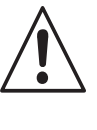

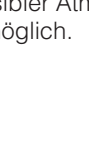

# **2.4 Überwachungs- und Schutzeinrichtungen**

#### **Überwachungseinrichtungen**

#### Beim Auftreten einer Störung blinkt ein Alarmsymbol in der Anzeige und über die Stromschnittstelle wird ein definierter Fehlerstrom  $(22 \text{ mA } +/- 0.5 \text{ mA})$  ausgegeben.

#### **Schutzeinrichtungen**

Das Gerät ist gegen äußere Einwirkungen und Beschädigungen durch folgende konstruktive Maßnahmen geschützt:

- massives Metallgehäuse
- UV-beständige Gehäusefront
- Gehäuseschutzart IP 65

# **2.5 Störsicherheit**

Dieses Gerät ist in Bezug auf elektromagnetische Verträglichkeit gemäß den gültigen Europäischen Normen für den Industriebereich geprüft und gegen elektromagnetische Störeinflüsse geschützt (siehe Technische Daten, Kap. 10).

# **2.6 Konformitätsbescheinigung**

Der Meßumformer MyPro CLM / CLD 431 ist unter Beachtung geltender Europäischer Normen und Richtlinien entwickelt und gefertigt und für den Einsatz in explosionsgefährdeten Bereichen geeignet.

Die Einhaltung der Harmonisierten Europäischen Normen für den Einsatz des Gerätes in explosionsgefährdeten Bereichen wird durch die Konformitätsbescheinigung bestätigt.

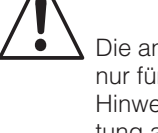

## **Warnung:**

Die angegebene Störsicherheit gilt nur für ein Gerät, das gemäß den Hinweisen in dieser Betriebsanleitung angeschlossen ist.

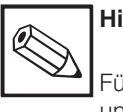

## **Hinweis:**

Für die Ausführungen CLM 431-G/H und CLD 431-H ist eine EG-Konformitätsbescheinigung beigefügt. Für die Ausführungen -H sind zusätzliche Sicherheitshinweise (XA 173C/07/de) beigefügt.

# **2.7 Hinweise zur Installation in explosionsgefährdeten Bereichen**

Der Meßumformer MyPro CLM 431 / CLD 431 ist nach den harmonisierten Europabestimmungen (CENELEC) für »Elektrische Betriebsmittel für explosionsgefährdete Bereiche« gefertigt und geprüft. Das Gerät entspricht den grundlegenden Anforderungen der Richtlinie 76/117/EWG und ist für den Einsatz in explosionsgefährdeten Bereichen geeignet.

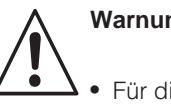

## **Warnung:**

• Für die Errichtung und den Betrieb müssen die jeweils national gültigen Bestimmungen beachtet werden.

• Alle signalführenden Leitungen sind gemäß VDE 0165 abzuschirmen und getrennt von anderen Steuerleitungen zu verlegen.

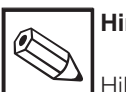

# **Hinweis:**

Hilfreiche Informationen zu Installation und Betrieb von elektrischen Geräten in explosionsgefährdeten Bereichen enthält die Endress+ Hauser-Grundlageninformation GI 003/11/d, »Explosionsschutz von elektrischen Betriebsmitteln und Anlagen«. Diese Broschüre kann bei den Endress+Hauser-Vertriebsbüros bestellt werden.

# **3 Installation**

# **3.1 Meßeinrichtung**

Die komplette Meßeinrichtung besteht aus:

- dem Meßumformer MyPro CLM 431
- einer konduktiven Zwei-Elektroden-Meßzelle mit integriertem Temperaturfühler, z.B. CLS 12
- einem Meßkabel, z.B. CYK 71.
- oder dem Kompaktgerät MyPro CLD 431 mit Leitfähigkeitsmeßzelle CLS 12.

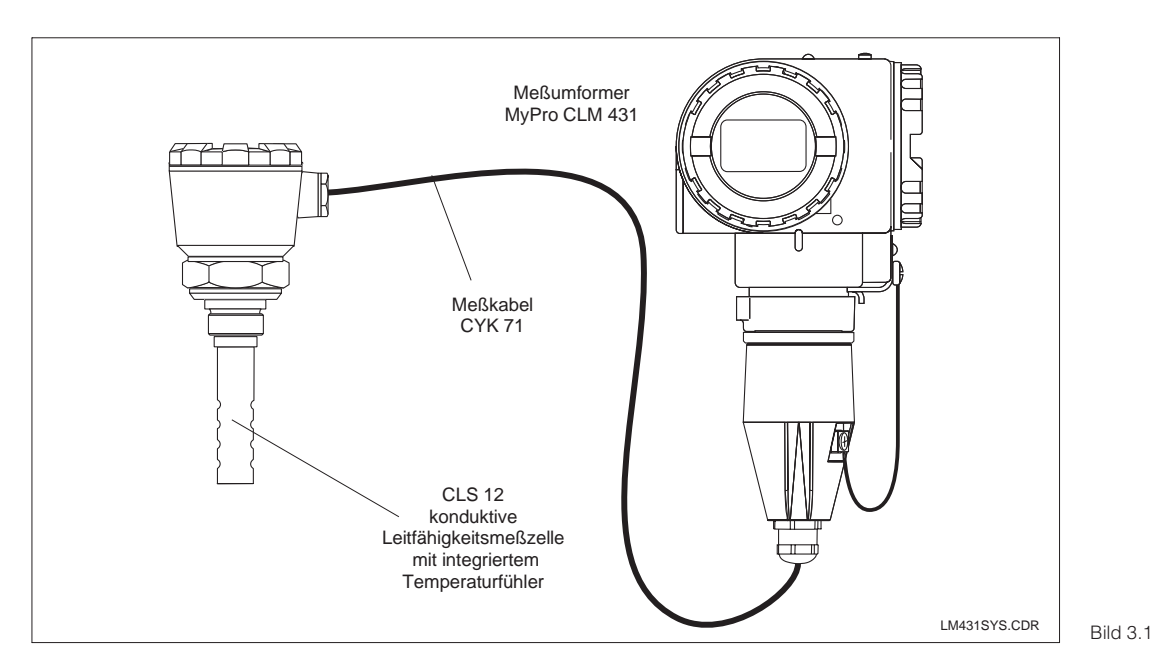

Komplette Meßeinrichtung MyPro CLM 431 mit Meßkabel CYK 71 und Leitfähigkeitsmeßzelle CLS<sub>12</sub>

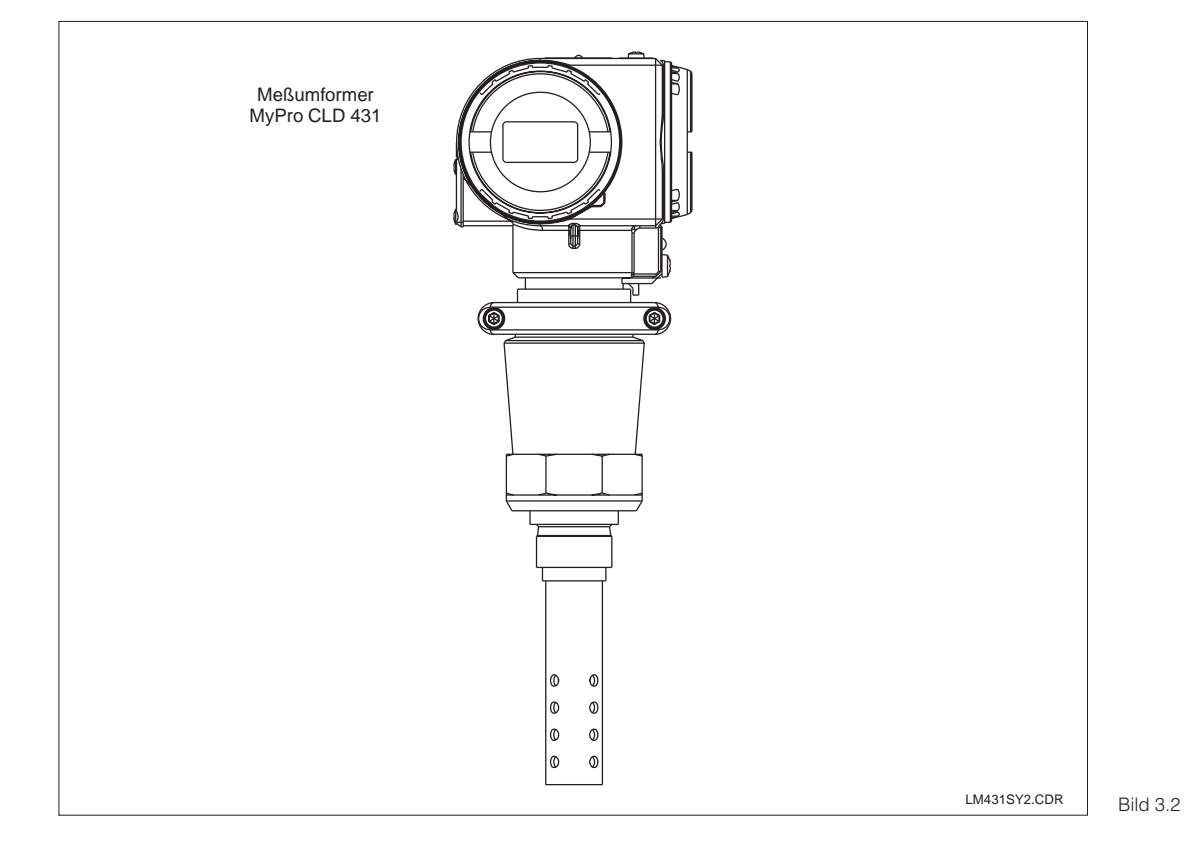

Kompaktgerät MyPro CLD 431 mit integrierter Leitfähigkeitsmeßzelle CLS<sub>12</sub>

æ,

 $\overline{3}$ 

# **3.2 Abmessungen**

# **3.2.1 MyPro CLM 431 konduktiv**

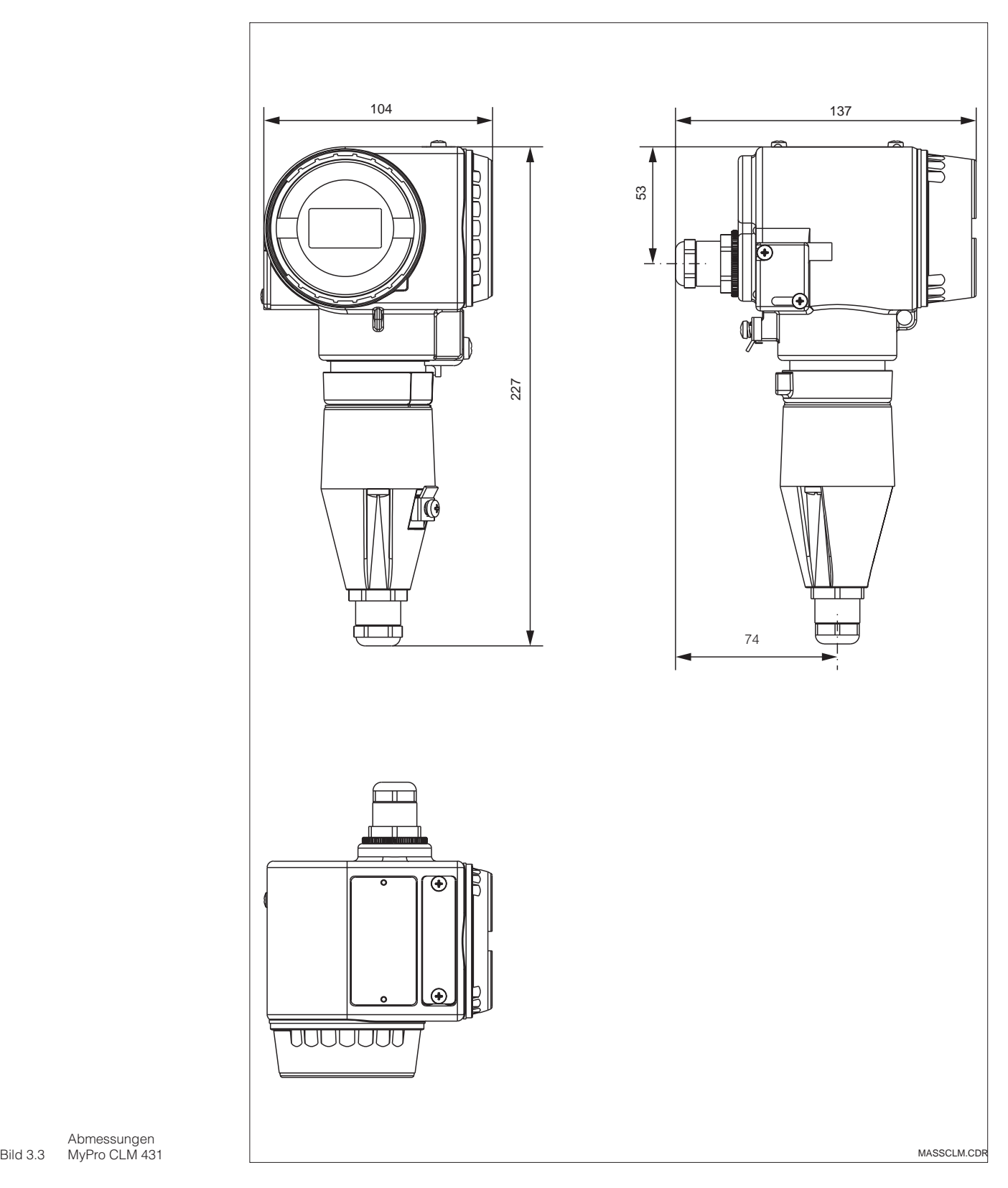

MyPro CLM 431

 $\overline{v}$ 

3

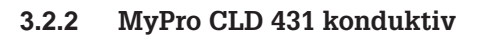

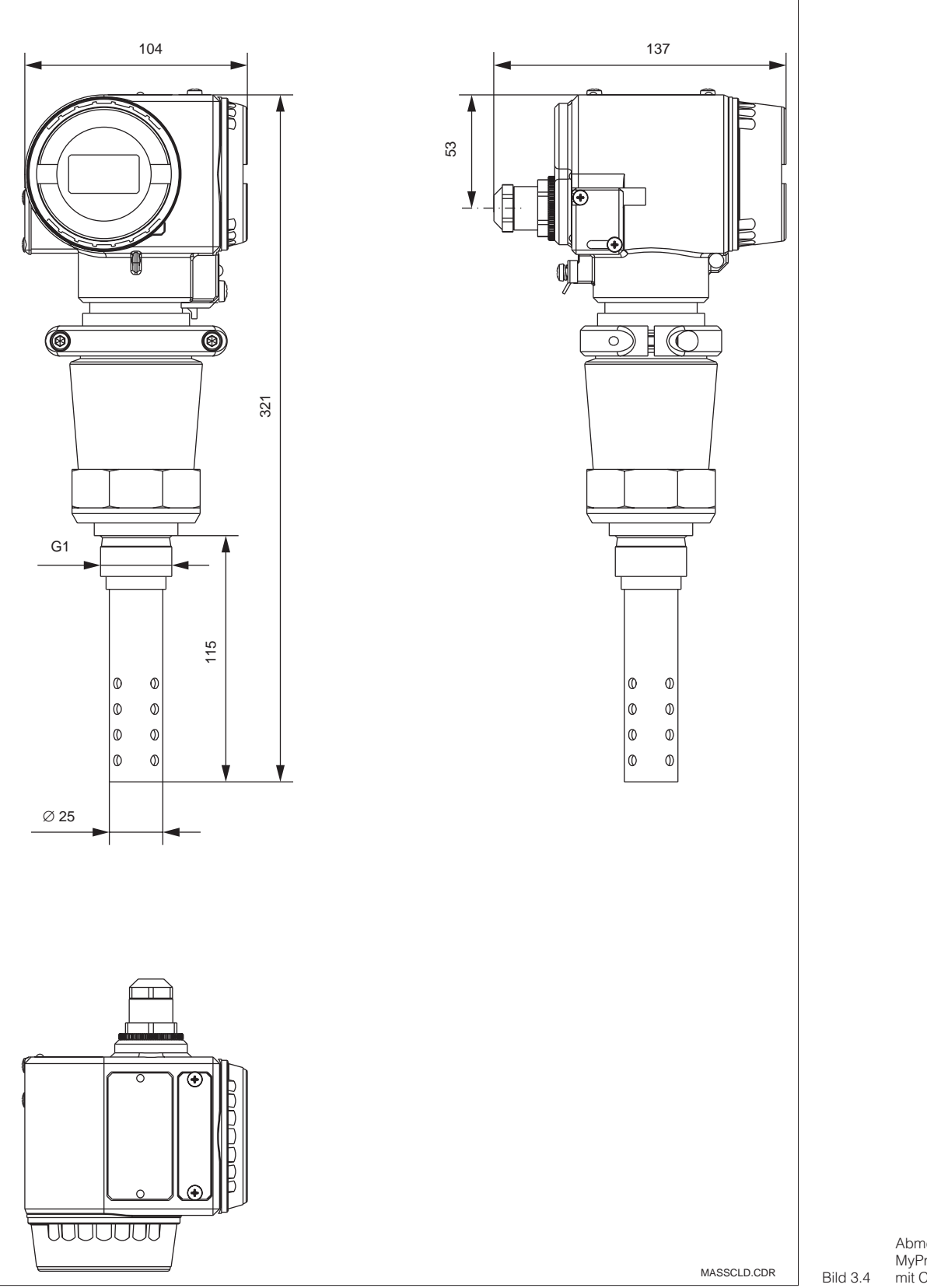

Abmessungen MyPro CLD 431 mit CLS 12

3

# **3.3 Montage**

### **3.3.1 MyPro CLM 431 konduktiv**

Der Meßumformer MyPro CLM 431 kann an der Wand oder an einem Rohr montiert werden. Hierzu verwenden Sie bitte je nach Ausführung die beigefügte Halterung.

Das MyPro-Gehäuse wird mit zwei Schrauben am Halter befestigt. Vier Bohrungen erlauben, das Gehäuse um 90° zu drehen.

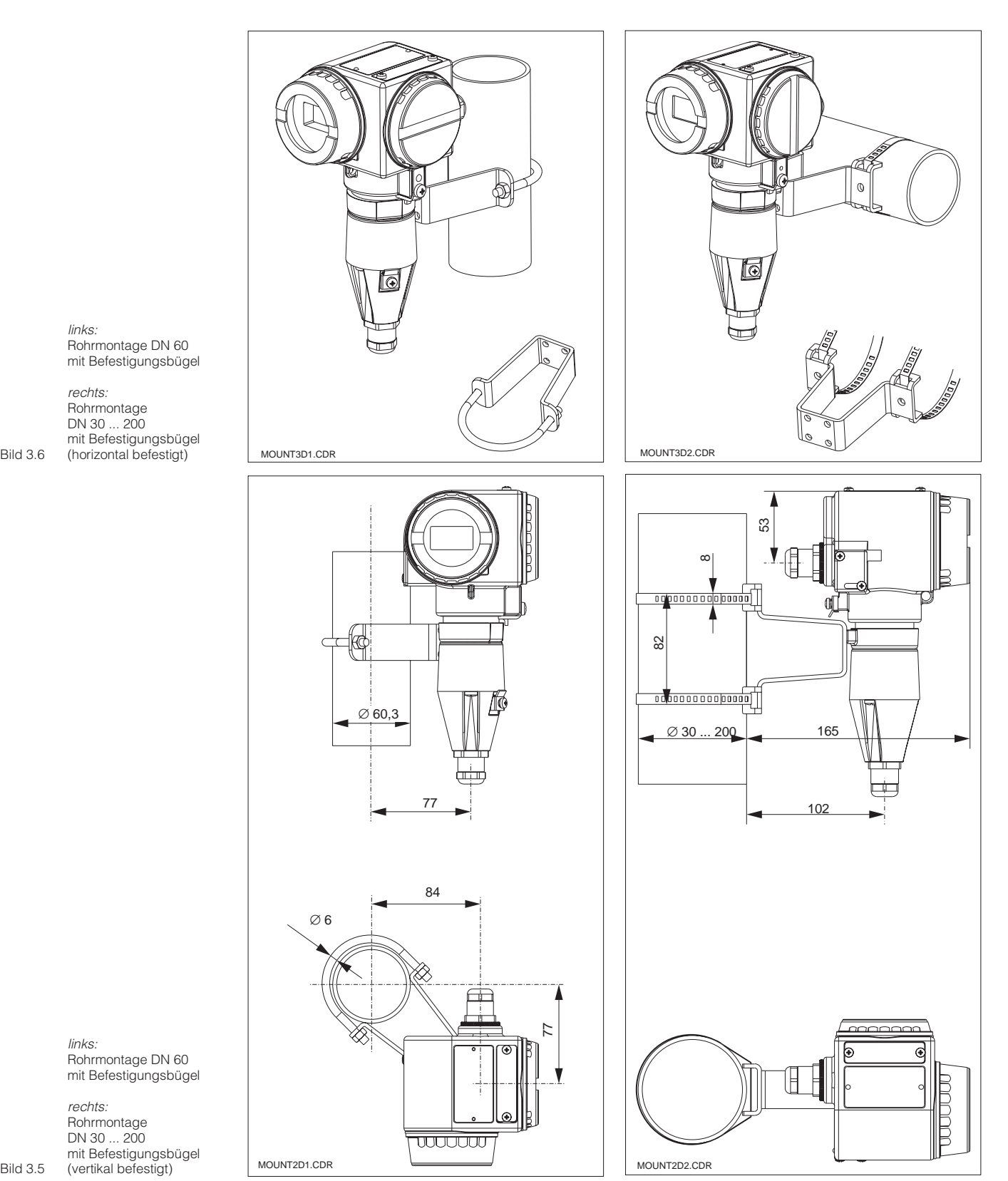

links: Rohrmontage DN 60 mit Befestigungsbügel

rechts: Rohrmontage DN 30 ... 200 mit Befestigungsbügel

> links: Rohrmontage DN 60 mit Befestigungsbügel

rechts: Rohrmontage DN 30 ... 200 mit Befestigungsbügel<br>(vertikal befestigt)

Bild 3.5

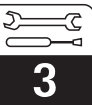

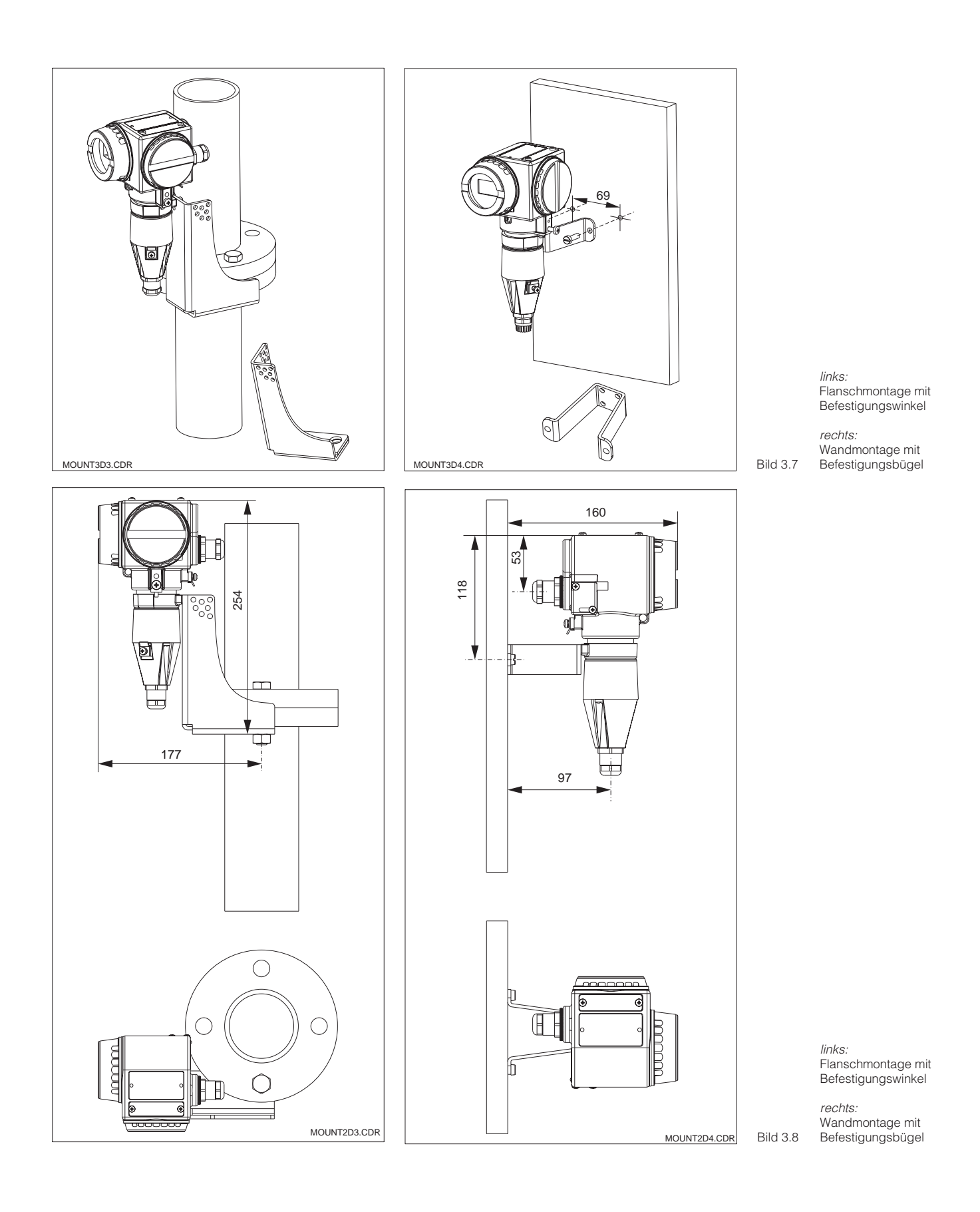

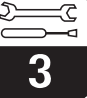

## **3.3.2 MyPro CLD 431 konduktiv**

Die Kompaktversion kann z.B. in eine durchströmte Rohrleitung eingebaut werden. Der Abstand der Meßzelle zur Innenwand des Rohres hat dabei keinen Einfluß auf die Meßgenauigkeit.

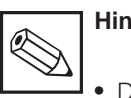

## **Hinweis:**

- Das Anzugsmoment des Gewindes darf 25 Nm nicht überschreiten.
- Beachten Sie die Grenzen für Mediums- und Umgebungstemperatur beim Einsatz des Kompaktgerätes (siehe Technische Daten, Bild 10.1).

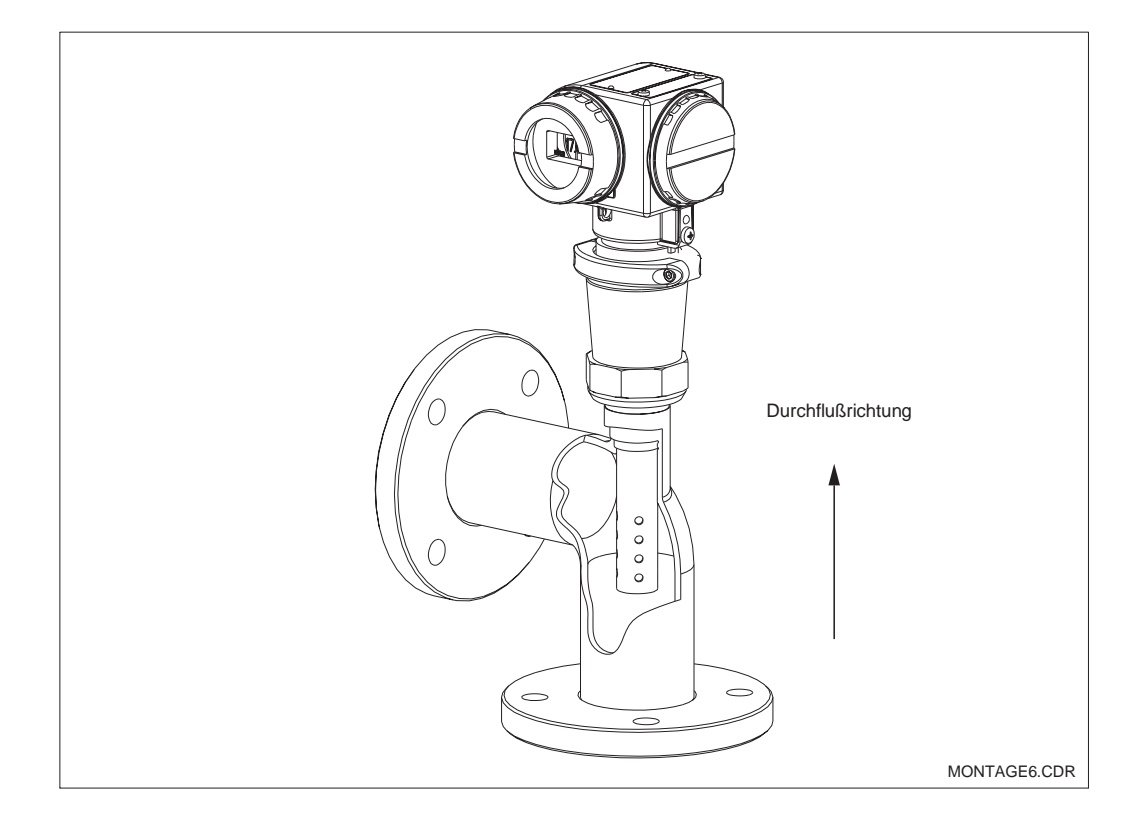

Bild 3.9 Rohrmontage MyPro CLD 431

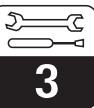

### **3.3.3 Ausrichten des Gerätes**

#### **Ausrichten des Gehäuses**

Sobald das Gerät horizontal oder vertikal an der Wand oder am Rohr befestigt ist, kann das Gehäuse für optimalen Zugriff gedreht werden.

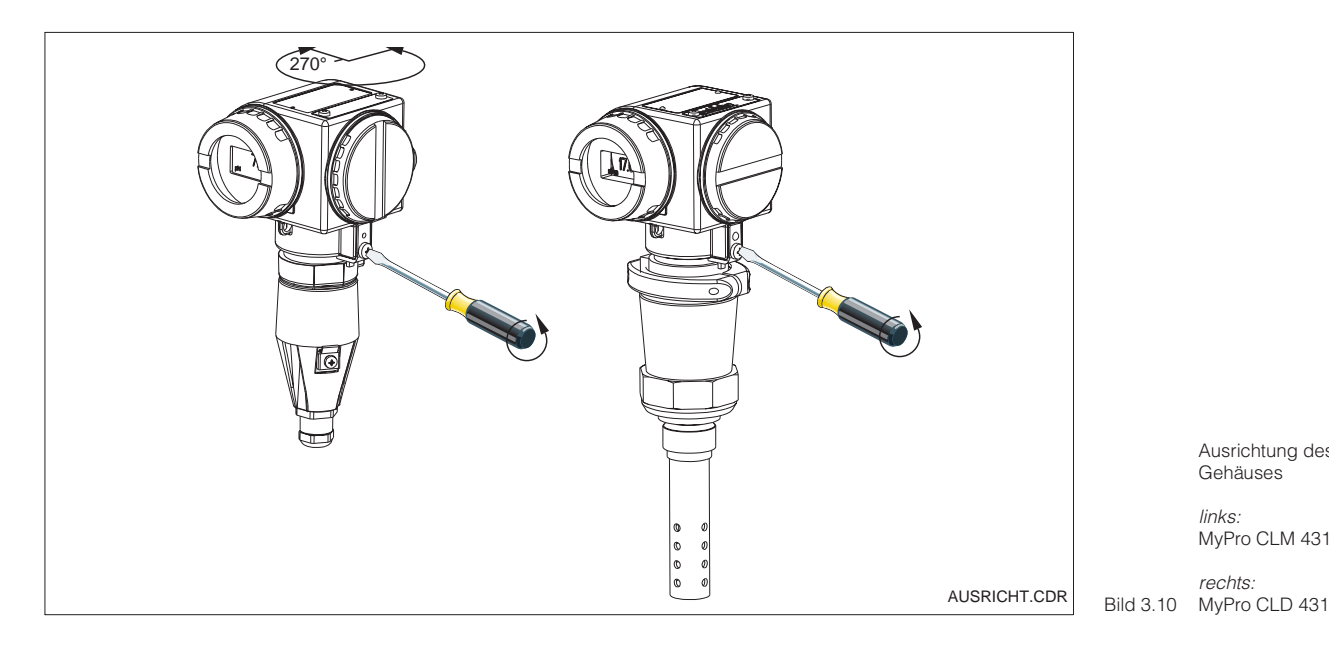

Ausrichtung des Gehäuses

links: MyPro CLM 431

rechts:

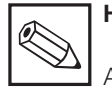

## **Hinweis:**

Achten Sie bei der Montage auf die Lage des Tastenfeldes. Die Bedienung der Tasten sollte gewährleistet sein.

#### **Ausrichten des Displays**

Ein problemloses Ablesen der Anzeige wird durch das drehbare Display möglich. Die Anzeige ist in vier Schritten um jeweils 90°

drehbar. Der Vorgang ist in folgendem Bild gezeigt.

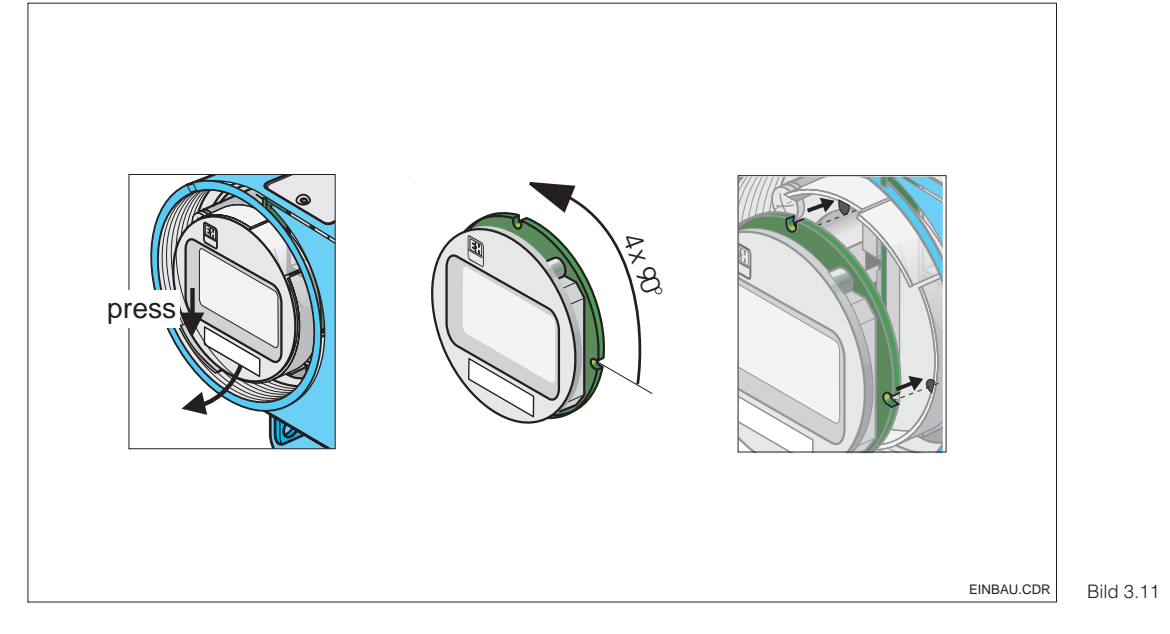

Aus- und Einbau des Displays

 Deckel über dem Display abschrauben, Lasche nach außen drücken.

 Display nach vorne kippen und entfernen.

 Ausgebautes Display in 90°-Schritten drehen. In der gewünschten Position wieder einsetzen.

 Beim Einsetzen auf das Einrasten in die Führung achten.

# **3.4 Anschluß von Leitfähigkeitsmeßzellen**

### **3.4.1 Verwendbare Meßzellen**

Für den Meßumformer MyPro CLM 431/ können die folgenden konduktiven Leitfähigkeitsmeßzellen eingesetzt werden:

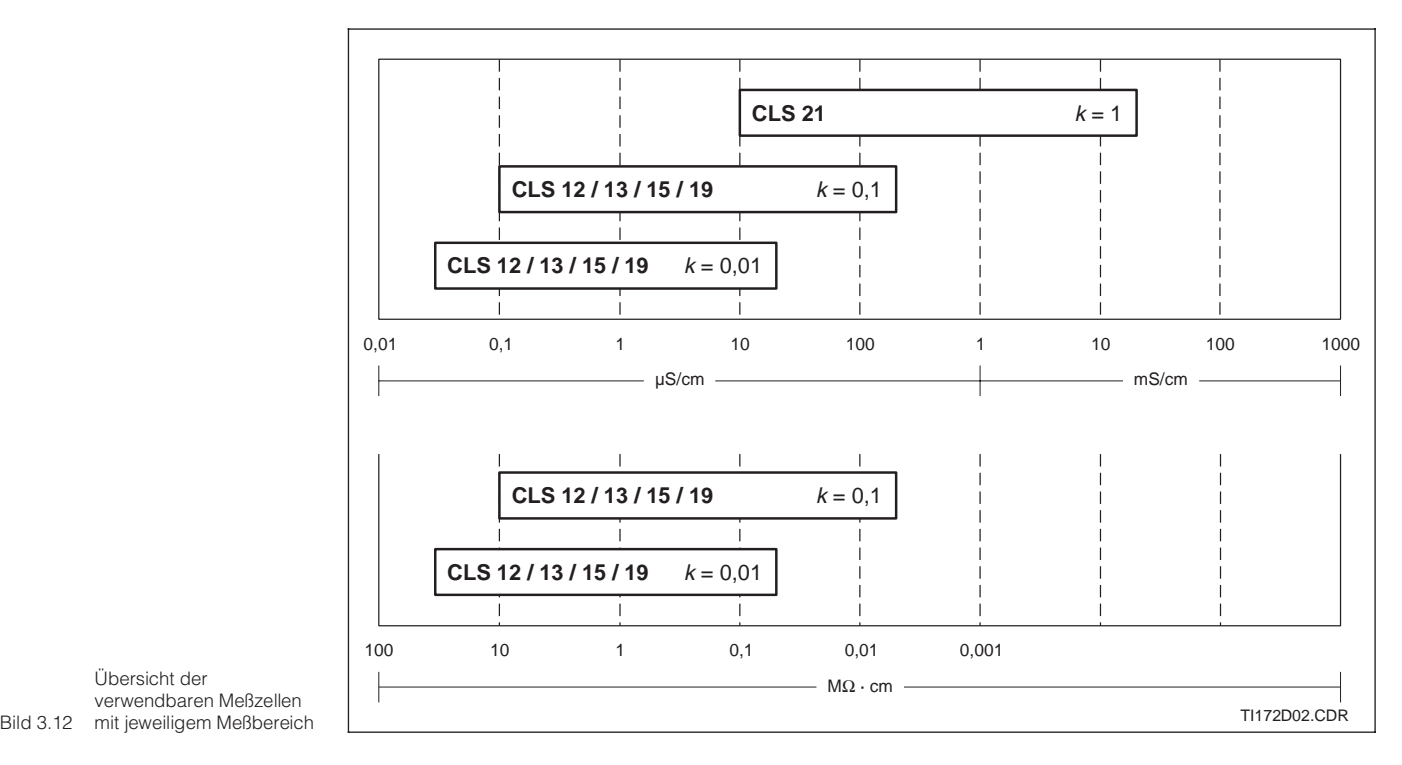

Übersicht der verwendbaren Meßzellen

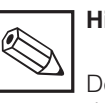

#### **Hinweis:**

Der jeweils gültige Meßbereich richtet sich nach dem Einsatzbereich der verwendeten Meßzellen.

#### **3.4.2 Meßkabelanschluß**

Der Anschluß von Leitfähigkeitsmeßzellen erfolgt über ein mehradriges, geschirmtes Spezialmeßkabel des Typs CYK 71. Bei einer eventuell notwendigen Verlängerung des Meßkabels verwenden Sie die Installationsdose VS in Verbindung mit dem Verlängerungskabel CYK 71.

 $\overline{v}$ 

3

#### **Aufbau und Konfektionierung Kabel CYK 71 mit Anschlußbeispielen**

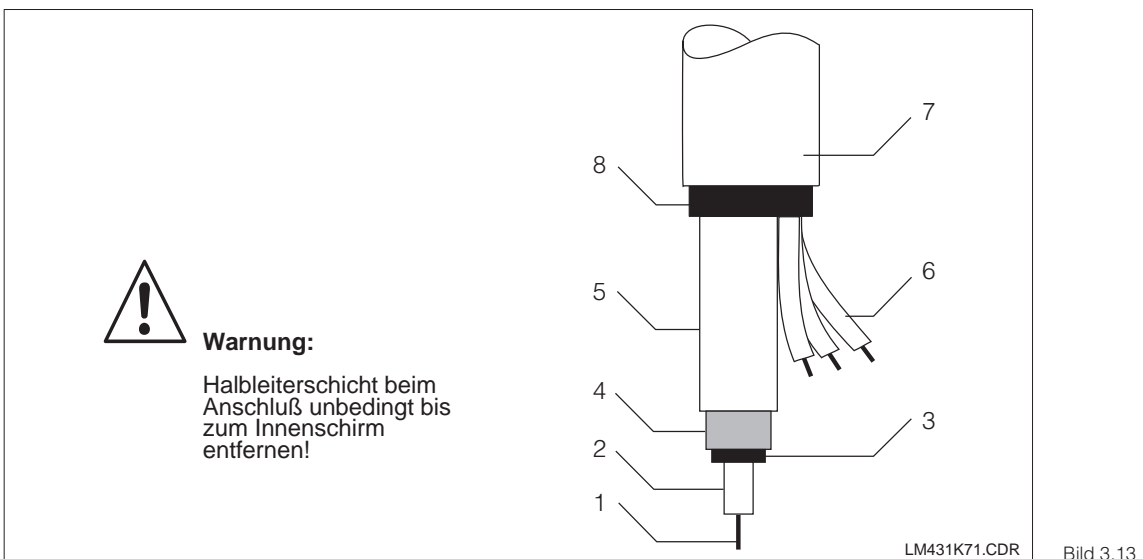

Aufbau / Konfektionierung Spezialmeßkabel CYK 71

- 1 Innenleiter (Meßsignal)
- 2 Innenisolierung
- 3 Schwarze Halbleiterschicht
- 4 Innenschirm (Meßsignal)
- 5 2. Isolierung
- 6 Hilfsadern für Pt 100
- (gn/ws/ge)
- 7 Außenisolierung Bild 3.13 8 Außenschirm

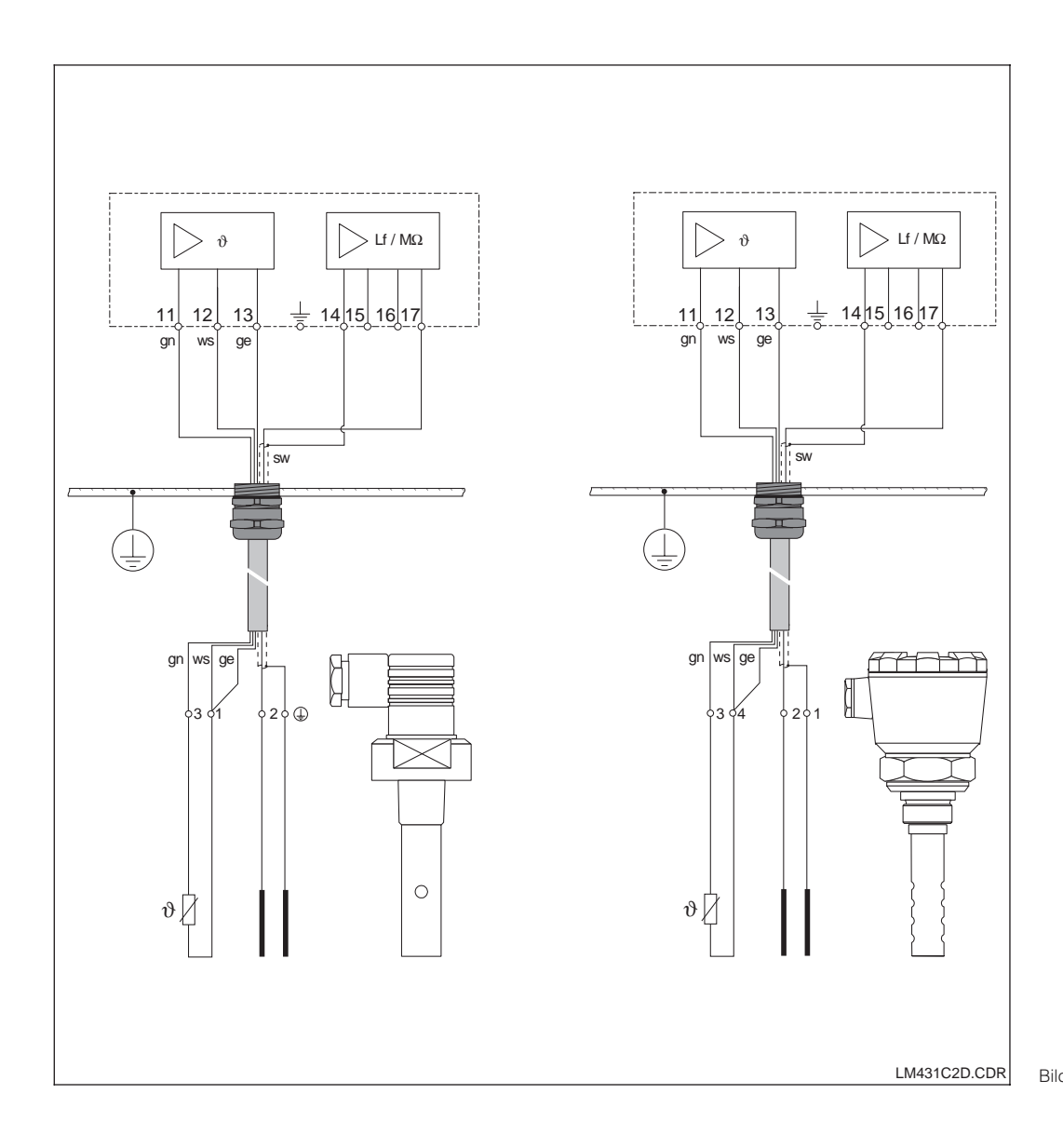

Anschlußbeispiele

links: Anschluß der Meßzelle CLS 19 mit CYK 71

rechts: Anschluß der Meßzelle CLS 12 mit CYK 71

### **Anleitung Meßkabelanschluß CLM 431**

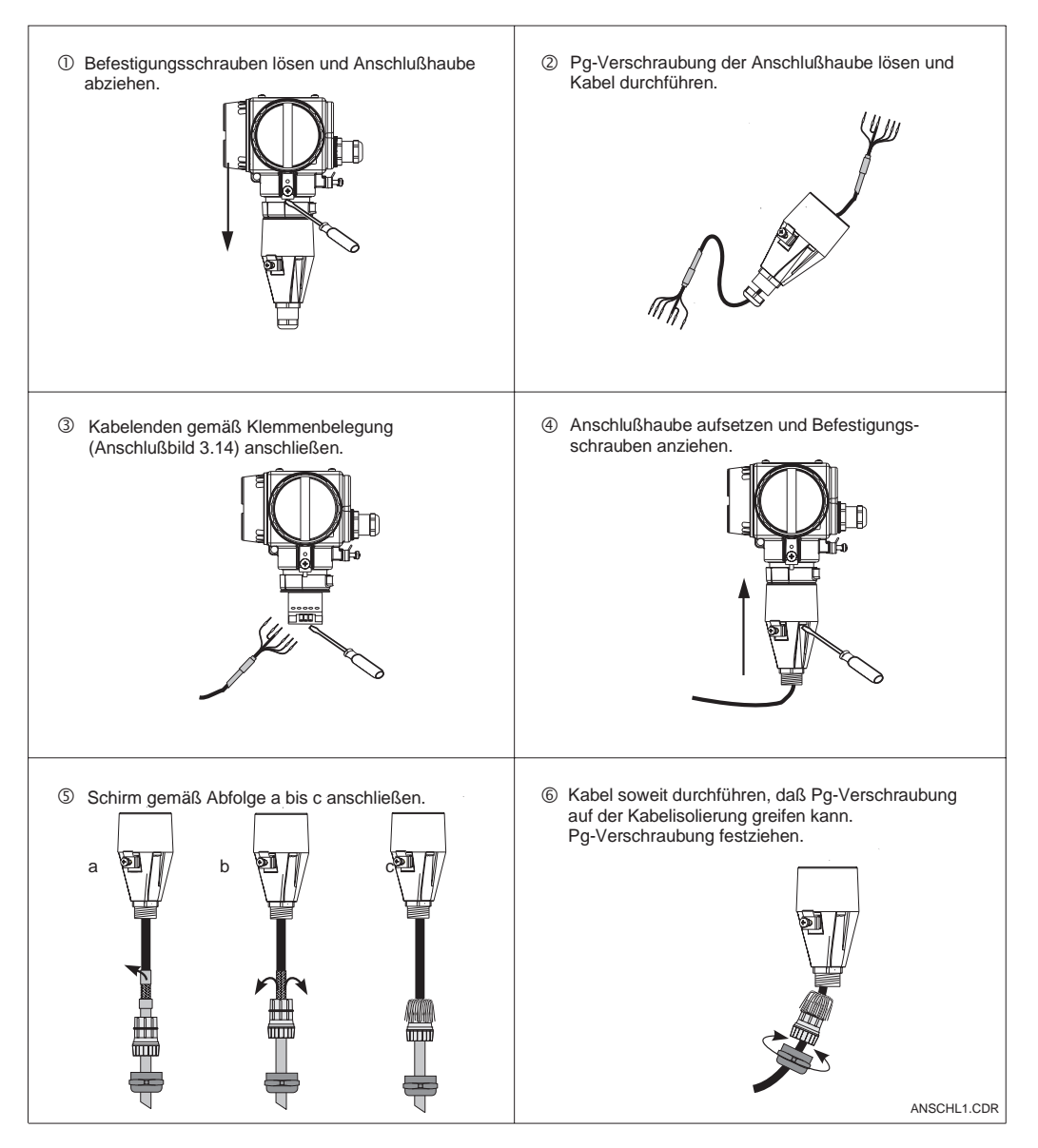

Bild 3.15 Meßkabelanschluß

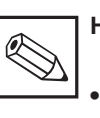

#### **Hinweis:**

• Der Schirm kann auch auf die Schirmklemme des Klemmenblocks aufgelegt werden.

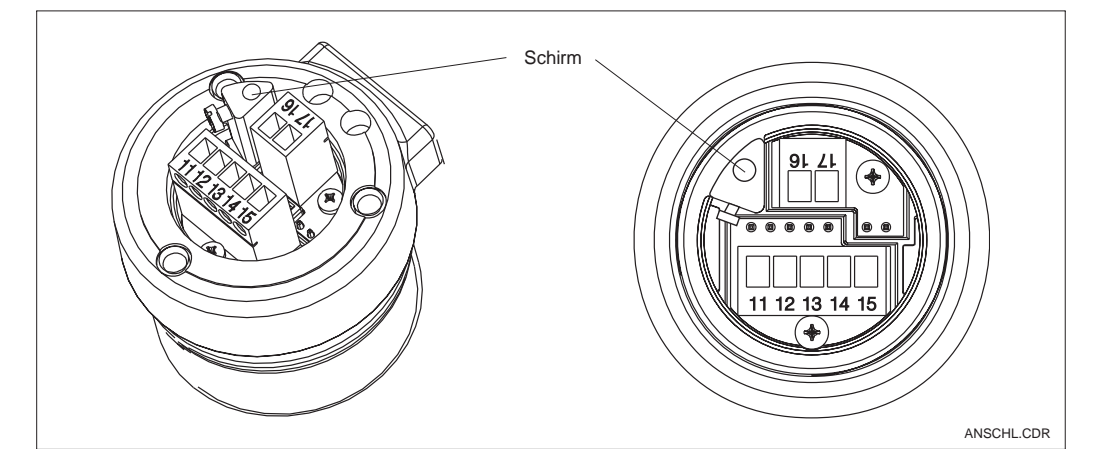

Bild 3.16 Anschlußklemmenblock

LM431CD3.CHP

# **3.5 Elektrischer Anschluß**

Der Meßumformer MyPro CLM 431/ CLD 431 besitzt separate Anschlußräume für die Spannungsversorgung und den Meßzellenanschluß.

Die Anschlußklemmen für die Zweidrahtleitung befinden sich unter der Schraubabdekkung an der rechten Seite des Gerätes.

Zum Anschluß des Meßumformers MyPro CLM 431/ CLD 431 gehen Sie nach den folgenden Schritten vor:

- Schließen Sie den Meßumformer MyPro CLM 431 / CLD 431 an eine Gleichspannung von 12 ... 30 V an.
- Erden Sie das Gerät an der äußeren Erdungsklemme.
- Erden Sie den Schirm der Zweidraht-Leitung an der Erdungsklemme im Anschlußraum.

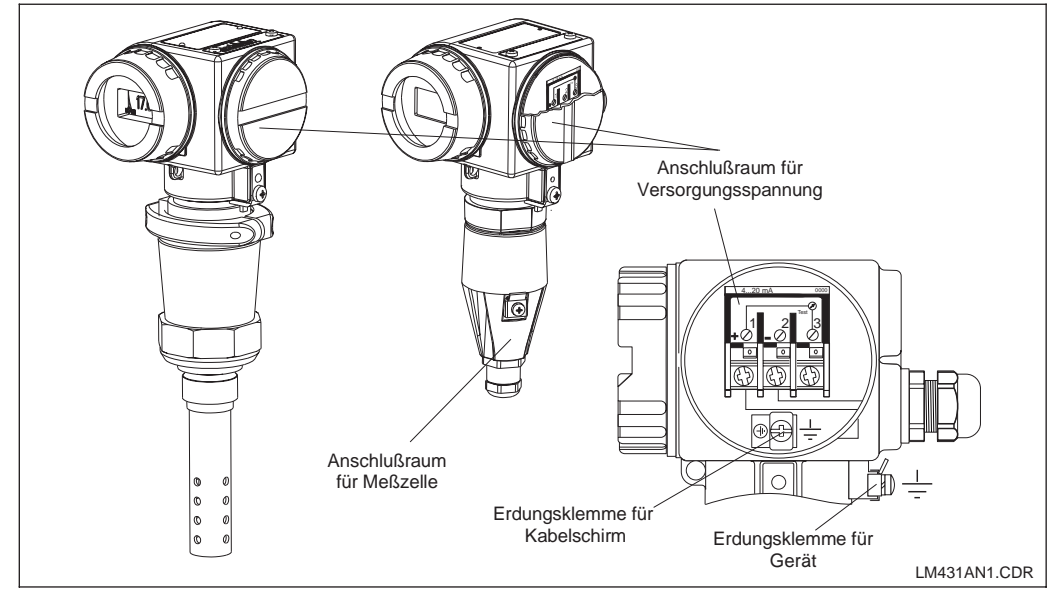

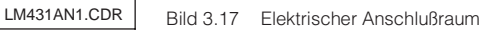

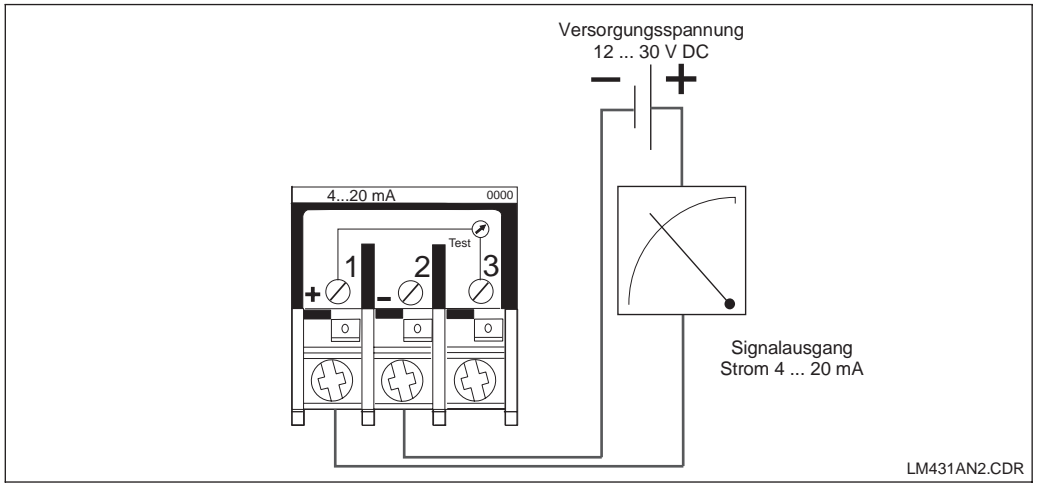

Bild 3.18 Elektrischer Anschluß

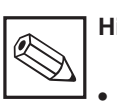

#### **Hinweis:**

• Die Erdung des Schirms muß möglichst kurz gehalten werden. Schirm direkt an der Erdungsklemme einklemmen. Dies gilt auch für den Anschluß der Installationsdose VS.

- Bei Mastmontage den Mast zur Erhöhung der Störfestigkeit erden. Die Kabelführung im Mast erhöht zusätzlich die Störsicherheit.
- Die Störfestigkeit ist nur bei Erdung des Gerätes mit abge-

schirmter Zweidrahtleitung gewährleistet.

#### **Bürde**

Die minimal erforderliche Versorgungsspannung des Meßumformers ist vom Widerstand des angeschlossenen Auswertegerätes abhängig.

Aus dem nachfolgenden Diagramm sind die erforderliche Versorgungsspannung bei Anschluß der HART-Schnittstelle sowie die maximal zulässige Bürde im Meßumformer-Stromkreis zu entnehmen.

Der maximal zulässige Widerstand R max errechnet sich nach der Formel:

$$
R_{\text{max}} = \frac{U_V - U_M}{I_{\text{max}}}
$$

wobei U<sub>V</sub> = Versorgungsspannung des Meßumformer-

Stromkreises (DC)

- UM = Klemmenspannung am Meßumformer (12 V DC)
- Imax = max. Stromstärke des Gerätes (22 mA)

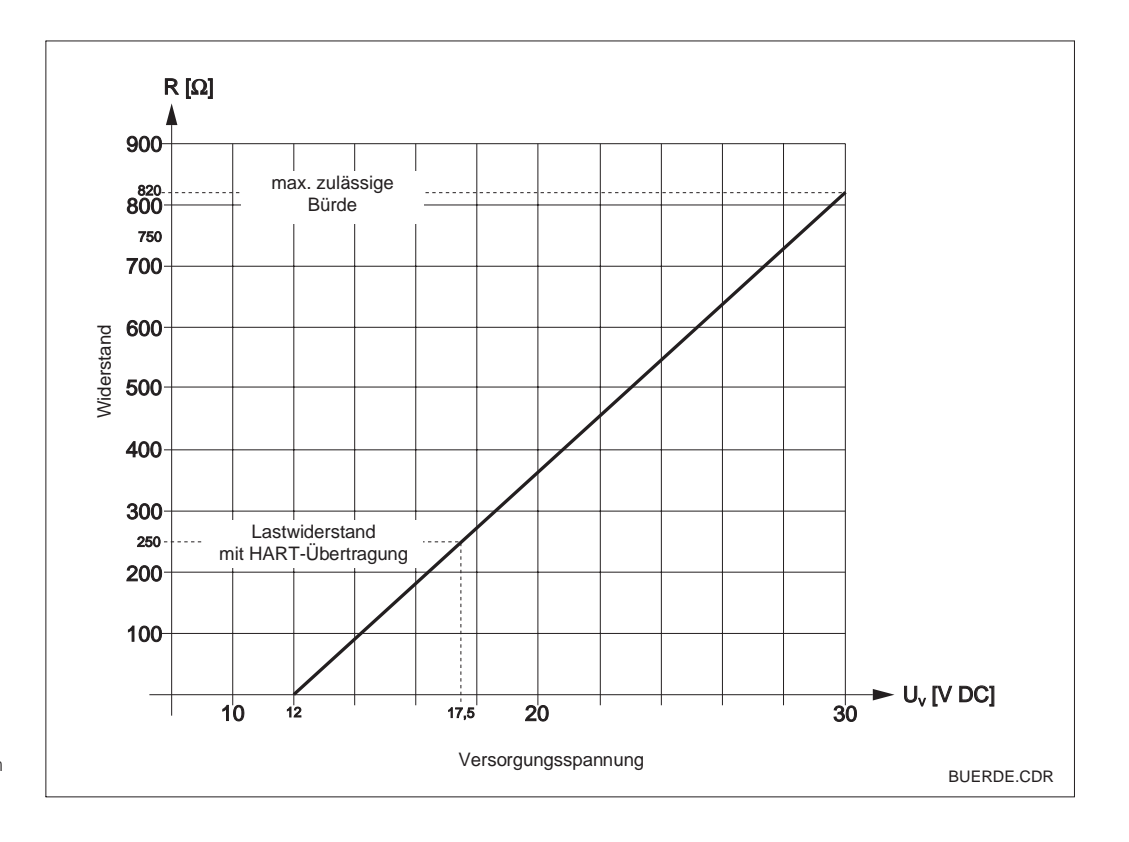

Bild 3.19 Zulässiger Widerstand im Meßumformer-Stromkreis

# **3.6 Anschluß des MyPro im Ex-Bereich**

# **Anschluß MyPro CLM 431-G**

Das nach Richtlinie 76/117/EWG zugelassene Gerät CLM 431-G darf im Ex-Bereich Zone 1 oder 2 installiert werden. Der eigensichere Sensorstromkreis (ia) kann unter Beachtung der europäischen Norm IEC 60079-14 auch in die Zone 0 geführt werden.

## **Anschluß MyPro CLM 431-H**

Das nach Richtlinie 76/117/EWG zugelassene Gerät CLM 431-H darf im Ex-Bereich Zone 1 oder 2 installiert werden. Der eigensichere Sensorstromkreis (ia) kann unter Beachtung der europäischen Norm IEC 60079-14 auch in die Zone 0 geführt werden.

## **Anschluß MyPro CLD 431-H**

Das nach Richtlinie 76/117/EWG zugelassene Gerät CLD 431-H darf im Ex-Bereich Zone 1 oder 2 installiert werden.

Grundsätzlich dürfen an den Meßumformer in Ex-Ausführung nur Geräte mit eigensicherem Ausgangsstromkreis angeschlossen werden.

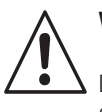

#### **Warnung:**

Die Deckel für das Display und für den Anschlußraum müssen während des Betriebes geschlossen sein.

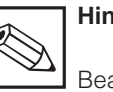

## **Hinweis:**

Beachten Sie auch die Sicherheitshinweise zur Installation von Geräten in explosionsgefährdeten Bereichen in Kapitel 2.7 dieser Betriebsanleitung.

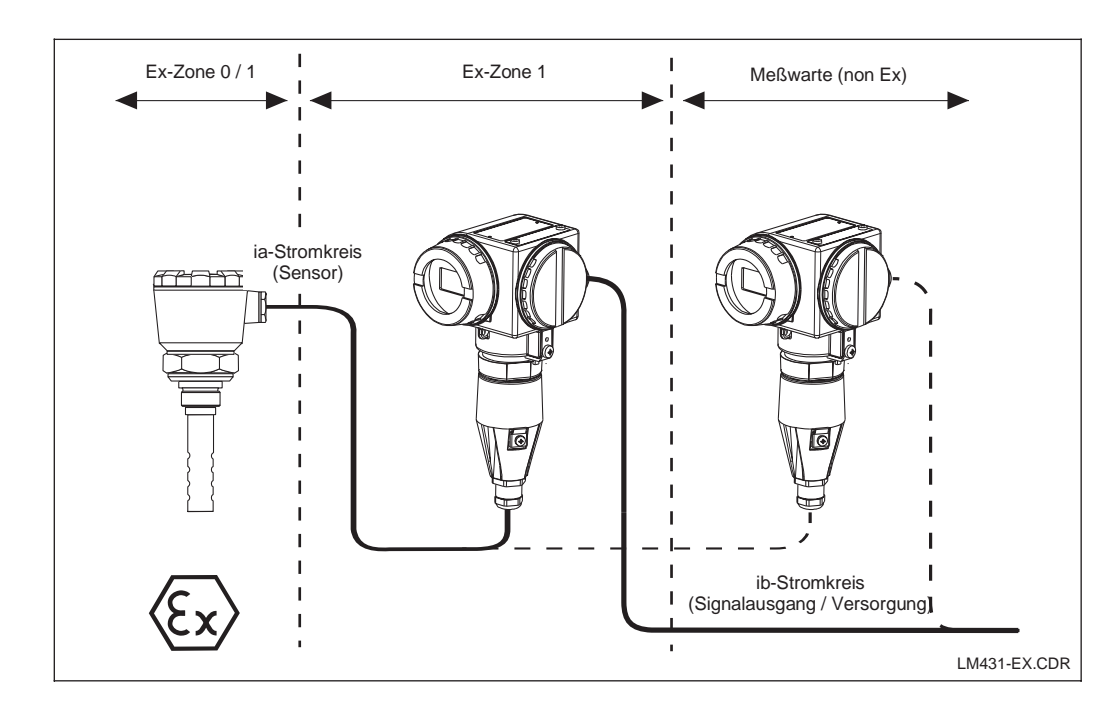

#### Bild 3.20 Meßzelle im Ex-Bereich Meßumformer und

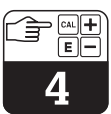

# **4 Bedienung**

# **4.1 Inbetriebnahme**

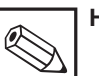

- **Hinweis:**
- Machen Sie sich bereits vor den ersten Einschalten mit der Bedienung des Meßumformers vertraut!
- Prüfen Sie vor dem Einschalten noch einmal alle Anschlüsse auf ihre Richtigkeit.
- Stellen Sie sicher, daß sich die Meßzelle im Meßmedium oder in einer Kalibrierlösung befindet, da sonst kein plausibler Anzeigewert dargestellt wird.

# **4.2 Einschalten, Werkseinstellungen**

 $M\Omega$  cm

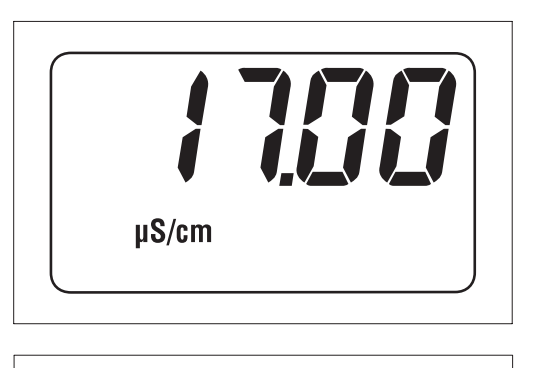

Der MyPro CLM 431 / CLD 431 besitzt keinen "Einschalter". Nach dem Anlegen der Versorgungsspannung durchläuft das Gerät einen Selbsttest und meldet sich anschließend im Meßmodus mit den zuletzt eingestellten Parametern. Die Anzeige sollte jetzt so aussehen, wie in einem der nebenstehenden Bilder. Der Anzeigewert kann natürlich abweichen. In der Anzeige steht bei Leitfähigkeitsmessung µS/cm oder mS/cm bzw. bei Widerstands-

messung MΩ cm oder kΩ cm.

Zeigt die Anzeige einen plausiblen Wert, kann die Zellkonstante eingegeben werden, damit der Meßumformer die jeweiligen Meßwerte auch korrekt anzeigt. Das Gerät ist nun meßfähig.

Die Umschaltung zwischen den Betriebsarten Leitfähigkeits- und Widerstandsmessung erfolgt in der Funktion " $E 5PE$ ", Kapitel 5.1.

Hinweise zur Kalibrierung finden Sie in den Kapiteln 4.6.5 und 5.

Bild 4.1 Leitfähigkeitsmessung

Bild 4.2 Widerstandsmessung

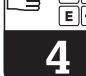

Bild 4.3 Tastenfeld

# **4.3 Bedienkonzept und Bedienelemente**

Der intelligente Meßumformer MyPro CLM 431 / CLD 431 kann sowohl vor Ort mit 4 Tasten bedient werden, als auch über die HART-Schnittstelle (Handbediengerät oder Commuwin II) oder über Profibus PA.

Die 4 Tasten befinden sich im Tastenfeld seitlich am Gerät unter einer klappbaren Abdekkung und können mit einem spitzen Gegenstand, wie z. B. einem Kugelschreiber, betätigt werden.

Die Anordnung der Tasten wird aus dem Aufkleber auf dem Gehäuse über dem Tastenfeld ersichtlich.

Folgende Funktionen stehen für die Vor-Ort-Bedienung zur Verfügung:

#### **Bedienebene 1**

- Kontrolle aktiver Einstellungen (Nebenparameter)
- Fehlerdiagnose (Diagnoseparameter)
- Stromschnittstelle einstellen (Geräteparametrierung)
- Kalibrieren

#### **Bedienebene 2**

Diese Ebene enthält alle weiteren Einstellmöglichkeiten wie z. B. Umstellung von Leitfähigkeits- und Widerstandsmessung.

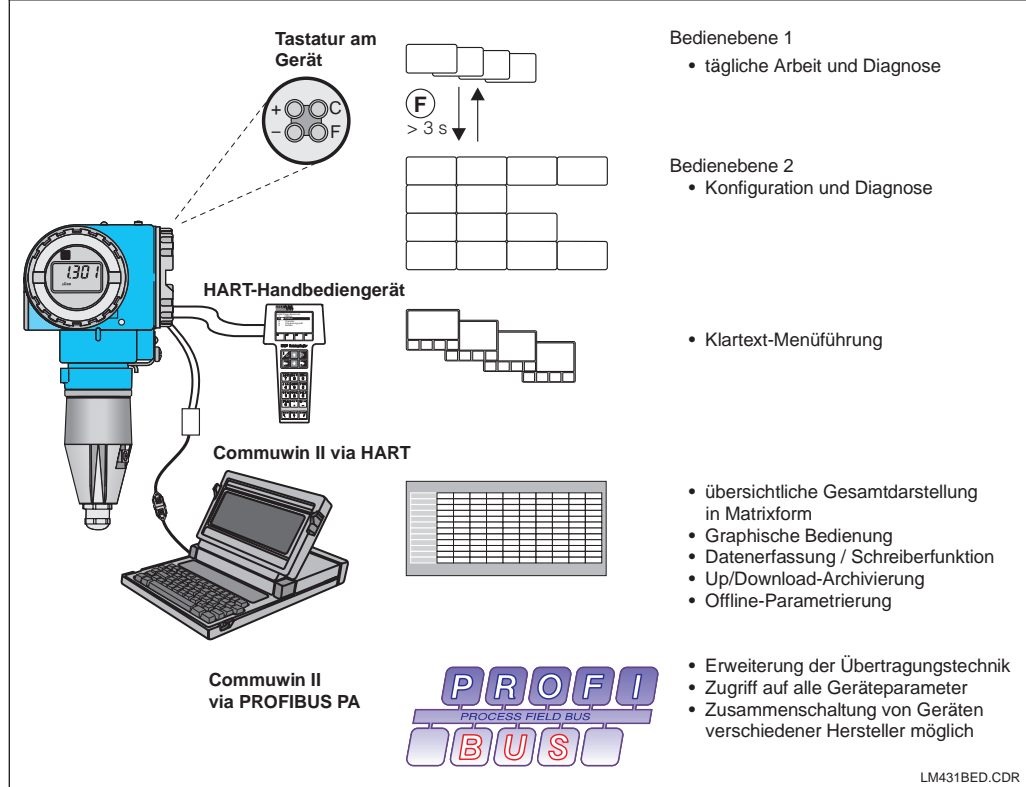

Tastenfunktion in Bedienebene 1:

Tastenbetätigung, z. B. mit einem Kugelschreiber

**+** Nebenparameter anwählen /

**–** Diagnoseparameter anwählen /

 $+$  OOC

– + O O C F

KA010Y52.CDR

Werte einstellen

Werte einstellen **F** Geräteparametrierung **C** Sensorkalibrierung

> Bedienungsmöglichkeiten für MyPro CLM 431 / CLD 431 über:

- Tastatur am Gerät
- HART-Bediengerät
- Commuwin II via HART
- Commuwin II via

Bild 4.4

PROFIBUS-PA.

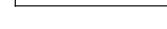

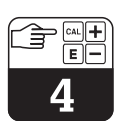

# **4.4 Anzeige**

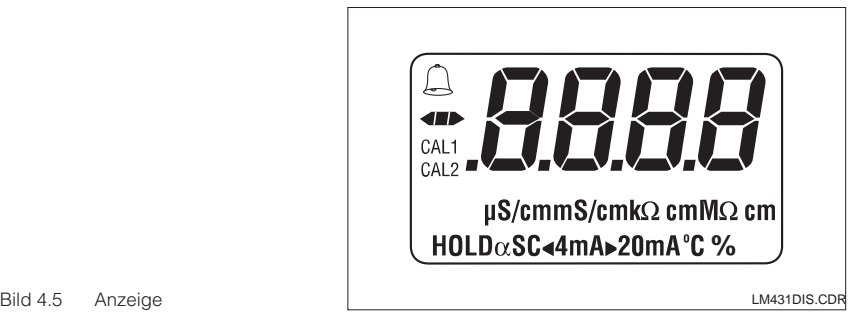

# **4.5 Verriegelungskonzept**

Die Verriegelung der Bedienung bzw. der Schreibschutz für die Vor-Ort-Bedienung erfolgt über Tastatur oder über die Kommunikationsschnittstelle. Dabei hat die Verriegelung über die Tastatur Vorrang vor der Software-Verriegelung, d. h. ein Vor-Ort verriegeltes Gerät kann nicht über die Kommunikationsschnittstelle entriegelt werden.

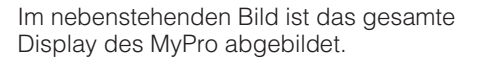

Je nach Einstellung des Gerätes werden verschiedene Symbole angezeigt.

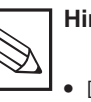

#### **Hinweis:**

- Der Verriegelungszustand bleibt auch nach einem Spannungsausfall oder Reset erhalten.
- Auslieferungs- bzw. Werkszustand: Nicht verriegelt.

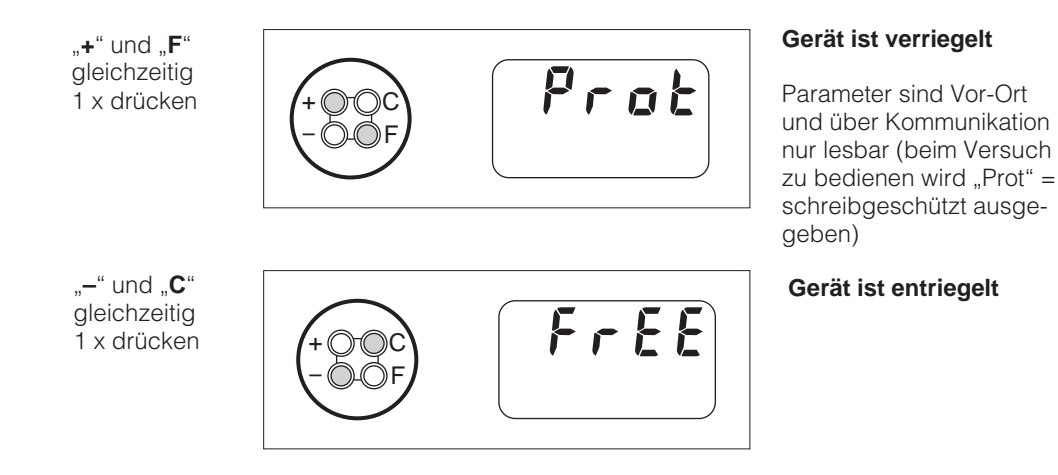

# **Ent-/Verriegelung über Schnittstelle und Vor-Ort-Bedienung (Bedienebene 2):**

Siehe Kapitel 4.7 und 5.

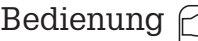

# **4.6 Bedienebene 1**

#### **4.6.1 Anzeigemodus auswählen**

Standardmäßig wird der aktuell gemessene Meßwert angezeigt. Mit den vier Bedientasten gelangt man in unterschiedliche Anzeigemodi, die auf den nächsten Seiten erklärt werden.

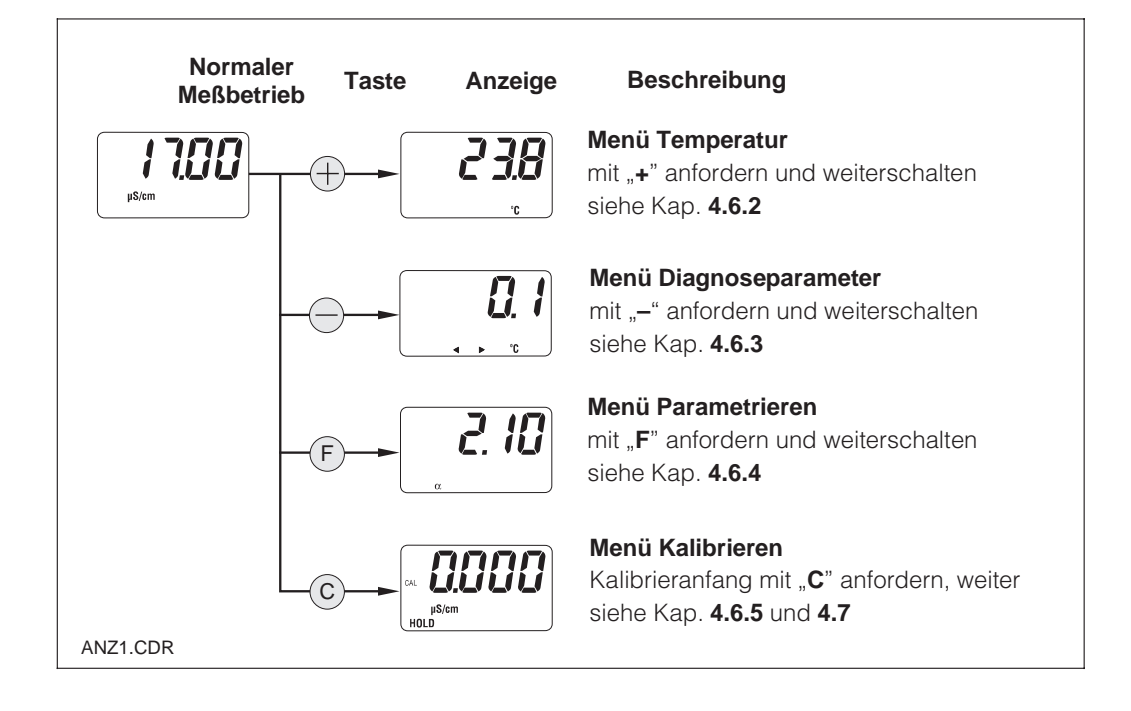

### **4.6.2 Menü Nebenparameter (Temperatur)**

Das Menü Nebenparameter dient zur Anzeige von Parametern, die einen Einfluß auf den Meßwert ausüben (Temperatur).

Nach 30 s ohne Tastenbetätigung erscheint automatisch wieder die Meßwert-Anzeige.

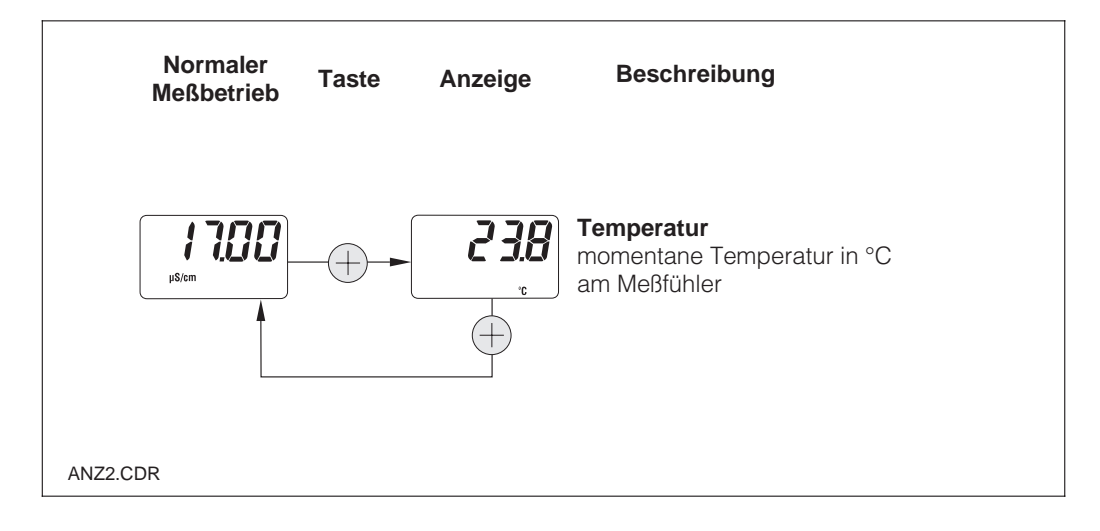

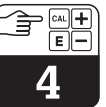

#### **4.6.3 Menü Diagnoseparameter**

Die Diagnoseparameter zeigen den aktuellen Temperaturoffset (aus der Temperaturkalibrierung) und die aktiven Diagnosecodes (Fehlermeldungen), beginnend mit der höchsten

Priorität (Prio\_1). Nach 30 s ohne Tastenbetätigung erscheint automatisch wieder die Meßwert-Anzeige.

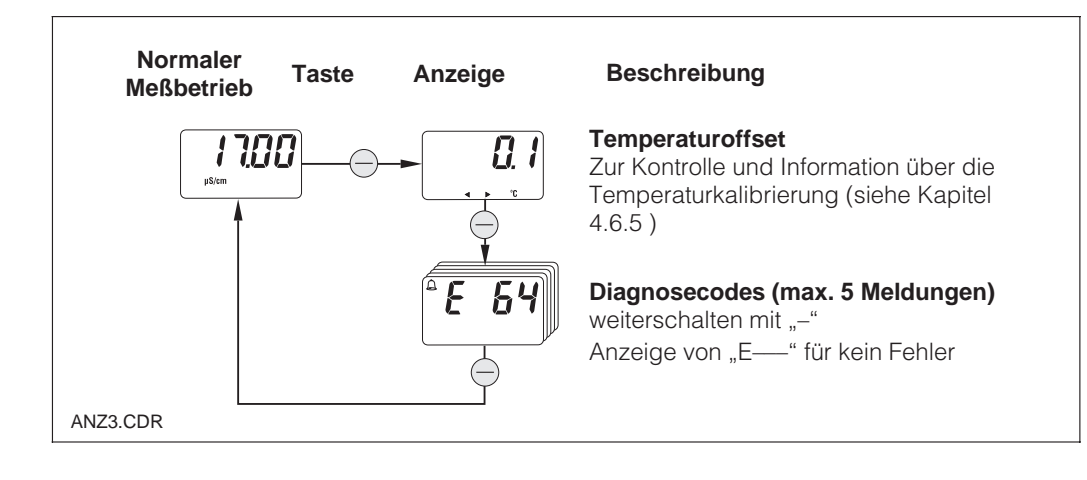

#### **4.6.4 Parametrieren**

In diesem Bedienzweig können die für die Inbetriebnahme wichtigen Parameter angezeigt und editiert werden:

- Temperaturkoeffizient (α-Wert)
- Zellkonstante
- Meßwert bei 4 mA-Stromausgang (je nach Ausführung)
- Meßwert bei 20 mA-Stromausgang

Der Editierzustand wird durch Blinken angezeigt. Nach Eingabe des gewünschten Wertes wird dieser mit **F**" übernommen und zum nächsten Parametrierschritt weitergeschaltet.

#### **Einstellbereiche:**

Temperaturkoeff. α: 0,00 bis 10,00 %/K  $0,0025$  bis 99,99 cm<sup>-1</sup> Mindestabstand 20 µS/cm / 200 µS/cm /<br>4 / 20 mA-Wert: 2 mS/cm / 20 mS/cm 2 mS/cm / 20 mS/cm (abh. vom Meßbereich)

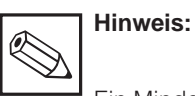

Ein Mindestabstand für die Meßwerte bei 4 und 20 mA muß eingehalten werden (s. Kap. 10)  $\rightarrow$  bei Unterschreitung Fehlermeldung.

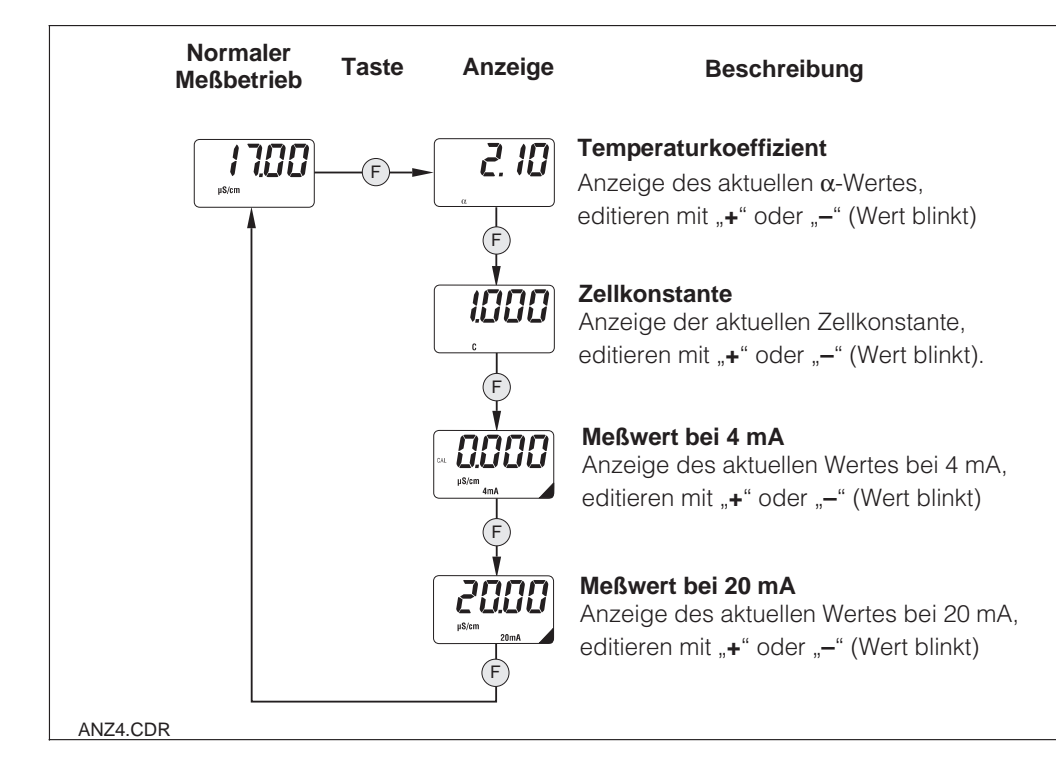

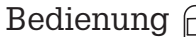

#### **4.6.5 Kalibrieren**

Das Kalibriermenü des MyPro CLM 431 / CLD 431 beinhaltet Temperatur- und Leitfähigkeitskalibrierung. Die Kalibrierung der Leitfähigkeit d. h. die Bestimmung der Zellkonstante kann mit oder ohne automatische Temperaturkompensation durchgeführt werden. Bei den Kalibrierlösungen sind Temperaturkoeffizient bzw. unkompensierter Leitfähigkeitswert

in Abhängigkeit von der Temperatur dokumentiert.

Ein Abbruch des Kalibriermenüs mit der "**F**"-Taste ist jederzeit möglich, in diesem Fall erscheint eine Fehlermeldung (Kalibrierabbruch).

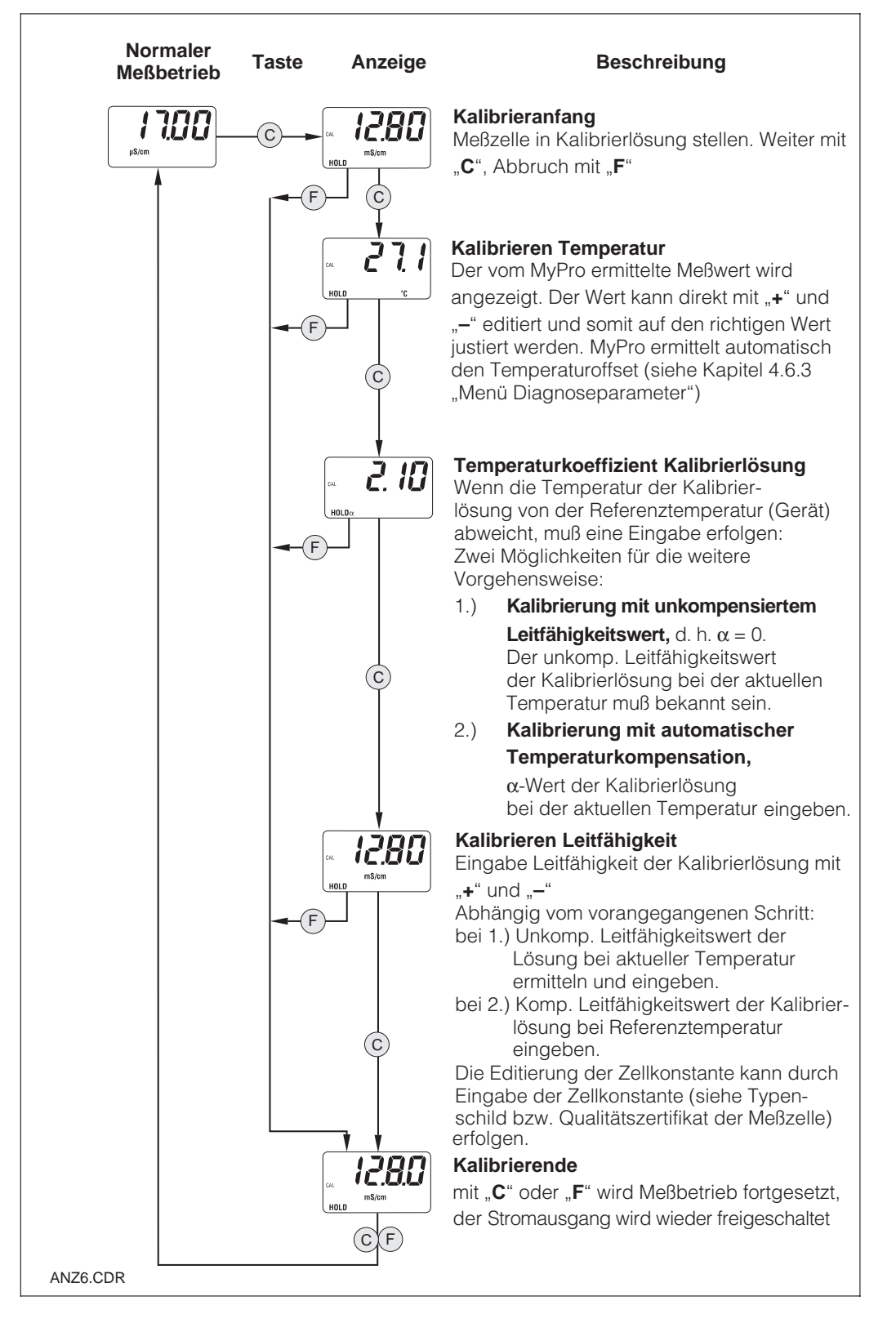

# **4.7 Bedienebene 2**

Ergänzend zur Bedienebene 1 enthält die Ebene 2 alle weiteren Bedienfunktionen des MyPro 431 / CLD 431. Die Funktionen sind menüförmig in Funktionsgruppen zusammengefaßt.

- Der **Einstieg** erfolgt aus dem normalen Meßbetrieb durch Drücken der **"F"-Taste > 3 Sekunden**
- Mit der "**+**" oder "-"-Taste wird die gewünschte Funktionsgruppe ausgewählt
- Der **Einstieg** in die jeweilige Funktionsgruppe und das **Weiterschalten** in der Gruppe erfolgt mit der "F"-Taste
- Erscheint die gewünschte Funktion in der Anzeige, kann der Wert oder die **Auswahl** mit "+" oder "-" geändert werden
- **Bestätigung** und Weiterschalten erfolgt dann wieder mit der "F"-Taste
- Der Ausstieg aus der "Spezialisten"-Bedienebene erfolgt wieder durch Drücken der "F"-Taste > 3 Sekunden oder automa**tisch nach 3 Minuten** wenn keine Eingabe erfolgt (Wert wird nicht gespeichert).

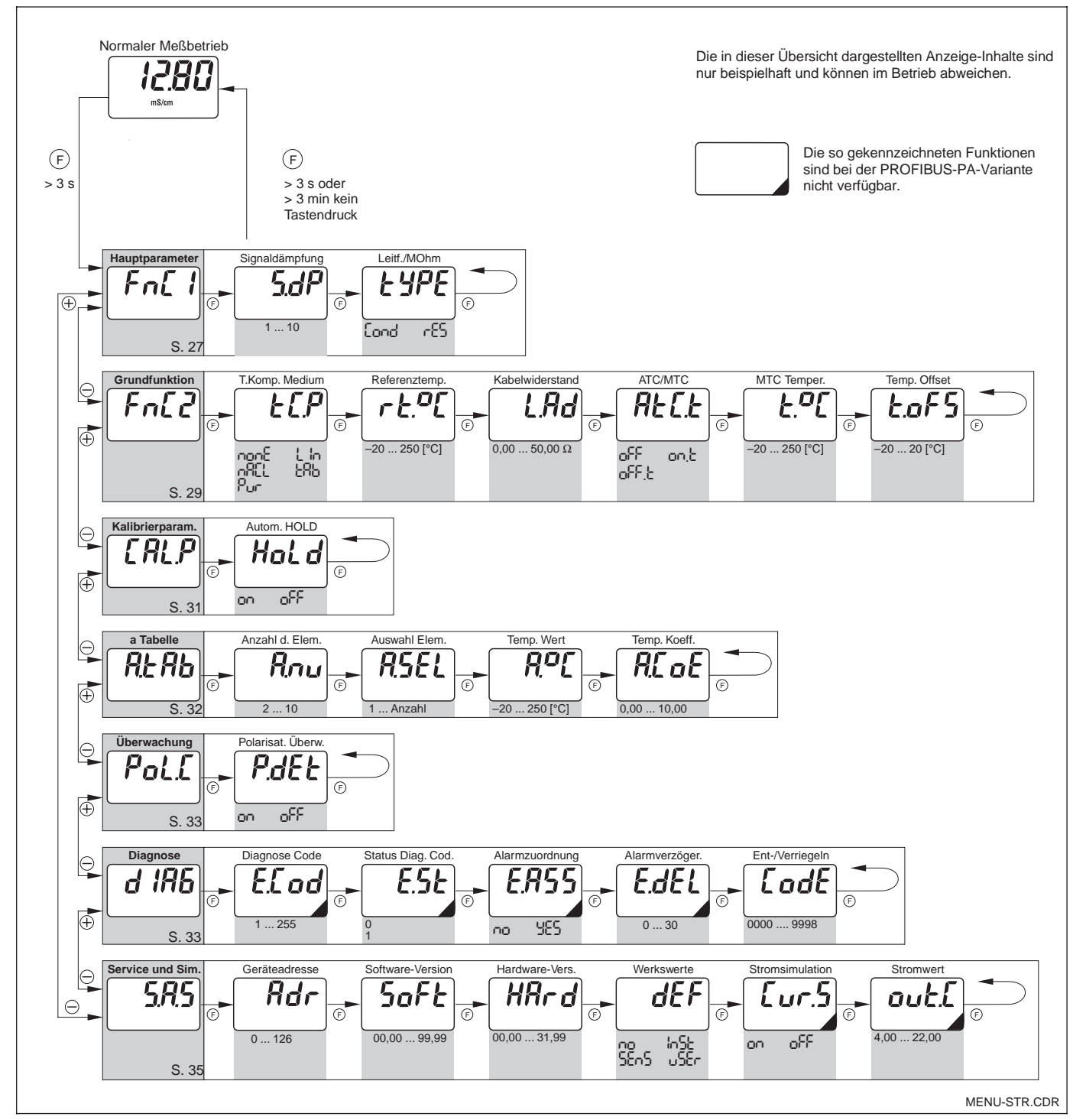

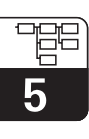

LM431CD5.CHP

# **5 Funktionsbeschreibung**

In diesem Kapitel finden Sie ausführliche Beschreibungen und Angaben zu den einzelnen MyPro-Gerätefunktionen bezogen auf die

Matrixdarstellung des Handbediengerätes bzw. von Commuwin II.

# **5.1 Hauptparameter**

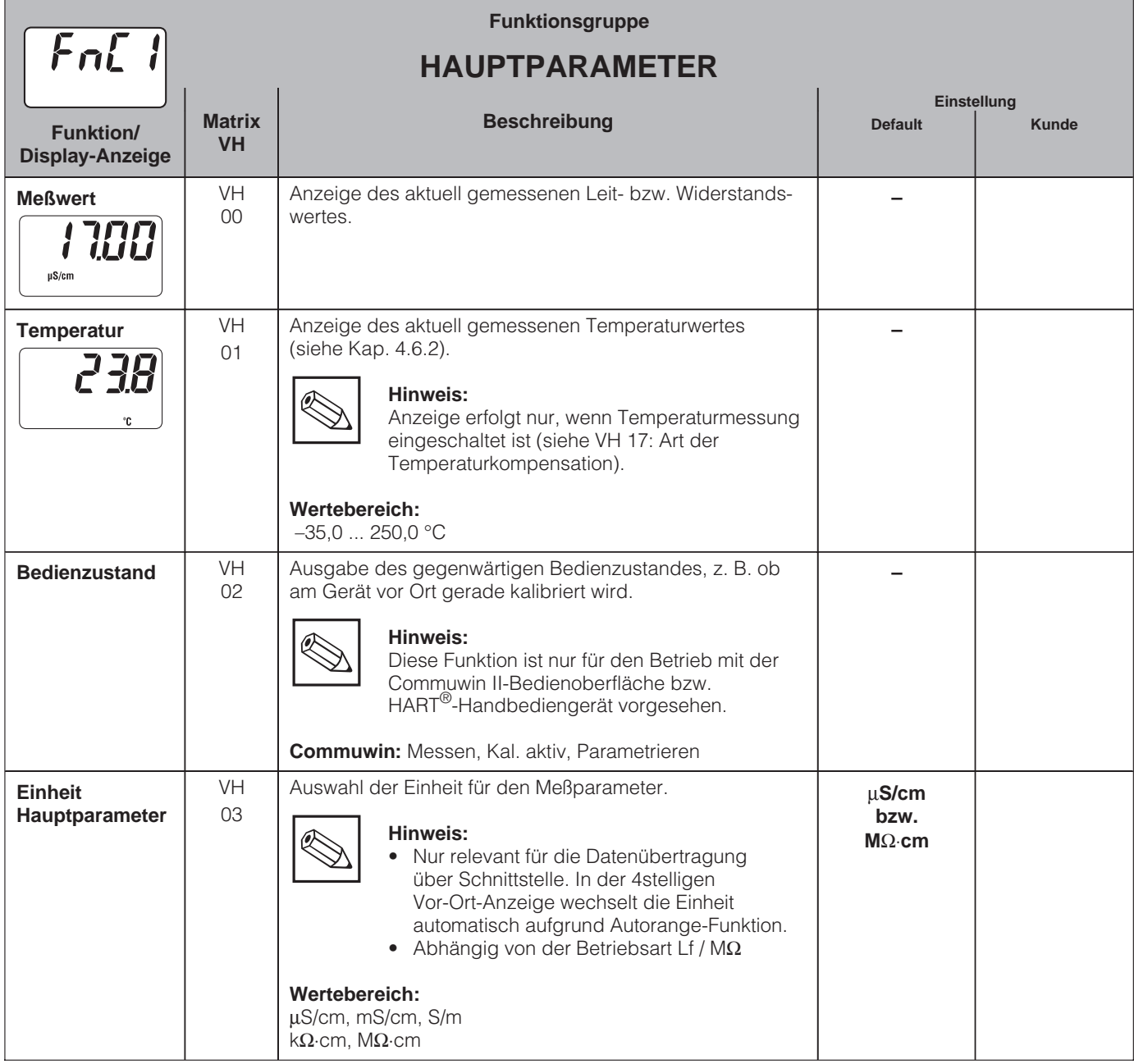

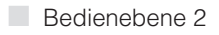

5

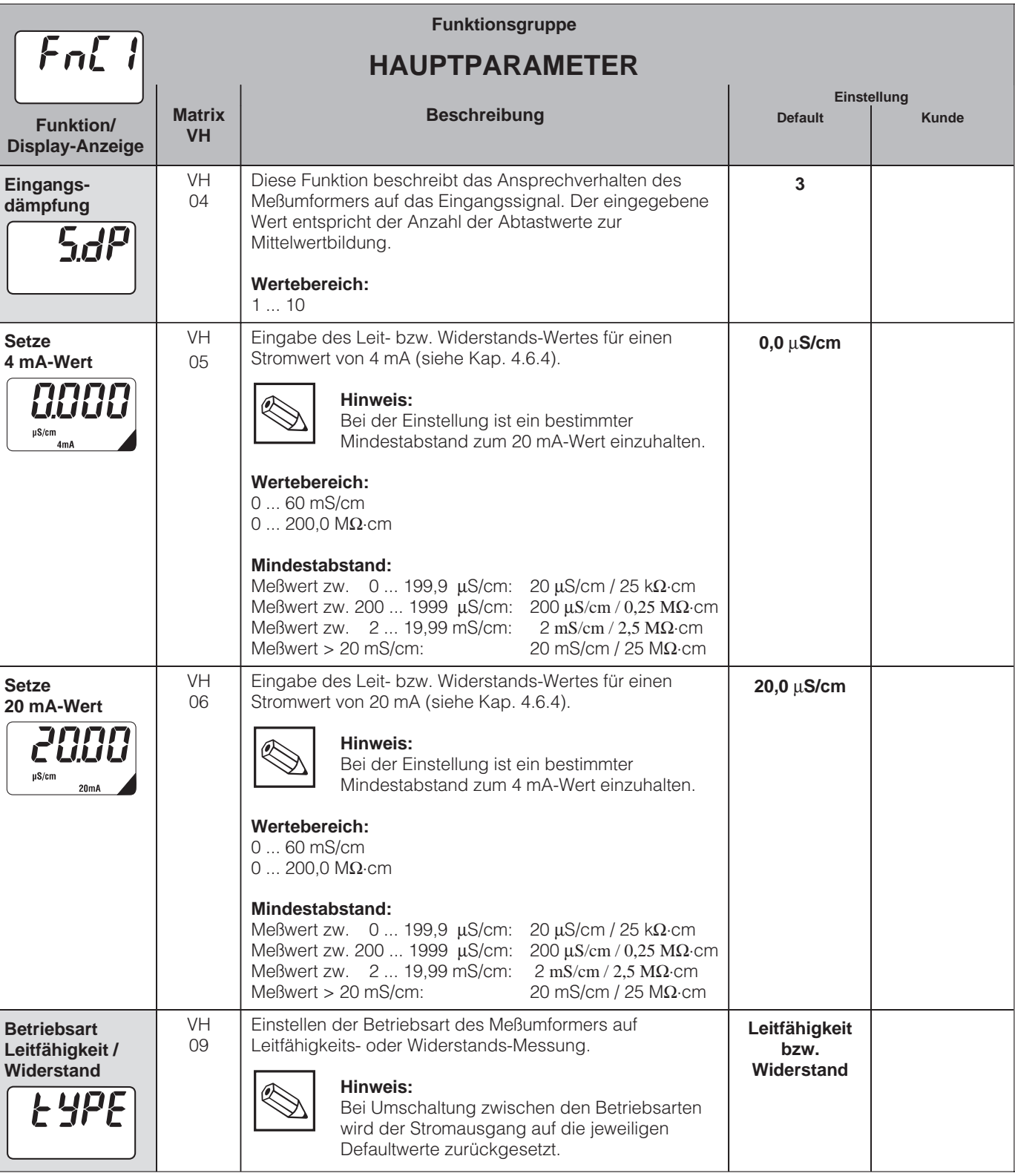

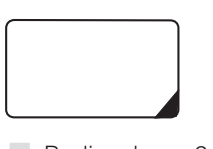

Die so gekennzeichneten Funktionen sind bei der Profibus-Variante nicht verfügbar.

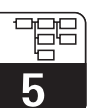

# **5.2 Grundfunktionen**

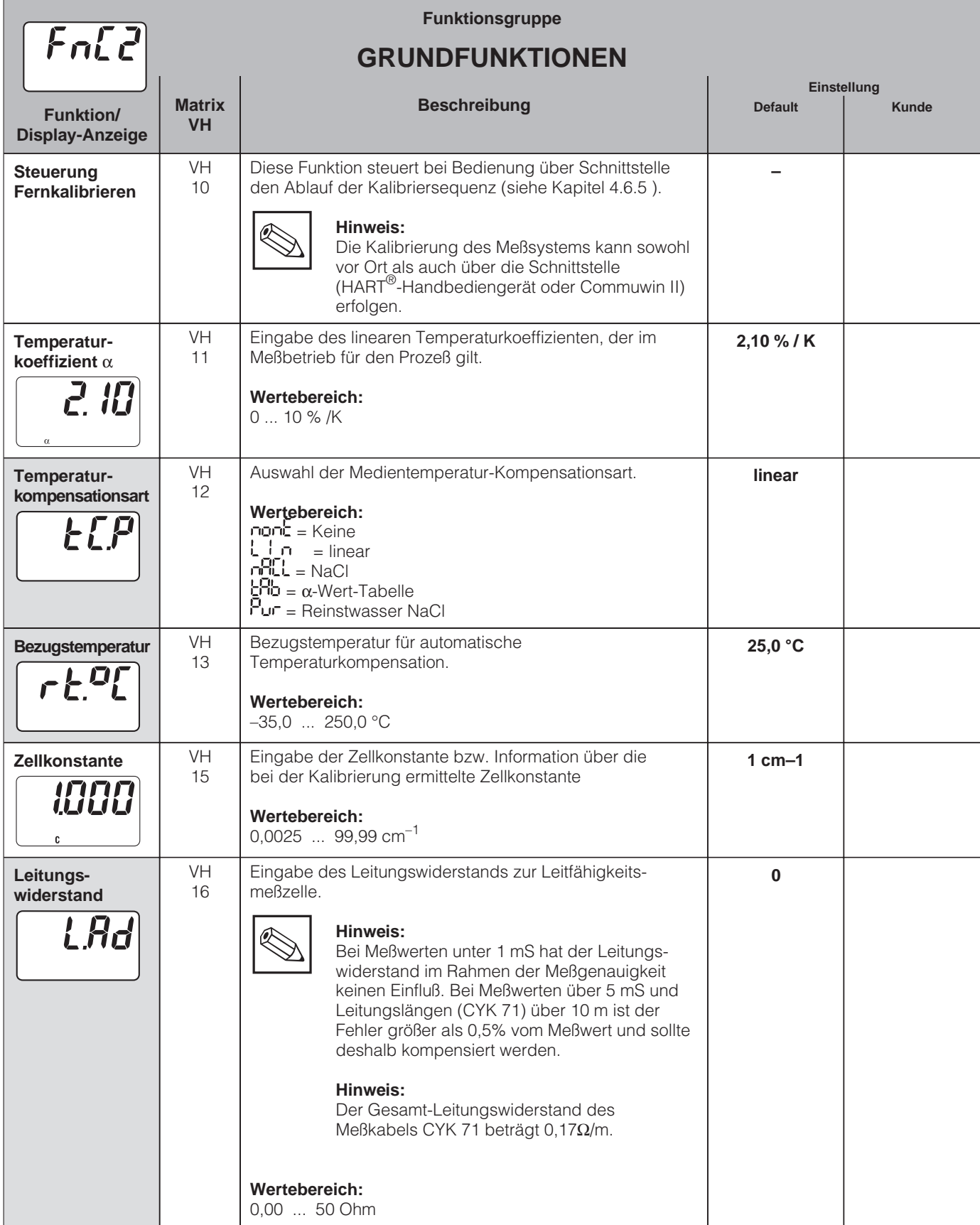

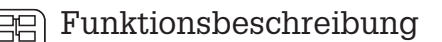

5

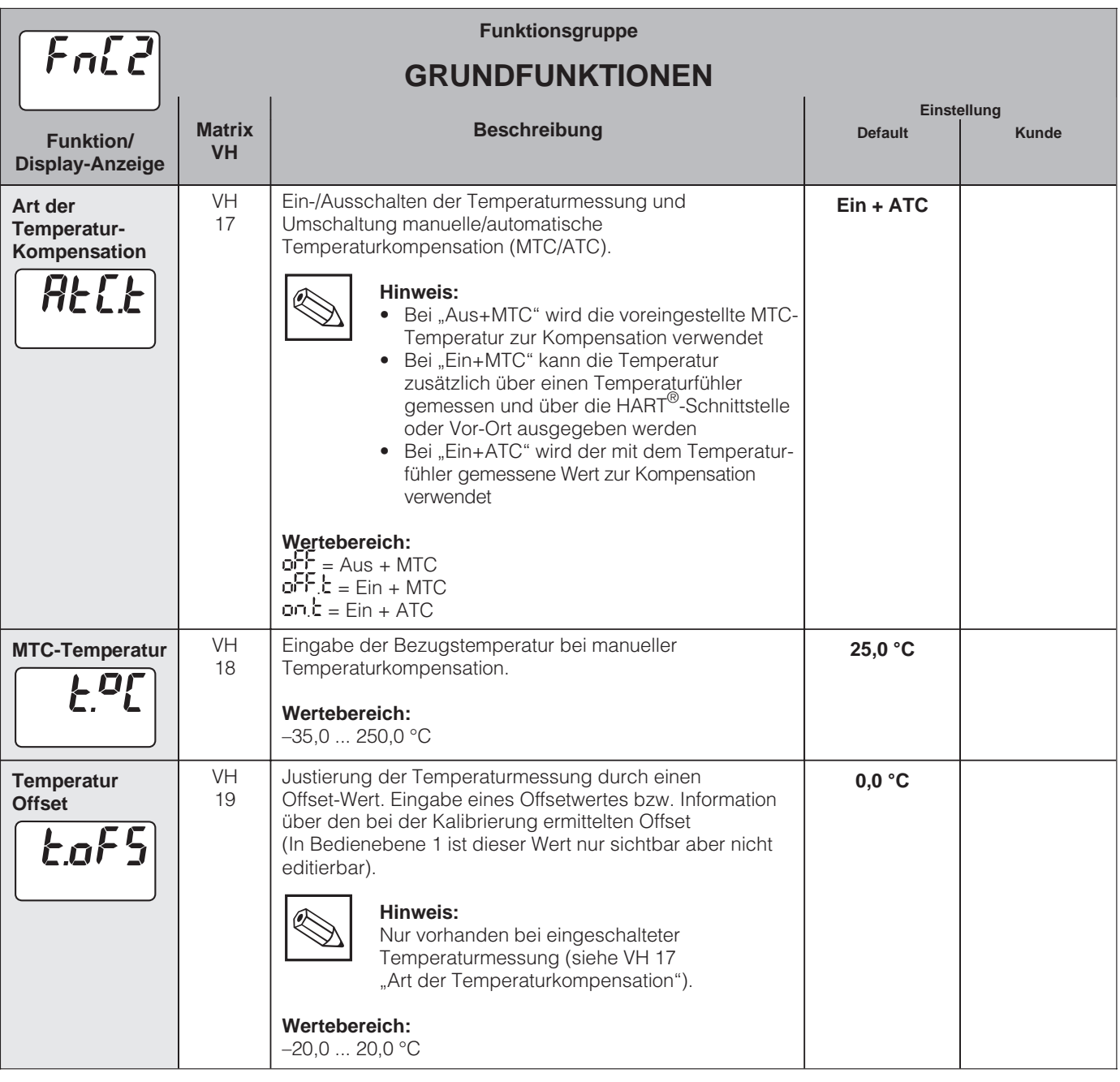

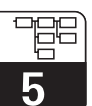

LM431CD5.CHP

# **5.3 Kalibrierparameter**

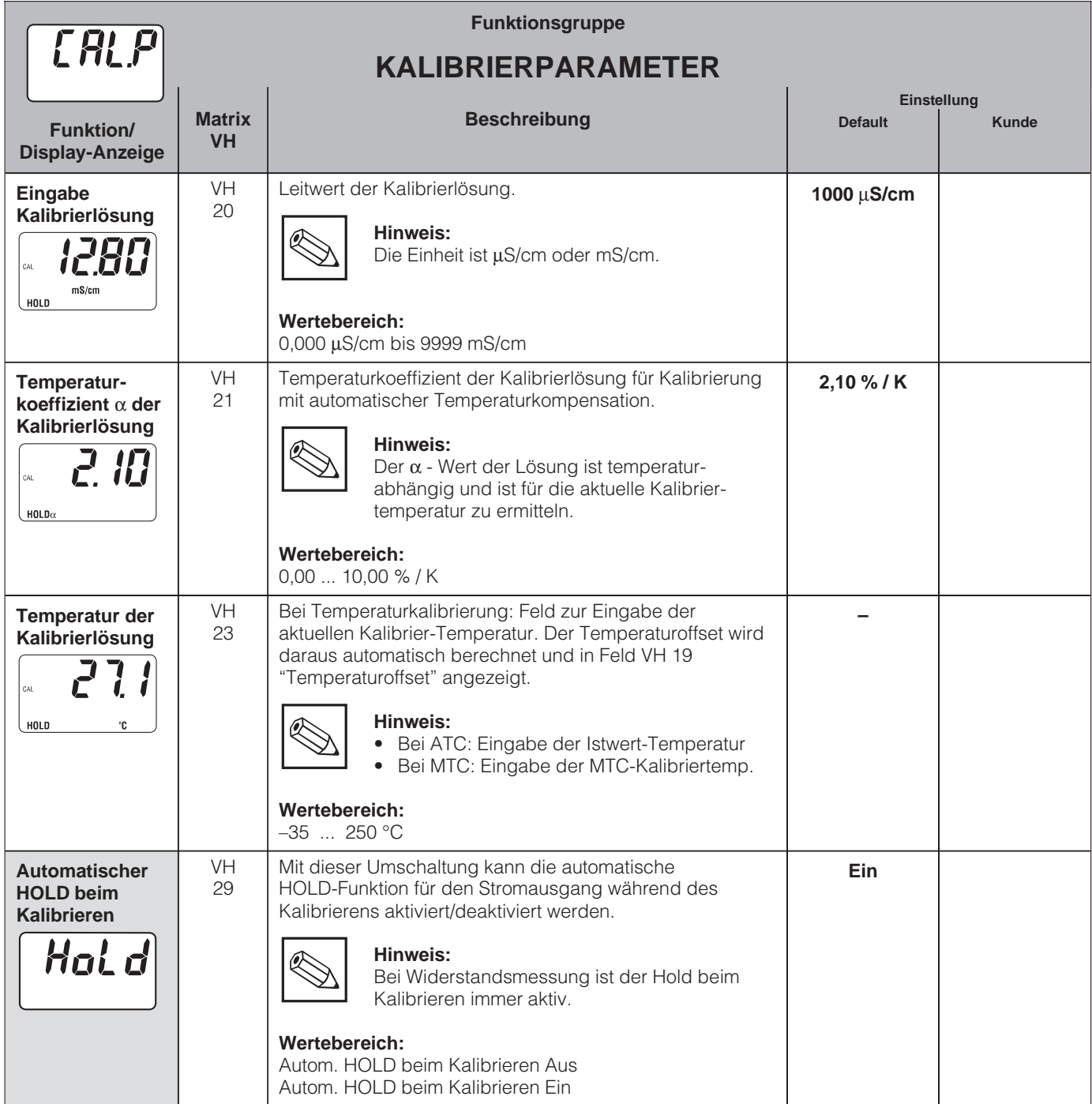

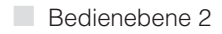

# **5.4 Alpha-Tabelle**

Zur Realisierung einer speziellen, mediumsspezifischen Temperaturkompensation steht im MyPro CLM 431 / CLD 431 eine Tabelle zur Verfügung. Die α-Kennlinie wird in eine Tabelle eingetragen, die aus 2 bis max. 10 Elementen bestehen kann. Jedes Tabellenelement beinhaltet α-Wert und zugehörige Temperatur.

Die α-Tabelle wird über den Modus "tab" im Matrixposition VH 12 aktiviert. Das Aktivieren der α-Tabelle sollte jedoch erst erfolgen, sobald das Editieren der Werte (VH 60ff) abgeschlossen ist, da Veränderungen sofort übernommen werden (Fehlermeldung 150 in Position VH 62).

Ablauf bei der Editierung der α-Tabelle:

- 1. Eingabe Anzahl Stützwerte (VH 60)
- 2. Auswahl Stützpunkt 1 (VH 61)
- 3. Eingabe Temperaturwert 1 (VH 62)
- 4. Eingabe α-Wert 1 (VH 63)
- 5. Wiederholen Sie für jeden weiteren Stützpunkt die Arbeitsschritte 2 bis 4

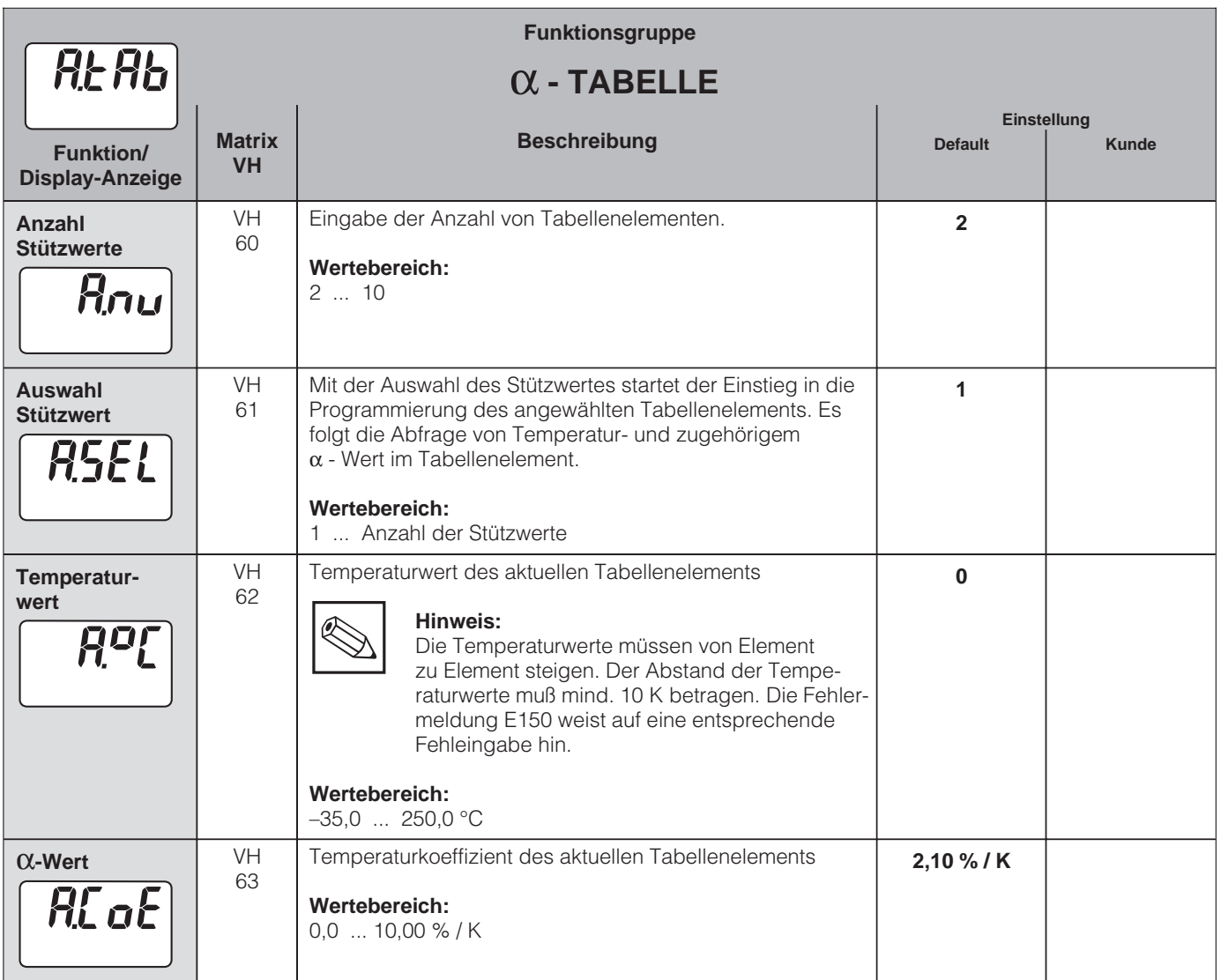

# **5.5 Polarisationserkennung**

Konduktive Leitfähigkeitsmeßzellen besitzen einen begrenzten Meßbereich, der hauptsächlich von der Zellkonstante abhängt. Die genaue Einsatzgrenze der Meßzelle hängt aber auch noch von anderen Faktoren ab, wie z.B. Meßfrequenz, Elektrodenmaterial, Belagsbildung, Meßmedium. Somit ist die Vorausbestimmung der Einsatzgrenze schwierig.

Der Meßumformer MyPro CLM 431 / CLD 431 arbeitet deshalb mit einem Verfahren, das direkt den Polarisationseffekt mißt. Das Meßverfahren erfolgt über eine komplexe Signalauswertung und meldet einen Alarm, wenn sich die Zellkonstante um mehr als 5% durch Polarisationseffekte verändert hat.

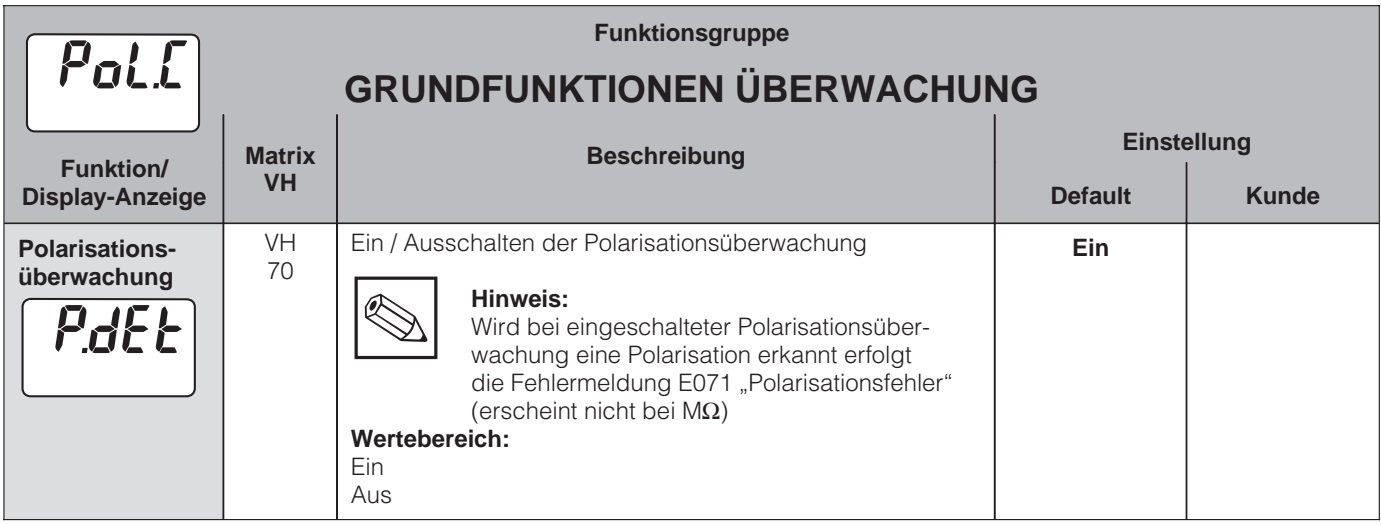

# **5.6 Diagnose**

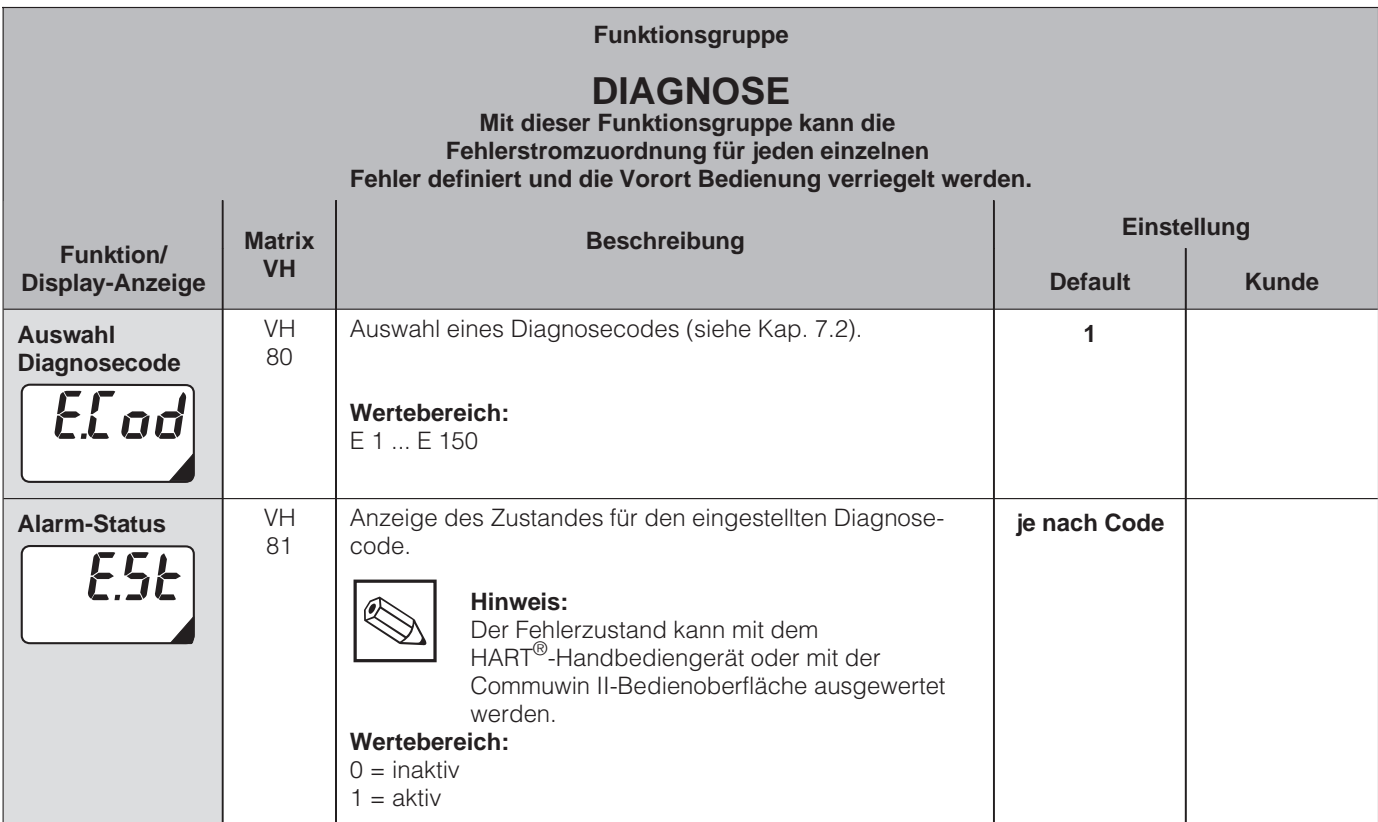

■ Bedienebene 2

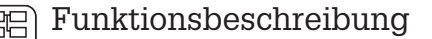

5

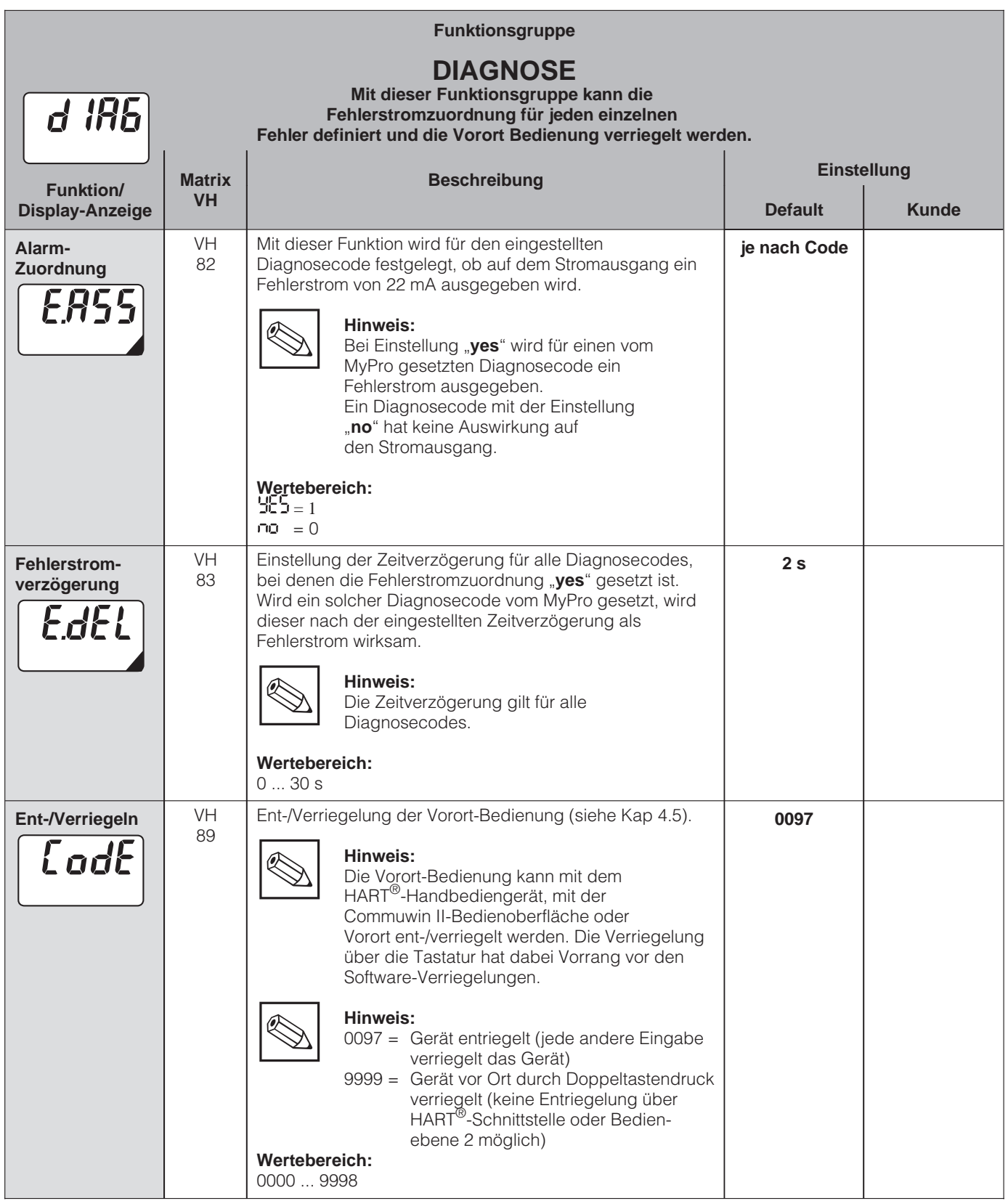

Die so gekennzeichneten Funktionen sind bei der Profibus-Variante nicht

verfügbar.

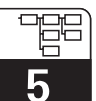

# **5.7 Service und Simulation**

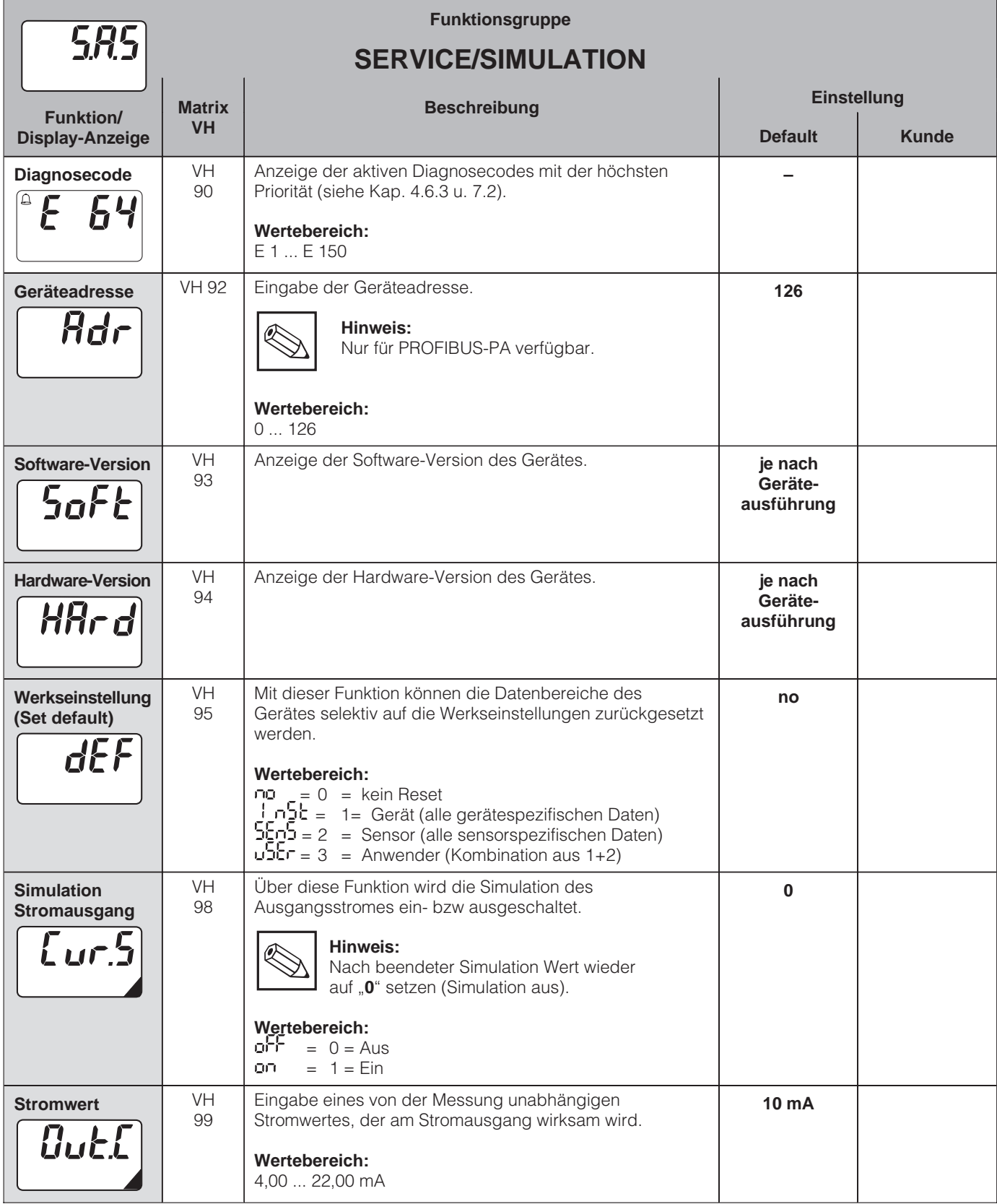

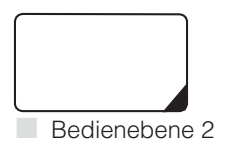

Die so gekennzeichneten Funktionen sind bei der Profius-Variante nicht verfügbar.

Endress+Hauser 35

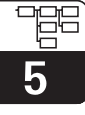

# **5.8 Benutzerinfo**

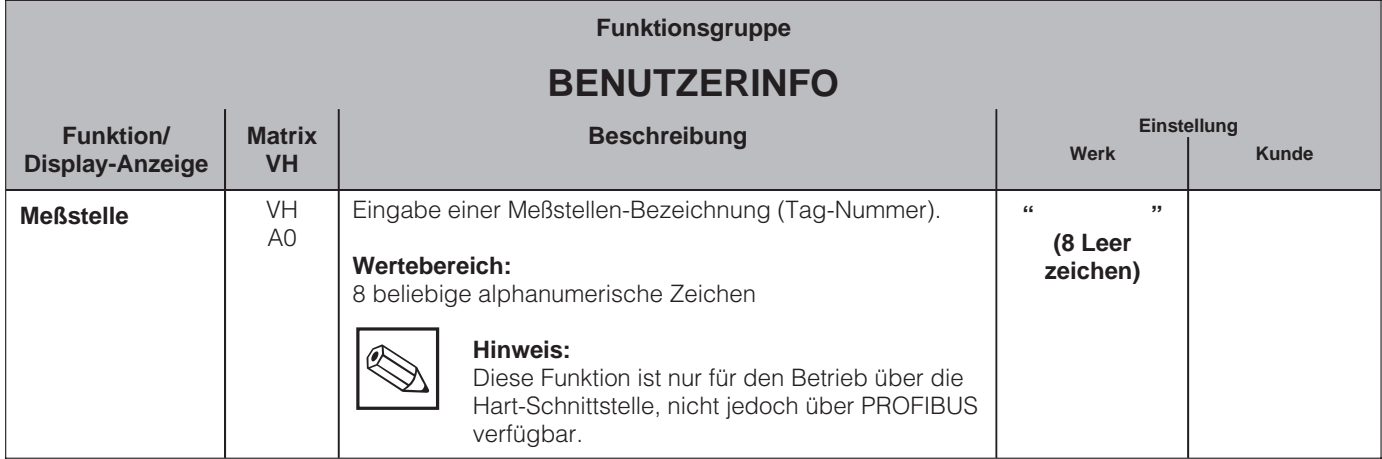

■ Bedienebene 2

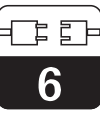

#### LM431CD6.CHP

# **6 Schnittstellen**

# **6.1 HART**

## **6.1.1 HART mit Handbediengerät und HART-Communicator**

Neben der Vorortbedienung kann der Meßumformer MyPro CLM 431 / CLD 431 auch mit HART®-Protokoll über das universelle Handbediengerät DXR 275 oder über ein entsprechendes HART<sup>®</sup>-Modem (Commubox ) mit Commuwin II parametriert werden. Über diese Schnittstellen können auch die Meßwerte abgefragt werden. Dieses Kapitel enthält die wichtigsten Angaben bezüglich:

- Elektrischer Anschluß
- Bedienung HART-Communicator
- $\bullet$  E+H-Bedienmatrix für HART<sup>®</sup>

#### **Anschluß des Handbediengerätes DXR 275**

Folgende Anschlußvarianten stehen dem Benutzer offen (s. Abb.6.1.):

- Direkter Anschluß an den Meßumformer via Anschlußklemmen 1 und 2
- Anschluß über die 4 ... 20 mA-Analogsignalleitung.

In jedem Fall muß der Meßkreis einen Widerstand von mindestens 250  $\Omega$  zwischen Spannungsquelle und Handbediengerät aufweisen. Die max. Bürde am Stromausgang ist von der Speisespannung abhängig. Dabei muß die Eingangsspannung am Meßumformer bei maximaler Stromaufnahme von 22 mA mindestens 12 V DC betragen.

Weitere Informationen zum HART-Handbediengerät DXR 275 finden Sie in der betreffenden

Betriebsanleitung.

**Hinweis:**

ⅇ

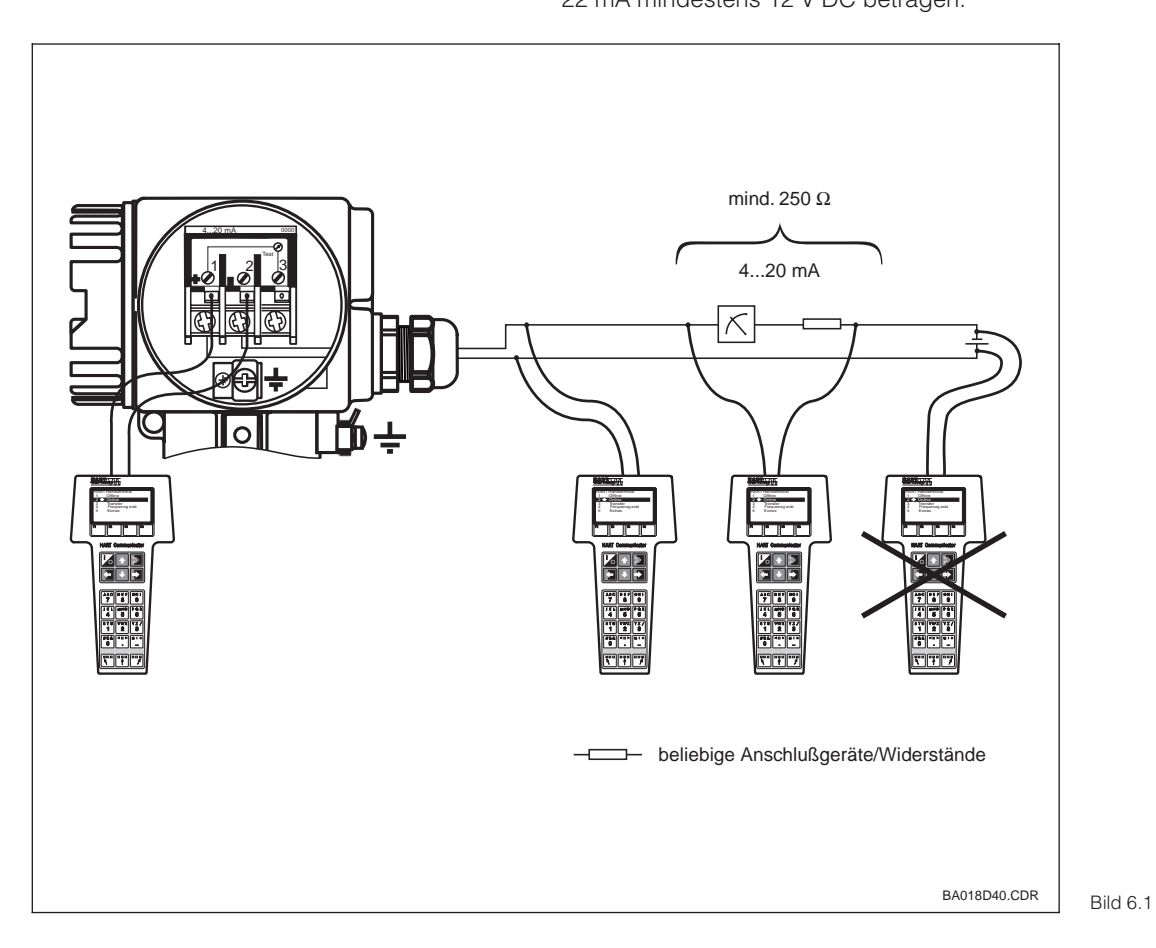

Elektrischer Anschluß HART<sup>®</sup>-Handbediengerät

#### **Bedienung von MyPro CLM 431 / CLM 431 mit dem HART-Communicator**

Die Bedienung des MyPro CLM 431 / CLD 431-Meßsystems mittels Handbediengerät unterscheidet sich wesentlich von der Vor-Ort-Bedienung über Drucktasten. Das Anwählen aller MyPro CLM 431-Gerätefunktionen erfolgt beim HART<sup>®</sup>-Communicator über verschiedene Menüebenen (s. Abb. 6.2) sowie mit Hilfe eines speziellen E+H-Bedienmenüs (s. Abb. 6.3).

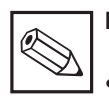

#### **Hinweis:**

- Das MyPro CLM 431 / CLD 431- Meßgerät kann nur dann mit einem HART<sup>®</sup>-Communicator bedient werden, wenn in diesem eine entsprechende Software (DD = device description des MyPro CLM 431 / CLD 431) installiert ist. Sollte dies nicht der Fall sein, so ist u. U. das Memory-Modul auszutauschen bzw. die Software anzupassen. Setzen Sie sich ggf. mit Ihrem E+H-Service in Verbindung.
- Alle MyPro CLM 431 / CLD 431 Gerätefunktionen sind in Kap. 5 ausführlich beschrieben.

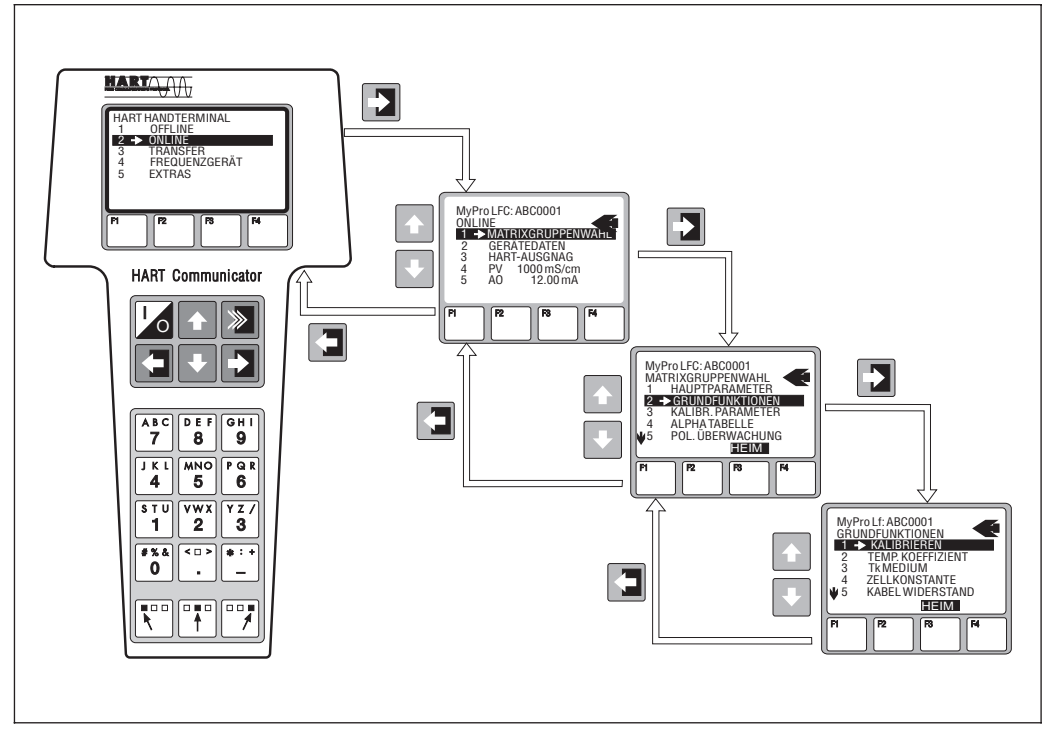

Bild 6.2 Bedienung des Handbediengerätes

#### **Vorgehensweise:**

- 1. Handbediengerät einschalten:
	- a) Meßgerät ist noch nicht angeschlossen → Das HART<sup>®</sup>-Hauptmenü erscheint. Diese Menüebene erscheint bei jeder HART®-Programmierung, d. h. unabhängig vom Meßgerätetyp. Weitere Informationen dazu finden Sie in der "Communicator DXR 275"-Betriebsanleitung
	- b) Meßgerät ist bereits angeschlossen ➜ Es erscheint direkt die Menüebene "Online".

In der Menüebene "Online" werden einerseits die aktuellen Meßdaten wie Lf-Wert, Temperatur usw. laufend angezeigt, andererseits gelangen Sie über die Zeile "Matrixgruppenwahl" in die eigentliche MyPro CLM 431 / CLD 431 - Bedienmatrix (s. Abb. 6.2). In dieser Matrix sind alle unter HART zugänglichen Funktionsgruppen bzw. Funktionen systematisch angeordnet und dargestellt.

- 2. Über "Matrixgruppenwahl" wählen Sie die Funktionsgruppe aus (z.B. Grundfunktionen) und danach die gewünschte Funktion, z. B. Fernkalibrierung. Alle Einstellungen oder Zahlenwerte in der betreffenden Funktion sind sofort sichtbar.
- 3. Zahlenwert eingeben bzw. Einstellung ändern.
- 4. Über der Funktionstaste "F2" erscheint "SEND". Durch Drücken der F2-Taste werden alle mit dem Handbediengerät eingegebenen Werte/Einstellungen auf das MyPro CLM 431 / CLD 431 - Meßsystem übertragen.
- 5. Mit der HOME-Funktionstaste "F3" zurück zur Menüebene "Online". Hier können Sie die aktuellen Werte ablesen, die das MyPro CLM 431 / CLD 431 -Meßgerät mit den neuen Einstellungen mißt.

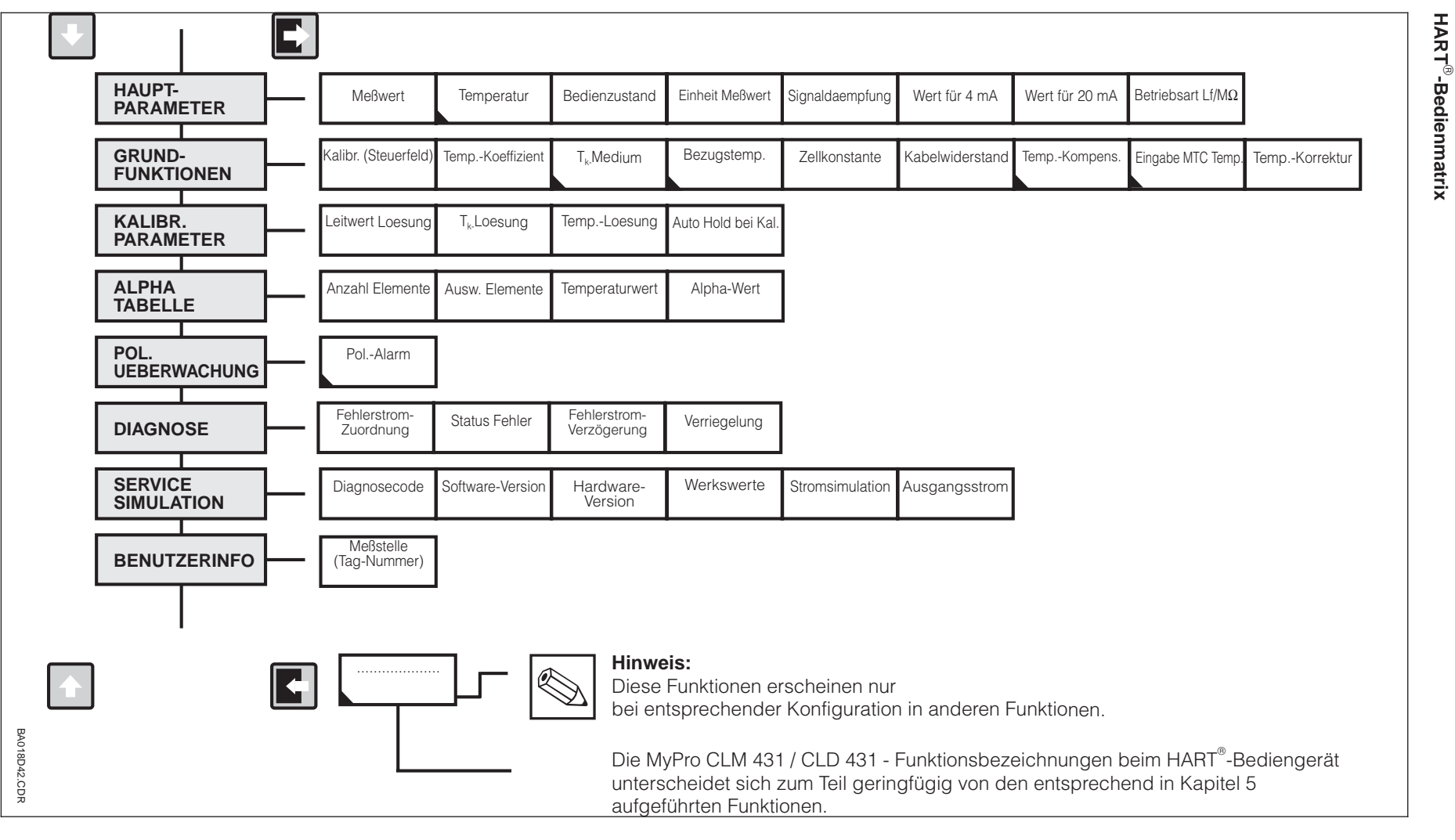

Bild 6.3

HART®-Bedienmatrix<br>Leitfähigkeit konduktiv<br>MyPro CLM 431 / CLD •

MyPro CLM 431 / CLD 431 Leitfähigkeit konduktiv

 $431$ 

möglich (s. Kap. 4.5) bediengerät nicht mehr Parameter über das Handeine Veränderung der am Gerät verriegelt, so ist Ist die Bedienung vor Ort<br>am Gerät verriegelt, so ist<br>eine Veränderung der<br>Parameter über das Hand-<br>bediengerät nicht mehr<br>möglich (s. Kap. 4.5)

Schnittstellen Schnittstellen - П ┞╓┨

 $\mathbf{p}$ 

LM431CD6.CHP

 $\boldsymbol{\sigma}$ 

LM431CD6.CHP

**HART**

## **6.1.2 HART**<sup>®</sup> **mit Commuwin**

#### **Beschreibung**

Der Meßumformer MyPro CLM 431 / CLD 431 kann mit seiner HART<sup>®</sup>-Schnittstelle auch über Commuwin II bedient werden. Commuwin II ist ein graphisches Bedienprogramm für intelligente Meßgeräte mit verschiedenen Kommunikationsprotokollen. Dabei unterstützt das Programm folgende Funktionen:

- Parametrierung von Meßumformern sowohl im Online- als auch im Offline-Betrieb
- Laden und Speichern von Gerätedaten (Upload/Download)

Über eine Ausbaustufe können zusätzlich Meßwerte mit einem Linienschreiber dargestellt und aufgezeichnet werden.

Die Bedienung und Einstellung der Parameter (Menü **Gerätedaten**) kann auf zwei verschiedene Arten erfolgen:

- **Graphische Bedienung**
- **Matrixbedienung**

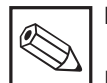

**Hinweis:**

Die ausführliche Beschreibung zu Commuwin II finden Sie in der Betriebsanleitung BA 124F/00/de.

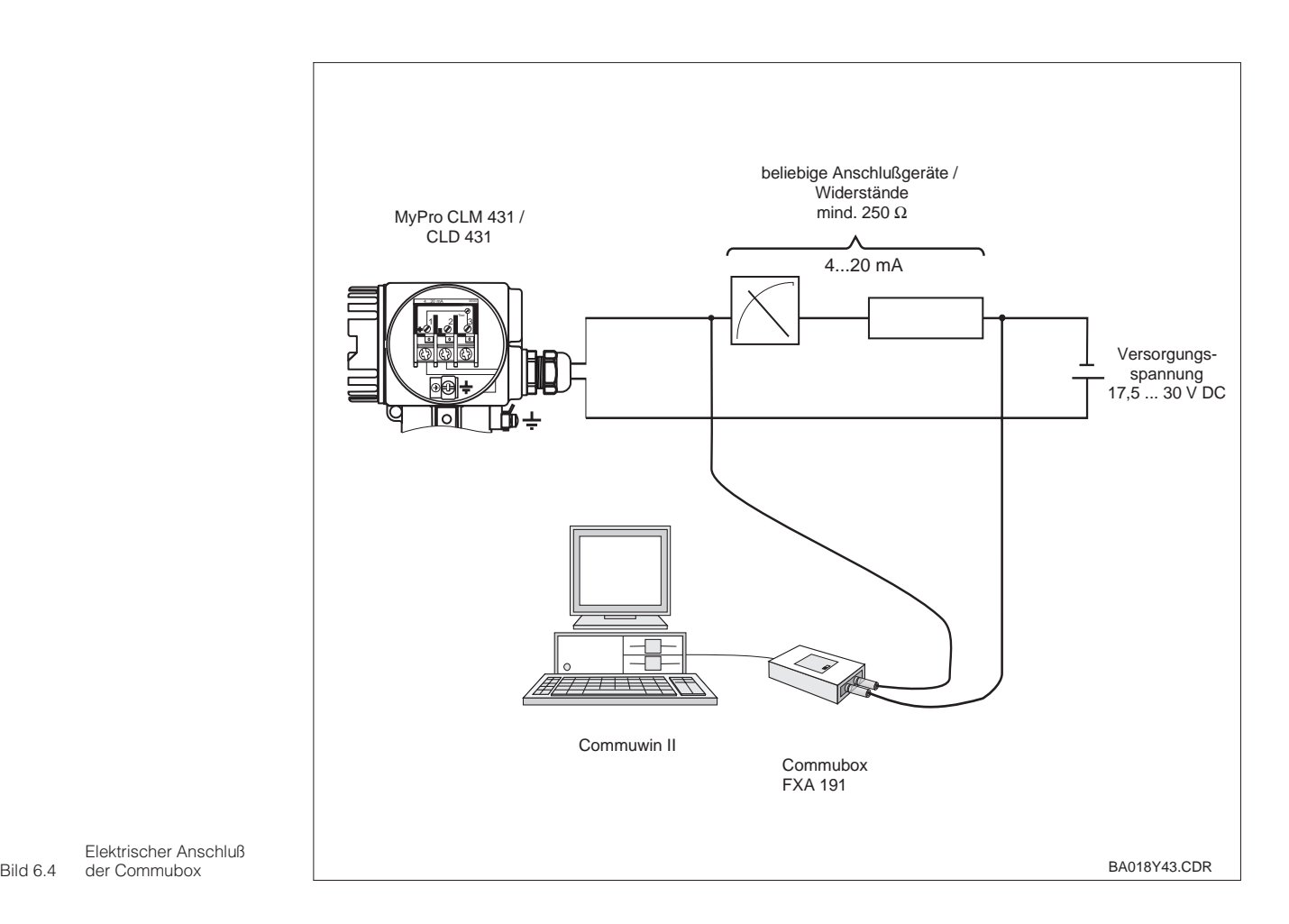

Elektrischer Anschluß

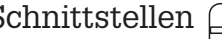

LM431CD6.CHP

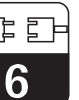

#### **Commuwin II-Bedienmatrix**

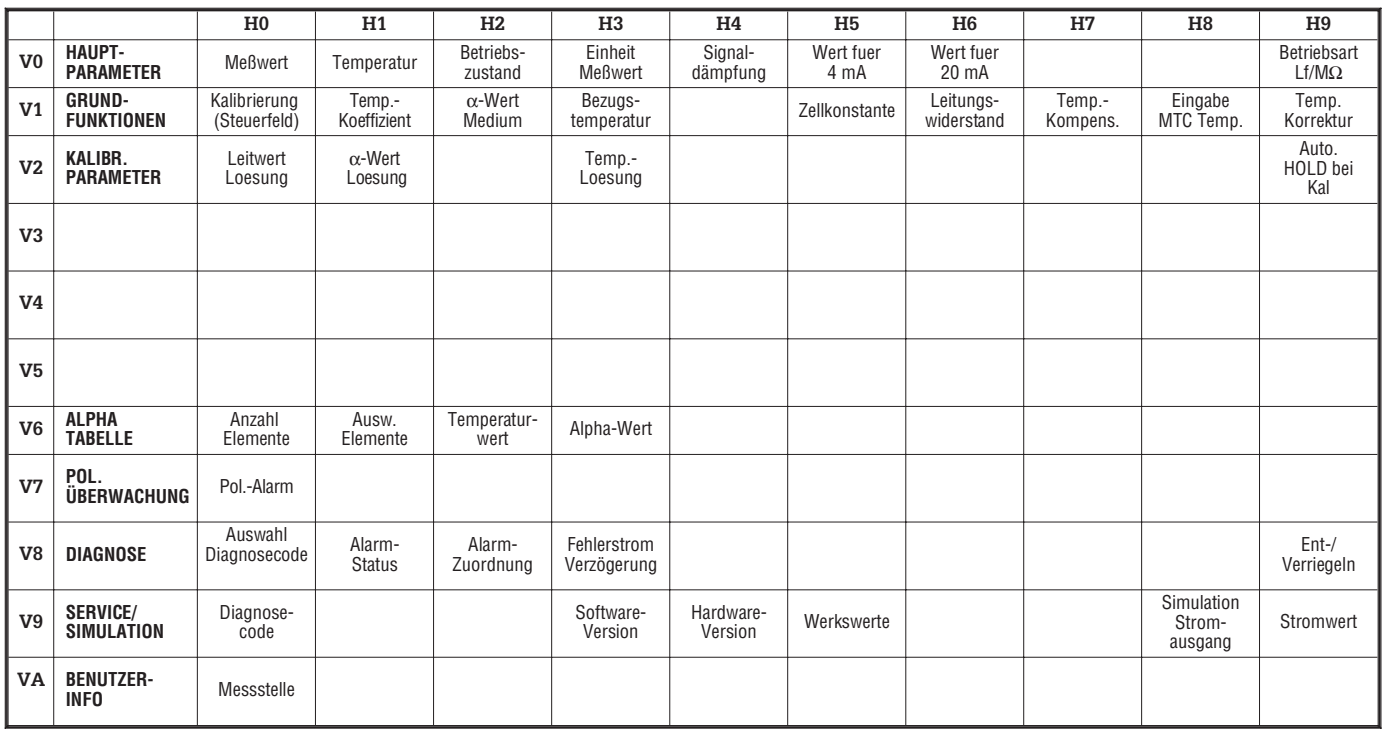

# **6.2 PROFIBUS-PA**

Bei Geräten mit PROFIBUS-Schnittstelle bitte gesonderte Betriebsanleitung hinzuziehen.

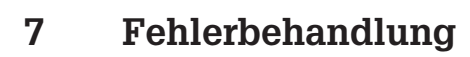

# **7.1 Fehleranzeige**

Der MyPro CLM 431 / CLD 431 zeigt Fehler mit einem blinkenden Alarmsymbol in der Anzeige an. Zusätzlich gibt er einen Fehlerstrom in Höhe von 22 mA +/- 0,5 mA am Stromausgang, wenn dies entsprechend konfiguriert ist (VH 80 – 83) aus.

In den Diagnoseparametern können Sie den Fehler dann anhand des Diagnosecodes identifizieren. Bis zu fünf Einträge sind dort in der Reihenfolge ihrer Priorität aufgeführt.

# **7.2 Diagnosecodes (Fehlercodes)**

In der folgenden Tabelle finden Sie die Beschreibung der Diagnose-/Fehlercodes für die Gerätevariante.

Zusätzlich ist für jeden Code die Voreinstellung der Fehlerstromzuordnung (aktiv oder nicht aktiv) angegeben.

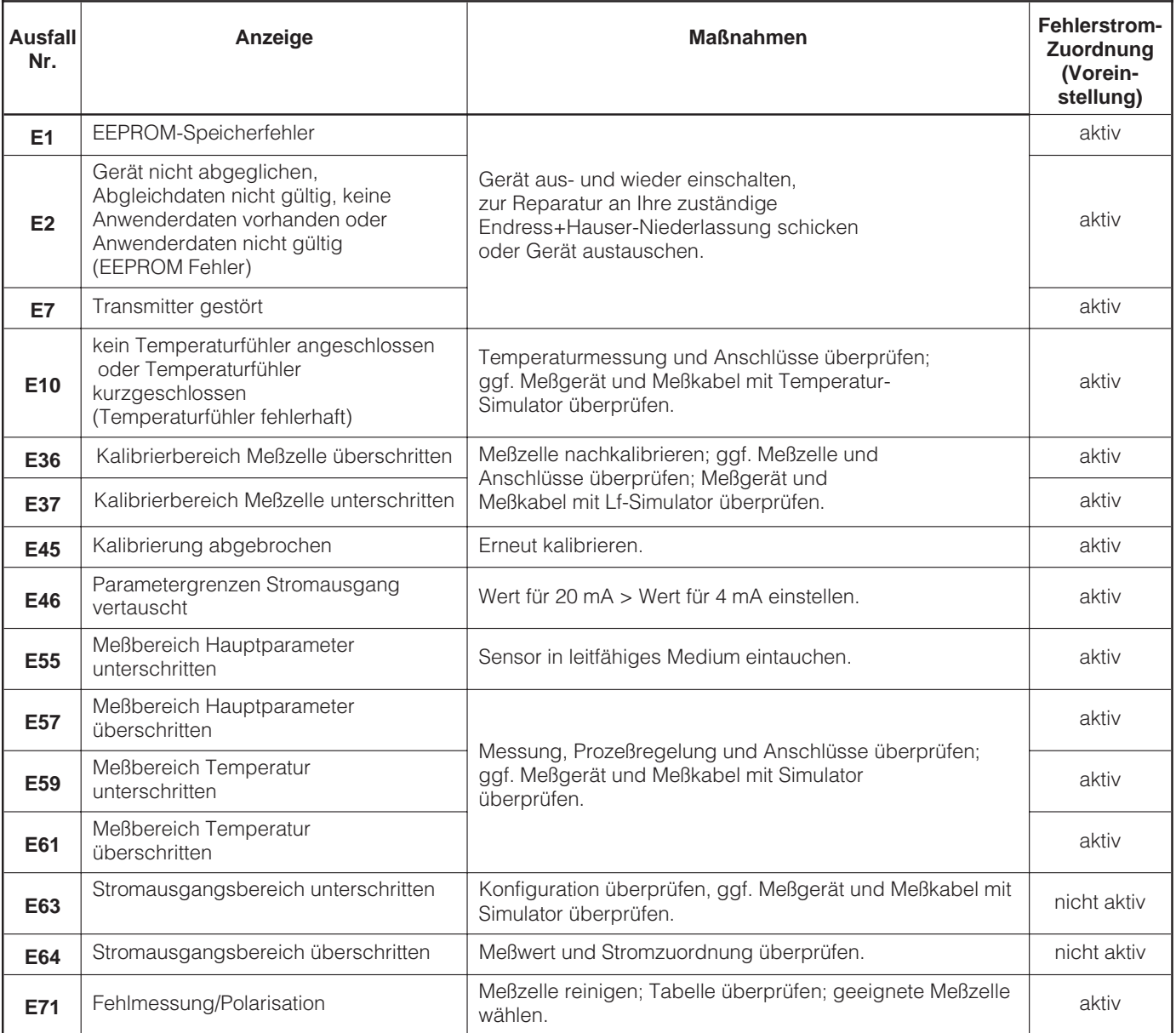

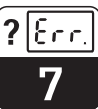

LM431CD7.CHP

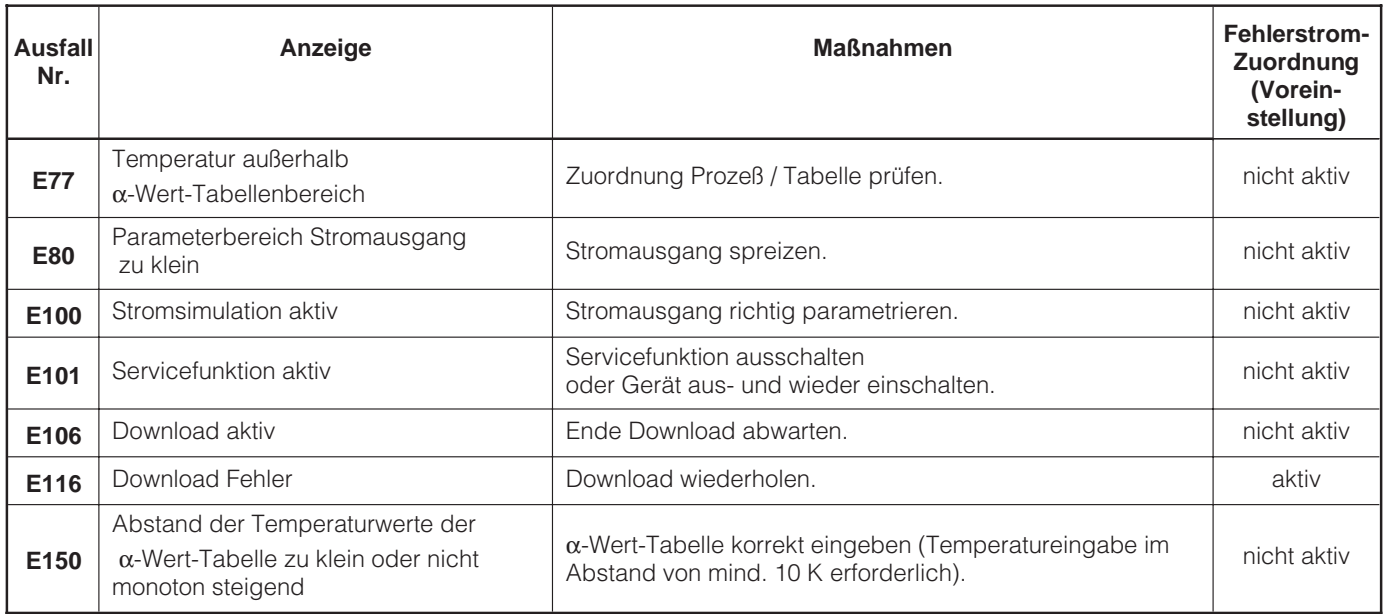

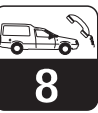

# **8 Wartung und Service**

# **8.1 Reinigung**

Zur Reinigung der Gerätefront empfehlen wir die Verwendung handelsüblicher Reinigungsmittel. Die Gerätefront ist beständig (Testmethode DIN 42 115) gegen:

- Alkohol (kurzzeitig)
- verdünnte Säuren (max. 2 % HCI)
- verdünnte Laugen (max. 3 % NaOH)
- Haushaltsreiniger auf Seifenbasis

# **8.2 Reparatur**

Reparaturen dürfen nur direkt beim Hersteller oder durch die Endress+Hauser-Serviceorganisation durchgeführt werden. Eine Übersicht über das Endress+Hauser-Servicenetz finden Sie auf der Rückseite dieser Betriebsanleitung.

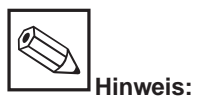

Zur Reinigung der Gerätefront keine konzentrierten Mineralsäuren oder Laugen, Benzylalkohol, Methylenchlorid und Hochdruckdampf verwenden.

# **9 Zubehör**

Folgendes Zubehör kann separat bestellt werden:

- **Meßumformer-Speisegeräte**
	- RN 221 Speisetrenner (non Ex)
	- RN 221 Z Speisetrenner (Ex)
	- NX 9120 Speisegerät (1 Kanal non Ex)
	- NX 9121 Speisegerät (3 Kanal Ex)
	- 1-Kanal Meßumformer-Speisegeräte mit galvanisch getrenntem Ausgang

Ausgangsspannung: typ. 24 V DC ±1 V Ausgangsstrom: max 33 mA Strombegrenzung: 38 mA ±5 mA

#### • **HART-Handbediengerät DXR 275**

Das Handbediengerät kommuniziert mit jedem HART-kompatiblen Gerät über die 4 ... 20 mA Leitung.

Für Detailinformationen, Darstellungen und Programmier-Service wenden Sie sich bitte an die für Sie zuständige E+H-Vertretung (Adressen siehe Rückseite dieser Betriebsanleitung).

#### • **Commuwin II mit Commubox**

Commuwin II ist ein graphisches PC-Bedienprogramm für intelligente Meßgeräte.

Weitere Informationen zu Commuwin II enthält die E+H-System-Information SI 018F/00/de. Ein kostenloses Update der Commuwin II-Gerätebeschreibungen kann über das Internet, http://www.endress.com geladen werden.

Die Commubox ist das erforderliche Schnittstellenmodul zwischen der HART<sup>®</sup> - und der seriellen PC-Schnittstelle.

Für Detailinformationen oder Darstellungen wenden Sie sich bitte an die für Sie zuständige E+H-Vertretung (Adressen siehe Rückseite dieser Betriebsanleitung).

• **Verlängerungskabel CYK 71** Verlängerungskabel für konduktive Meßzellen zum Einsatz mit einer Verbindungsdose VS.

Best.-Nr. 50085333

#### • **Installationsdose VS**

Installationsdose mit Steckbuchse und 7-poligem Stecker zum Verlängern der Meßkabelverbindung zwischen Meßzelle und Meßgerät. Schutzart: IP 65 Best.-Nr. 50001054

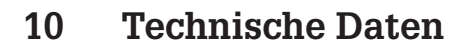

### **MyPro CLM 431 konduktiv**

 $\Omega$ 

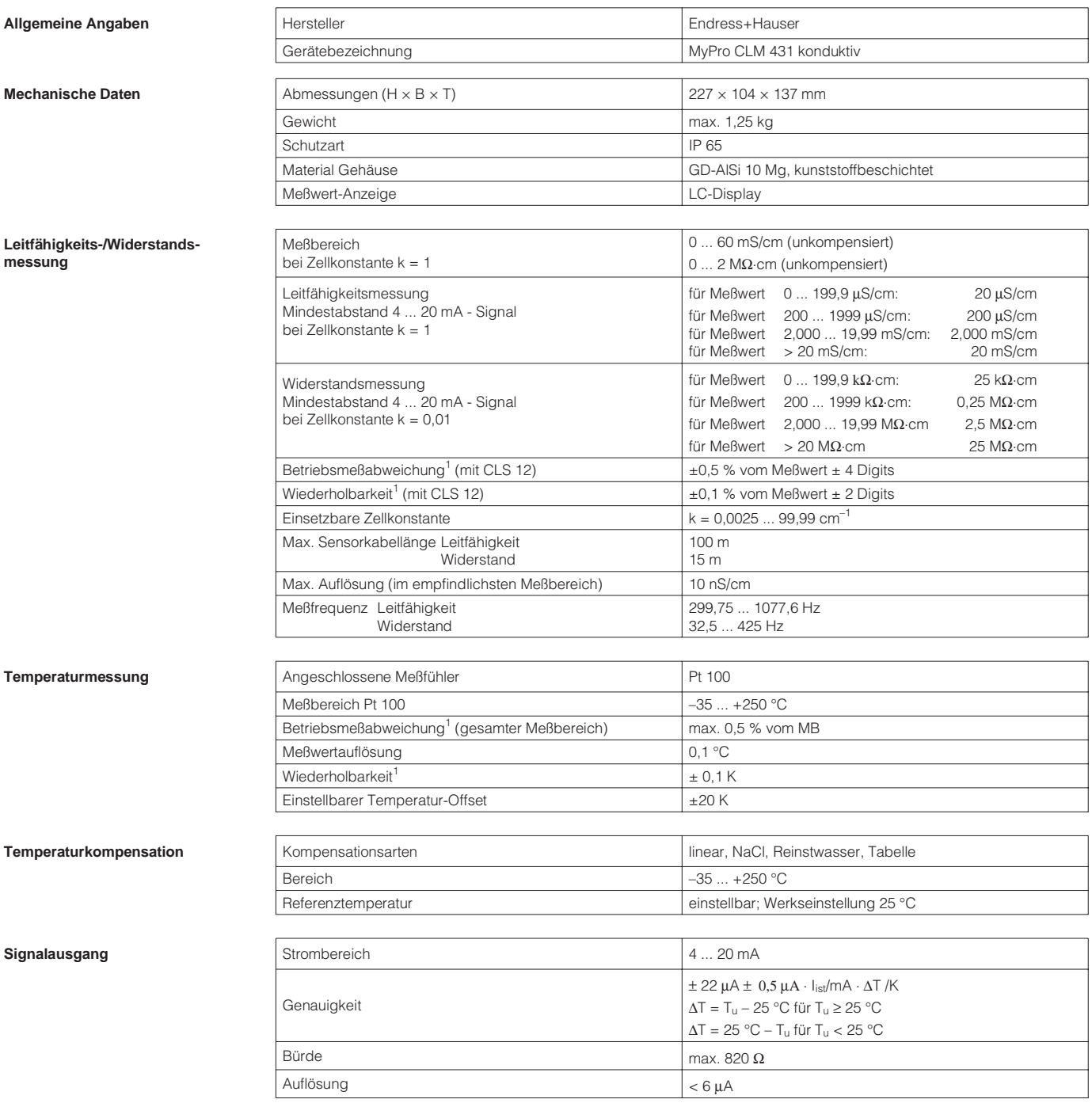

<sup>1</sup> gemäß DIN IEC 60746 Teil 1, bei Nennbetriebsbedingungen

Elektrische Anschlußdaten **Versorgungsspannung** 

# LM431CDX.CHP

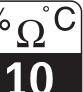

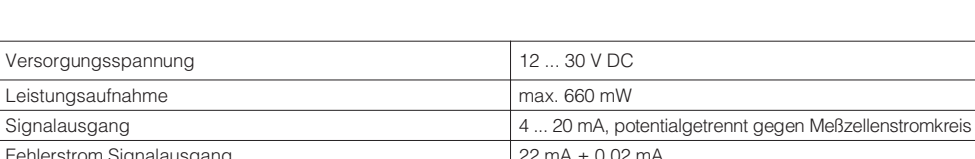

#### **Umgebungsbedingungs**

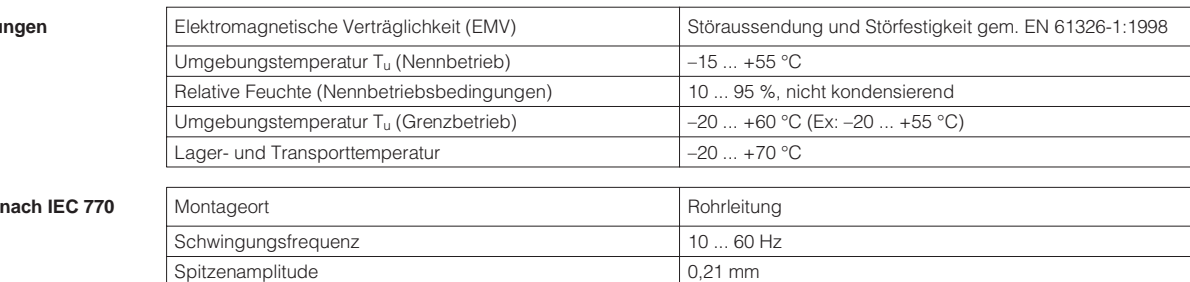

HART<sup>®</sup>-Übertragung: Bürde 250 ... 820 Ω

HART<sup>®</sup>-Übertragung: Signalausgang 0,8 ... 1,2 mA (peak to peak) Klemmen, max. Kabelquerschnitt 2,5 mm<sup>2</sup>, Schirm 4 mm<sup>2</sup>

#### **Ex-Geräteausführung CLM 431-G**

**Vibrationsfestigkeit** 

Leistungsaufnahme

Fehlerstrom Signalausgang

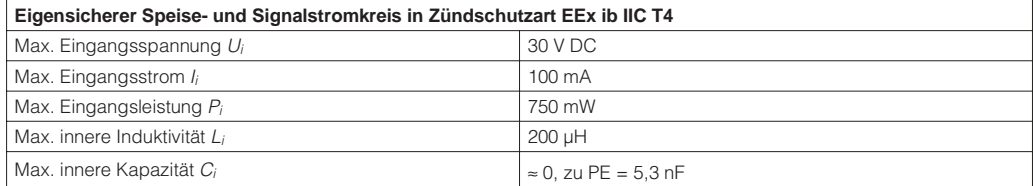

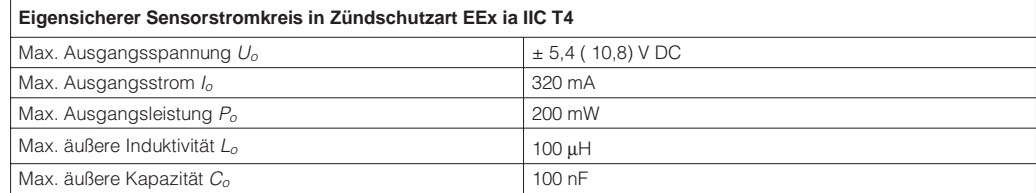

#### **CLM 431-H**

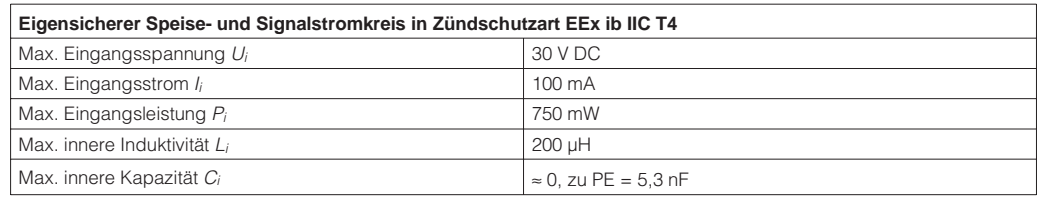

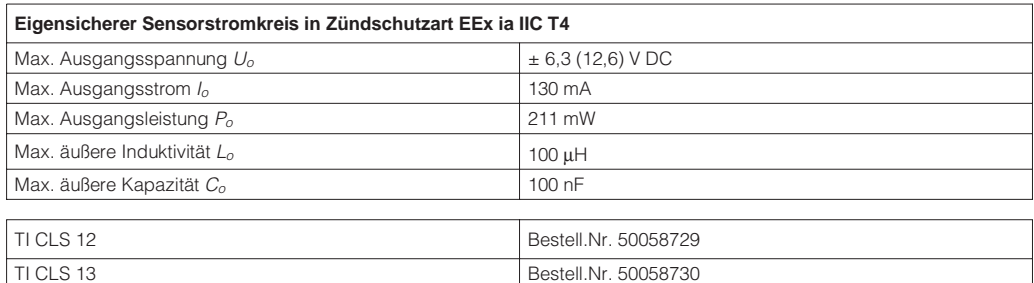

TI CLS 15 Bestell.Nr. 50065949 TI CLS 19 Bestell.Nr. 50065948 TI CLS 21 Bestell.Nr. 50058732

#### **Ergänzende Dokumentation**

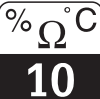

#### **MyPro CLD 431 konduktiv**

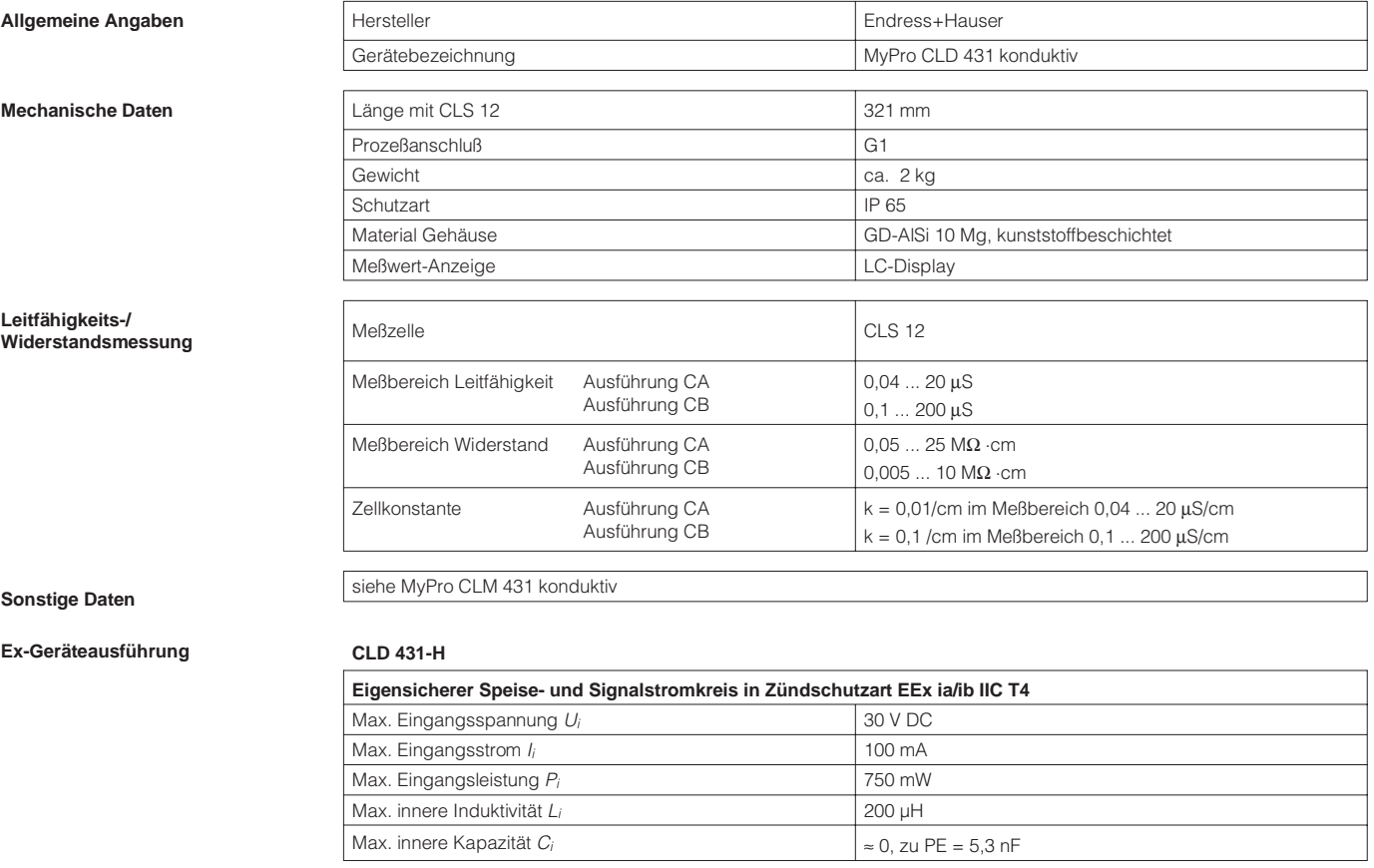

#### **Ergänzende Dokumentation** TI CLS 12 Bestell.Nr. 50058729

Technische Änderungen vorbehalten.

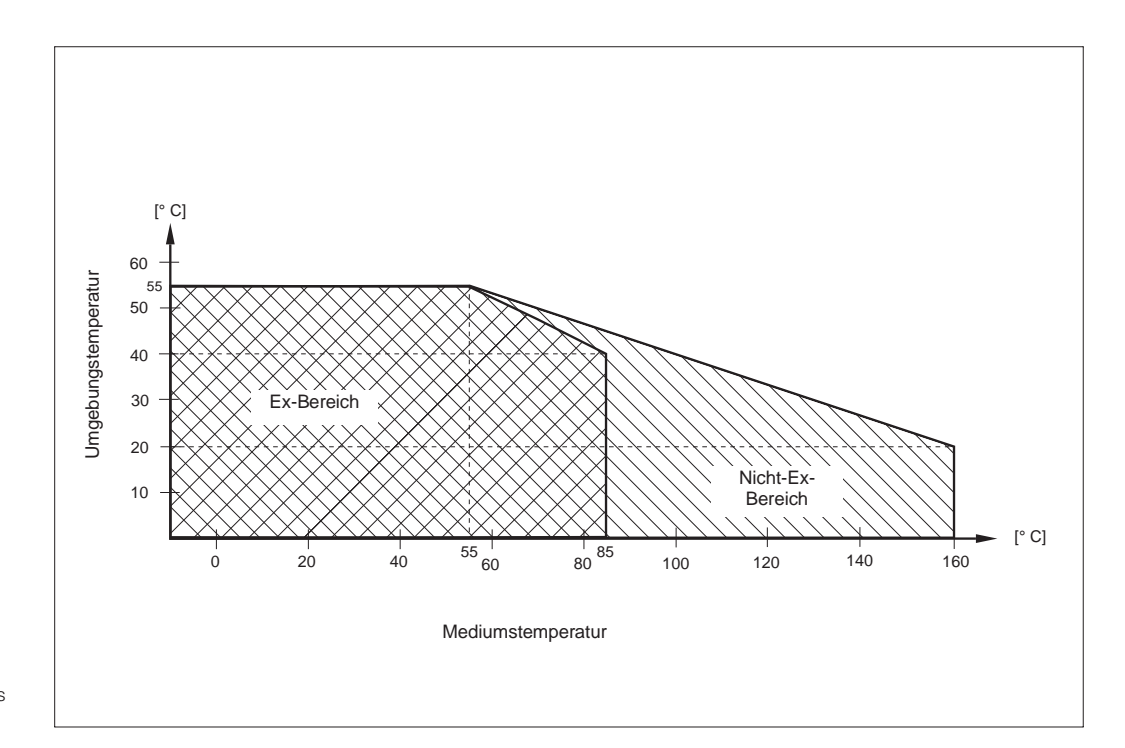

Bild 10.1 Zulässige Temperaturbereiche des MyPro CLD 431

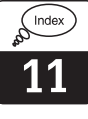

# **11 Stichwortverzeichnis**

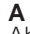

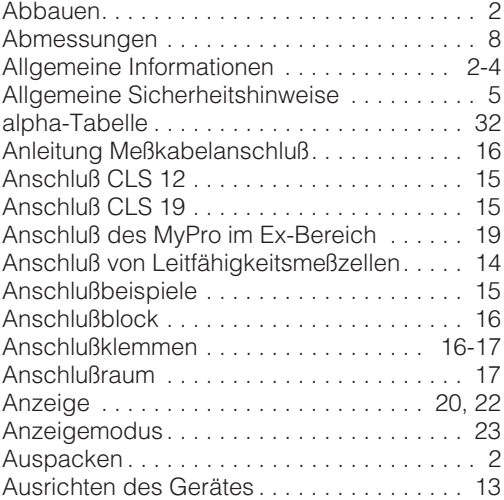

## **B**

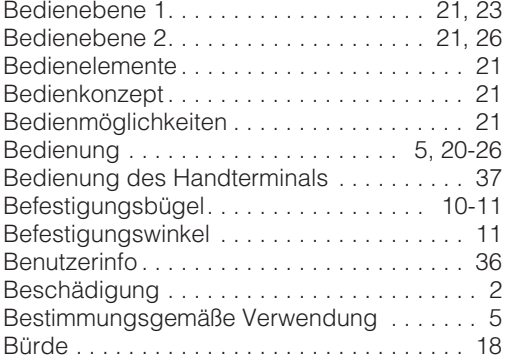

# $\frac{c}{2}$

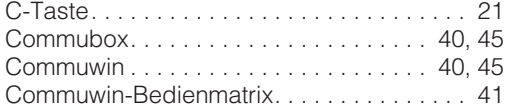

## **D**

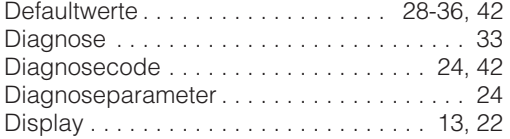

## **E**

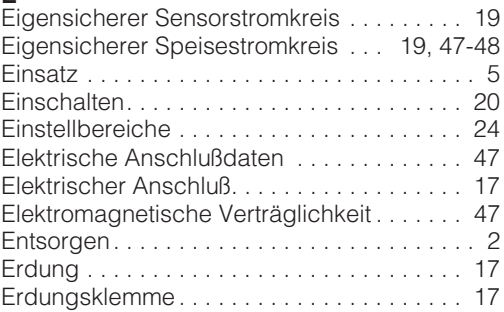

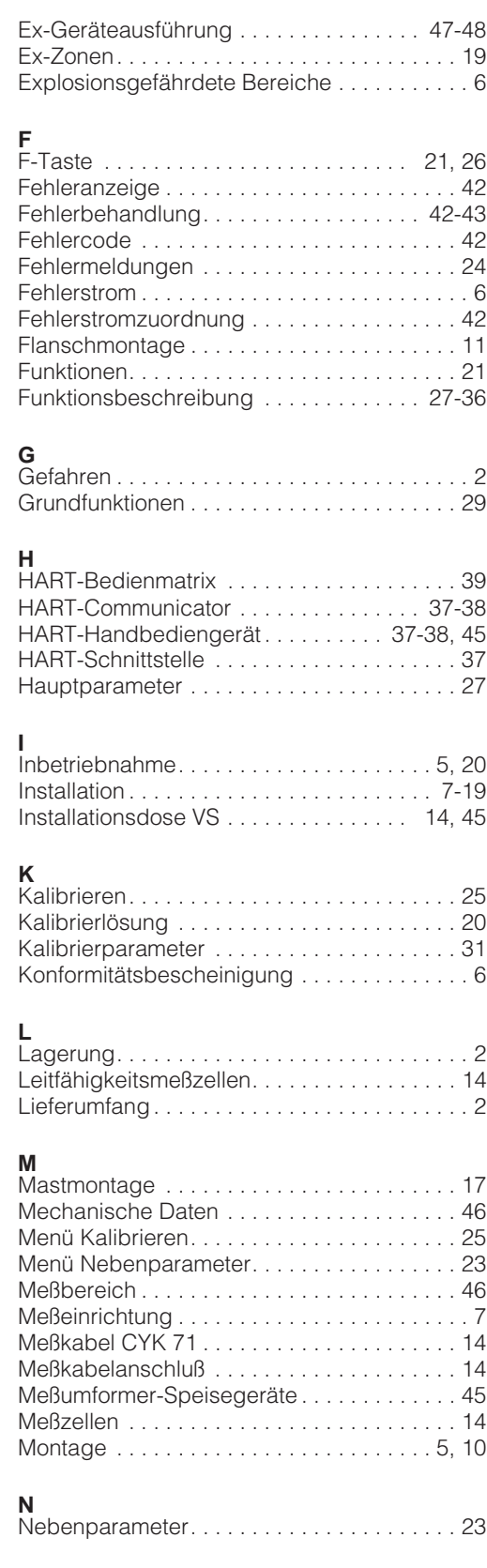

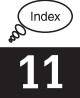

## **P**

**S**

**T**

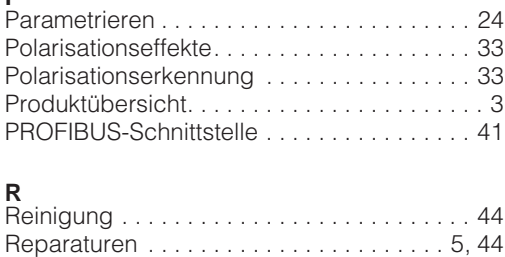

Rohrmontage DN 30 ... 200 . . . . . . . . . . . . . 10 Rohrmontage DN 60. . . . . . . . . . . . . . . . . . . 10 Rückfragen . . . . . . . . . . . . . . . . . . . . . . . . . . . 2

Schnittstellen. . . . . . . . . . . . . . . . . . . 21, 37-41 Schreibschutz . . . . . . . . . . . . . . . . . . . . . . . . 22 Schutzeinrichtungen. . . . . . . . . . . . . . . . . . . . 6 Service . . . . . . . . . . . . . . . . . . . . . . . . . . 35, 44 Sicherheit . . . . . . . . . . . . . . . . . . . . . . . . . . 5-6 Signalausgang . . . . . . . . . . . . . . . . . . . . . . . 46 Simulation . . . . . . . . . . . . . . . . . . . . . . . . . . . 35 Störsicherheit . . . . . . . . . . . . . . . . . . . . . . 6, 17 Störungen . . . . . . . . . . . . . . . . . . . . . . . . . . . . 5 Symbole . . . . . . . . . . . . . . . . . . . . . . . . . . . . . 2

Tasten . . . . . . . . . . . . . . . . . . . . . . . . . . . . . . 21 Tastenfeld . . . . . . . . . . . . . . . . . . . . . . . . 13, 21

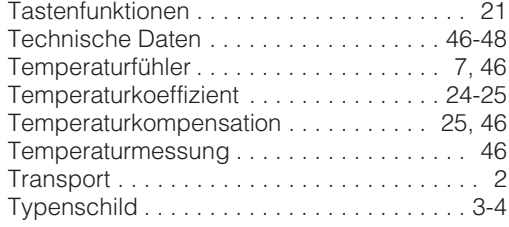

#### **U**

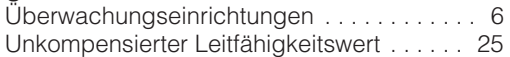

#### **V**

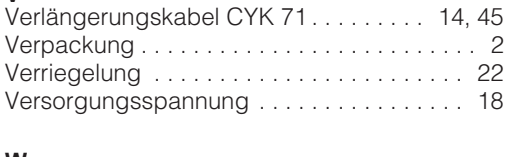

#### **W**

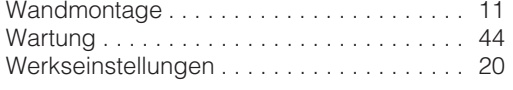

### **Z**

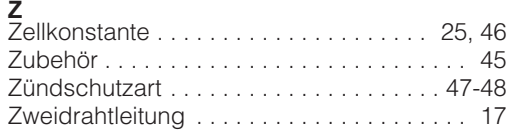

**Europe**

**Austria**

❑ Endress+Hauser Ges.m.b.H. Wien Tel. ++43 (1) 880 56-0, Fax (1) 880 56-35

**Belarus**

Belorgsintez Minsk Tel. ++3 75 (172) 263166, Fax (1 72) 26 3111

**Belgium / Luxembourg**<br>❑ Endress+Hauser S.A./N.V.<br>Brussels<br>Tel. ++32 (2) 248 06 00, Fax (2) 2 48 05 53

**Bulgaria** INTERTECH-AUTOMATION Sofia Tel. ++3 59 (2) 66 4869, Fax (2) 963 13 89

**Croatia** ❑ Endress+Hauser GmbH+Co. Zagreb Tel. ++3 85 (1) 6 6377 85, Fax (1) 6 637823

**Cyprus** I+G Electrical Services Co. Ltd. Nicosia Tel. ++3 57 (2) 48 4788, Fax (2) 484690

**Czech Republic**<br>□ Endress+Hauser GmbH+Co.<br>Praha Tel. ++4 20 (26) 6 784200, Fax (26) 678 4179

**Denmark** ❑ Endress+Hauser A/S Søborg Tel. ++45 (70) 131132, Fax (70) 1321 33

**Estonia** Elvi-Aqua

Tartu Tel. ++3 72 (7) 42 2726, Fax (7) 422727 **Finland** ❑ Endress+Hauser Oy

Espoo Tel. ++3 58 (9) 8 5961 55, Fax (9) 8 596055

**France**<br>❑ Endress+Hauser<br>Huningue<br>Tel. ++33 (3) 89 69 67 68, Fax (3) 89 69 48 02

**Germany** ❑ Endress+Hauser Meßtechnik GmbH+Co. Weil am Rhein Tel. ++49 (7621) 9 75 01, Fax (7621) 97 5555

**Great Britain** ❑ Endress+Hauser Ltd. Manchester Tel. ++44 (1 61) 2 865000, Fax (161) 998 18 41

**Greece** I & G Building Services Automation S.A. Athens Tel. ++30 (1) 924 1500, Fax (1) 922 17 14

**Hungary** Mile Ipari-Elektro Budapest Tel. ++36 (1) 261 5535, Fax (1) 261 55 35

**Iceland** Vatnshreinsun HF Reykjavik Tel. ++3 54 (5) 61 9616, Fax (5) 619617

**Ireland** Flomeaco Company Ltd. Kildare Tel. ++3 53 (45) 86 86 15, Fax (45) 86 8182

**Italy**<br>□ Endress+Hauser Italia S.p.A.<br>Cernusco s/N Milano<br>Tel. ++39 (02) 92 1064 21,<br>Fax (02) 92 10 71 53

**Latvia** Raita Ltd. Riga Tel. ++3 71 (7) 31 2897, Fax (7) 312894

**Lithuania** Agava Ltd. Kaunas Tel. ++3 70 (7) 20 2410, Fax (7) 207414 **Netherlands** ❑ Endress+Hauser B.V. Naarden Tel. ++31 (35) 69586 11, Fax (35) 6 958825 **Norway** ❑ Endress+Hauser A/S Tranby Tel. ++47 (32) 85 9850, Fax (32) 859851 **Poland** ❑ Endress+Hauser Polska Sp. z o.o. Warszawy Tel. ++48 (22) 72010 90, Fax (22) 7 201085 **Portugal** Tecnisis - Tecnica de Sistemas Industriais Linda-a-Velha Tel. ++3 51 (1) 4 172637, Fax (1) 4 18 5278 **Romania** Romconseng SRL Bucharest Tel. ++40 (1) 410 16 34, Fax (1) 41016 34 **Russia**<br>❑ Endress+Hauser Moscow Office<br>Moscow Tel.++7 (095) 158 7564, Fax (095) 1 5898 71 **Slovak Republic** Transcom Technik s.r.o. Bratislava Tel. ++4 21 (74) 4 88 8684, Fax (74) 488 71 12 **Slovenia** ❑ Endress+Hauser D.O.O. Ljubljana Tel. ++3 86 (61) 1 59 2217, Fax (61) 159 22 98 **Spain**<br>□ Endress+Hauser S.A. □ Endres<br>Barcelona Tel. ++34 (93) 48033 66, Fax (93) 4 733839 **Sweden**

❑ Endress+Hauser AB Sollentuna Tel. ++46 (8) 555116 00, Fax (8) 55 511600 **Switzerland**<br>□ Endress+Hauser AG<br>Reinach/BL 1 Tel. ++41 (61) 71575 75, Fax (61) 7 111650

**Turkey**

Intek Endüstriyel Ölcü ve Kontrol Sistemleri Istanbul Tel. ++90 (212) 2 75 1355, Fax (2 12) 26627 75 **Ukraine**

Industria Ukraïna Kiev Tel. ++3 80 (44) 2 68 81, Fax (44) 2 6908

**Yugoslavia** Meris d.o.o. Beograd Tel. ++3 81 (11) 4 44 6164, Fax (11) 444 19 66

## **Africa**

**Egypt** Anasia Heliopolis/Cairo Tel. ++20 (2) 41 7900, Fax (2) 41 7900

**Morocco** Oussama S.A. Casablanca Tel. ++2 12 (2) 24 13 38, Fax (2) 40 2657

**Nigeria** J F Technical Invest. Nig. Ltd. Lagos Tel. ++2 34 (1) 62 23 4546, Fax (1) 6223 45 48

**South Africa** ❑ Endress+Hauser Pty. Ltd. Sandton Tel. ++27 (11) 44413 86, Fax (11) 4 441977

**Tunisia** Controle, Maintenance et Regulation Tunis Tel. ++2 16 (1) 79 30 77, Fax (1) 78 8595

**America**

**Argentina**<br>□ Endress+Hauser Argentina S.A. Buenos Aires Tel. ++54 (1) 145 22 7970, Fax (1) 1 452279 09

**Bolivia** Tritec S.R.L. Cochabamba Tel. ++5 91 (42) 569 93, Fax (42) 5 0981 **Brazil** ❑ Samson Endress+Hauser Ltda.

Sao Paulo Tel. ++55 (11) 5 031 3455, Fax (11) 50 3130 67 **Canada**<br>❑ Endress+Hauser Ltd.

Burlington, Ontario Tel. ++1 (905) 6 81 9292, Fax (9 05) 6 8194 44 **Chile** Endress+Hauser Chile S.A. Renato Sanchez 3533

Santiago de Chile Tel. ++56 (2) 20886 08, Fax (2) 208 8608 **Colombia**

Colsein Ltd. Bogota D.C. Tel. ++57 (1) 23676 59, Fax (1) 6 1078 68

**Costa Rica** EURO-TEC S.A. San Jose Tel. ++5 06 (2) 9615 42, Fax (2 ) 9615 42 **Ecuador**

**Leuren**<br>nsetec Cia. Ltda. Quito Tel. ++5 93 (2) 2691 48, Fax (02) 46 18 33

**Guatemala** ACISA Automatizacion Y Control Industrial S.A. Ciudad de Guatemala, C.A. Tel. ++5 02 (3) 3459 85, Fax (2) 32 7431

**Mexico**<br>□ Endress+Hauser I.I.<br>Mexico City<br>Tel. ++52 (5) 56 89 65, Fax (5) 56 84 18

**Paraguay** Incoel S.R.L. Asuncion Tel. ++5 95 (21) 2139 89, Fax (21) 2265 83

**Uruguay** Circular S.A. Montevideo Tel. ++5 98 (2) 9257 85, Fax (2) 92 9151

**USA** ❑ Endress+Hauser Inc. Greenwood, Indiana Tel. ++1 (317) 5 35 7138, Fax (3 17) 5 3584 89

**Venezuela** H. Z. Instrumentos C.A. Caracas Tel. ++58 (2) 94409 66, Fax (2) 9 4445 54

#### $\overline{a}$ **Asia**

**China** ❑ Endress+Hauser Shanghai Instrumentation Co. Ltd. Shanghai

Beijing Tel. ++86 (10) 68 344058, Fax (10) 6834 40 68

Hong Kong Tel. ++8 52 (2) 5 28 3120, Fax (2) 865 4171

Mumbai Tel. ++91 (22) 8 5214 58, Fax (22) 8 52 1927

Tel. ++62 (21) 7 9750 83, Fax (21) 7 97 5089

❑ Sakura Endress Co., Ltd.

**Pakistan** Speedy Automation Karachi Tel. ++92 (21) 7 722953, Fax (21) 773 6884

**Papua New Guinea** SBS Electrical Pty Limited Port Moresby Tel. ++675 (3) 2511 88, Fax (3) 25 95 56

**Philippines** Brenton Industries Inc. Makati Metro Manila Tel. ++63 (2) 6 3880 41, Fax (2) 6 388042

**Singapore** ❑ Endress+Hauser (S.E.A.) Pte., Ltd. Singapore Tel.++65 (5) 668222, Fax (2) 6668 48

**South Korea** ❑ Endress+Hauser (Korea) Co., Ltd. Seoul Tel. ++82 (2) 6 5872 00, Fax (2) 6 592838

**Taiwan** Kingjarl Corporation Taipei R.O.C. Tel. ++886 (2) 27 18 3938, Fax (2) 2713 41 90

**Thailand** ❑ Endress+Hauser Ltd. Bangkok Tel. 66 (2) 996 78 1120, Fax (2) 996 7810 **Vietnam**

Tan Viet Bao Co. Ltd. Ho Chi Minh City Tel. ++84 (8) 8 3352 25, Fax (8) 8 335227

**Iran**<br>PATSA Co.<br>No. 20, 19th Street, Bucharest Avenue<br>Argentine Square<br>Tehran<br>P.O.Box 15875-55 83 Tel. ++98 (21) 8 746748, Fax (21) 874 7761

**Israel** Instrumetrics Industrial Control Ltd. Tel-Aviv Tel. ++972 (3) 648 0205, Fax (3) 647 19 92

**Jordan** A.P. Parpas Engineering S.A. Amman Tel. ++962 (6) 464 3246, Fax (6) 464 57 07

**Kingdom of Saudi Arabia** Anasia Jeddah Tel. ++966 (2) 671 0014, Fax (2) 672 59 29

**Lebanon** Nabil Ibrahim Jbeil Tel. ++961 (3) 2540 52, Fax (9) 54 80 38

**Sultanate of Oman** Mustafa & Jawad Science & Industry Co. L.L.C. Ruwi Tel. ++968 (60) 2009, Fax (60) 70 66

**United Arab Emirates** Descon Trading EST.

Dubai Tel. ++971 (4) 6536 51, Fax (4) 65 32 64 **Yemen**

Yemen Company for Ghee and Soap Industry Taiz Tel. ++976 (4) 2306 64, Fax (4) 21 23 38

#### **Australia + New Zealand**

**Australia** ALSTOM Australia Ltd. Sydney Tel. ++61 (2) 97 224777, Fax (2) 9722 4888

**New Zealand** EMC Industrial Instrumentation Livio ind<br>Auckland Tel. ++64 (9) 4 1551 10, Fax (9) 4 155115

#### **All other countries**

❑ Endress+Hauser GmbH+Co. Instruments International D-Weil am Rhein Germany Tel. ++49 (76 21) 97502, Fax (7 621) 9753 45

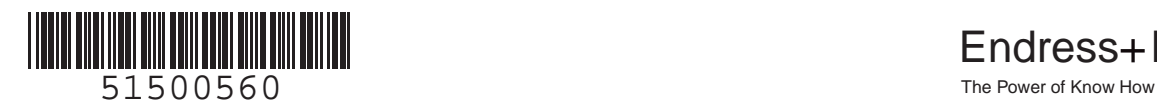

❑ Unternehmen der Endress+Hauser-Gruppe

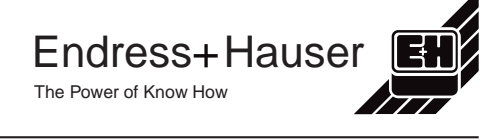

❑ Endress+Hauser (H.K.) Ltd.

**India**<br>❑ Endress+Hauser India Branch Office

**Indonesia**<br>PT Grama Bazita<br>Jakarta

**Japan** Tokyo Tel. ++81 (422) 5406 11, Fax (4 22) 55 0275

**Malaysia**<br>❑ Endress+Hauser (M) Sdn. Bhd.<br>Petaling Jaya, Selangor Darul Ehsan<br>Tel. ++60 (3) 7 33 48 48, Fax (3) 7 33 88 00

Tel. ++86 (21) 54 902300, Fax (21) 5490 23 03 ❑ Endress+Hauser Beijing Office